**Česká zemědělská univerzita v Praze** 

**Provozně ekonomická fakulta Katedra informačního inženýrství** 

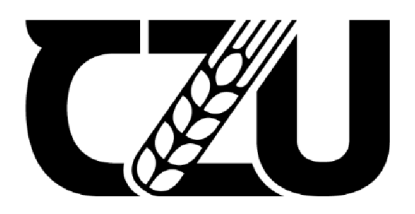

# **Diplomová práce**

**Tvorba studijních materiálů pro předmět Interakční design** 

**Sára Tobiášova** 

**© 2023 ČZU v Praze** 

# ČESKÁ ZEMĚDĚLSKÁ UNIVERZITA V PRAZE

Provozně ekonomická fakulta

# **ZADÁNÍ DIPLOMOVÉ PRÁCE**

Bc. Sára Tobiášová

Informatika

#### Název práce

#### **Tvorba studijních materiálů pro předmět Interakční design**

Název anglicky

#### **Study materiál development for Interaction design**

#### **Cíle práce**

Cílem práce je vytvořit studijní materiály k výuce Interakčního designu. Připravte vzorovou Ul Specifikaci pro zvolený informační systém, navrhněte funkční prototyp ve Figma, proveďte kvalitativní usability testy podle pravidel Nielsenových heuristika Kognitivního průchodu.

#### **Metodika**

Proveďte rešerši disciplín Interakční design a User Experience design. Na základě rešerse připravte:

- Ul Specifikaci pro zvolený (ideálně existující systém) a vylepšete jej
- Funkční prototyp ve Figma
- Připravte Usability testy dle Nielsenových heuristika Kognitivního průchodu
- Proveďte testy
- Vytvořte report z testu
- Práci formulujte jako učební pomůcku pro předmět Interakční design

#### **Doporučený rozsah práce**

50-60

#### **Klíčová slova**

Ul Specifikace, Interakční Design, Nielsenovy heuristiky, Kognitivní průchod, UseCase, Usability testování, Testování použitelnosti

**1906** 

ELSKÁ UNIL

#### **Doporučené zdroje informací**

J. Pavlíček, Učebnice interakčního designu:

[https://docs.google.com/presentation/d/lnbLjgEX5mS6kl\\_cRx6CeKuhd-fzz](https://docs.google.com/presentation/d/lnbLjgEX5mS6kl_cRx6CeKuhd-fzz-)kyYn j03vMLkH4/edit?usp=sharing

**Předběžný termín obhajoby**   $2022/23$  LS - PEF

**Vedoucí práce**  Ing. Josef Pavlíček, Ph.D.

**Garantující pracoviště**  Katedra informačního inženýrství

Elektronicky schváleno dne 26.11. 2022

**Ing. Martin Pelikán, Ph.D.**  Vedoucí katedry

Elektronicky schváleno dne 28.11. 2022

**doc. Ing. Tomáš Šubrt, Ph.D.**  Děkan

V Praze dne 19. 01. 2023

#### **Čestné prohlášení**

Prohlašuji, že svou diplomovou práci "Tvorba studijních materiálů pro předmět Interakční design" jsem vypracovala samostatně pod vedením vedoucího diplomové práce a s použitím odborné literatury a dalších informačních zdrojů, které jsou citovány v práci a uvedeny v seznamu použitých zdrojů na konci práce. Jako autorka uvedené diplomové práce dále prohlašuji, že jsem v souvislosti s jejím vytvořením neporušil autorská práva třetích osob.

V Praze dne 31. 3. 2023

#### **Poděkování**

Ráda bych touto cestou poděkovala vedoucímu práce Ing. Josefu Pavlíčkovi, Ph.D. za cenné rady a připomínky. Dále bych chtěla poděkovala všem účastníkům testování prototypu aplikace za jejich čas a rady k jeho vylepšení.

# **Tvorba studijních materiálů pro předmět Interakční design**

#### **Abstrakt**

Tato diplomová práce se zabývá tvorbou studijních materiálů pro výuku předmětu Interakční design. Rešeršní část práce je proto zaměřena na tuto disciplínu a také disciplíny s ní související, tedy Interakce člověk počítač, User Experience a problematika návrhu uživatelského rozhraní. Dále se věnuje jednotlivým krokům návrhu, od sestavení UI specifikace se všemi jejími komponentami, přes prototypování po testování použitelnosti. Tato teoretická východiska by měla být vhodnou učební pomůckou pro pochopení základních principů Interakčního designu.

Praktická část se pak zaměřuje na návrh vylepšení uživatelského rozhraní pro existující systém. Tato část by měla sloužit jako praktická ukázka pro zpracování semestrálního projektu z Interakčního designu. Pro tyto účely byla zvolena mobilní aplikace UniCredit SmartBanking. Na základě analýzy využití mobilního bankovnictví v ČR a uživatelských recenzí byly stanoveny cíle pro nový návrh, které byly využity pro tvorbu UI specifikace a funkčního prototypu v nástroji Figma. Ten byl v poslední části práce otestován pomocí Nielsenových heuristik a kognitivního průchodu a na základě výsledků byly navrženy úpravy tohoto prototypu.

**Klíčová slova:** Interakční design, User Experience, Uživatelské rozhraní, UI specifikace, Prototypování, Figma, Testování použitelnosti, Nielsenovy heuristiky, Kognitivní průchod

## **Study material development for Interaction design**

#### **Abstract**

This thesis deals with the creating of study materials for the subject Interaction Design. The research part of the thesis is therefore focused on this discipline and also on disciplines related to it, i.e., Human Computer Interaction, User Experience and User Interface Design. It also discusses the different steps of the design process, from building the UI specification with all its components, to prototyping and usability testing. This theoretical background should be a useful learning tool for understanding the basic principles of Interaction Design.

The practical part then focuses on designing UI improvements for an existing system. This part should serve as a practical demonstration for the semester project in Interaction Design. For this purpose, the UniCredit SmartBanking mobile application was chosen. Based on the analysis of the use of mobile banking in the Czech Republic and user reviews, the objectives for the new design were set and used to create the UI specification and functional prototype in Figma. The latter was tested in the last part of the thesis using Nielsen heuristics and cognitive walkthrough and based on the results, modifications to this prototype were proposed.

**Keywords:** Interaction design, User experience, User interface, UI specification, Prototyping, Figma, Usability testing, Nielsen's heuristics, Cognitive walkthrough

# **Obsah**

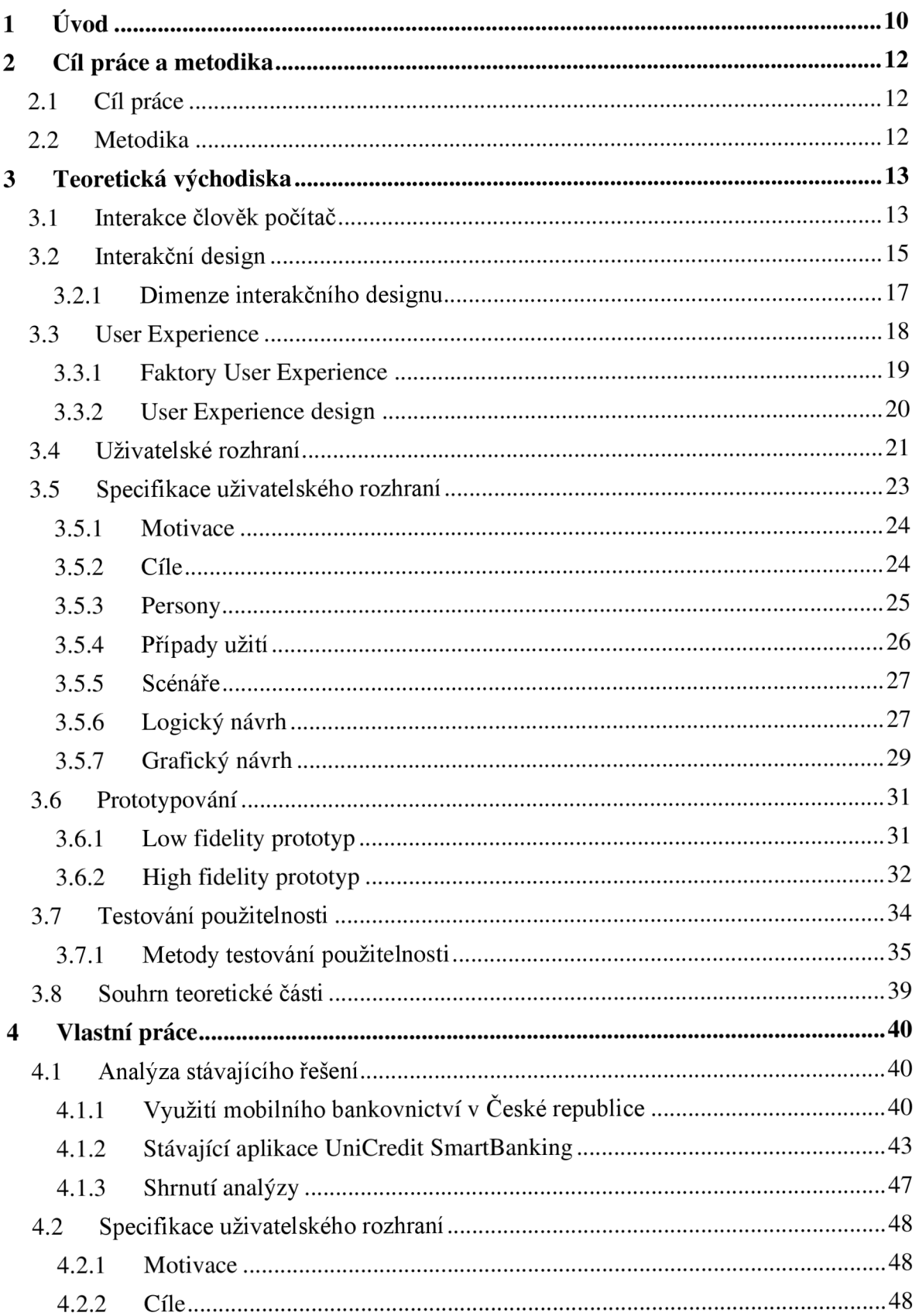

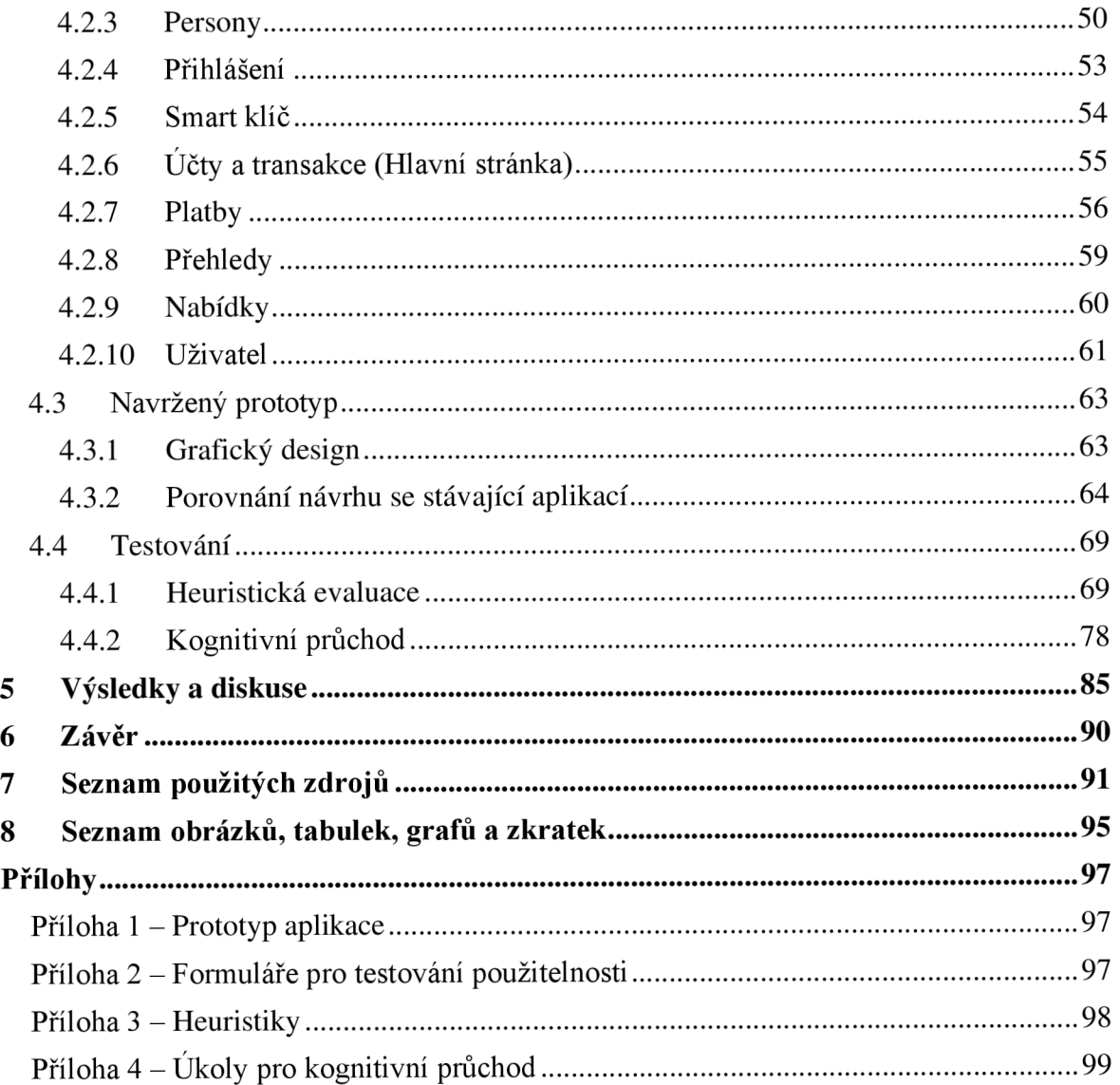

## 1 Úvod

Tématem této diplomové práce je tvorba studijních materiálů pro výuku předmětu Interakční design. Práce by měla shrnovat důležité teoretické poznatky týkající se základních principů Interakčního designu a poté je aplikovat v praxi na návrhu vylepšení uživatelského rozhraní existujícího systému.

Důvodem pro výběr tématu tvorby studijních materiálů pro výuku předmětu Interakční design je skutečnost, že se jedná o velmi důležitý obor, který se zabývá vývojem uživatelských rozhraní a interakcí mezi uživatelem a počítačem. V současném světě má tento obor stále větší význam, jelikož se stále více spoléháme na technologii a digitální prostředí.

Teoretická část bude rozdělena do několika kapitol, věnovaným oborům souvisejícím s tímto předmětem. Prvním z nich je Interakce člověk počítač, předchůdce disciplín Interakčního designu a User Experience. Dále bude popsán samotný Interakční design, jeho význam a hlavní charakteristiky. Následně bude přiblížen zastřešující termín User Experience, jeho faktory a návrh. Poté bude popsáno uživatelské rozhraní a některé jeho typy. V teoretické části budou také obsaženy jednotlivé kroky návrhu uživatelského rozhraní, nejprve se tak bude věnovat specifikaci uživatelského rozhraní a jejím komponentám, poté bude popsán prototyp a jeho význam pro návrh a také pro testování, jemuž je věnována poslední kapitola.

Praktická část se pak zaměří na aplikaci jednotlivých kroků návrhu uživatelského rozhraní popsaných v teoretické části. Pro tento účel byla vybrána aplikace UniCredit SmartBanking, která je jednou z hůře uživatelsky hodnocených aplikací. V dnešní době má již téměř každý v kapse smartphone a popularita mobilního bankovnictví stále stoupá, je tedy vhodné se zabývat použitelností a uživatelskou přívětivostí těchto aplikací. Jedná se navíc o rozsáhlou aplikaci, která je ideální pro účel názorné ukázky návrhu a testování uživatelského rozhraní.

Prvním krokem vlastní práce bude analýza současného stavu aplikace, která zahrnuje zhodnocení využití mobilního bankovnictví v České republice a analýzu uživatelských hodnocení aplikace. Na základě této analýzy lze identifikovat problémy a nedostatky, které budou následně řešeny. Druhým krokem bude specifikace uživatelského rozhraní, zahrnující motivace a cíle návrhu, stanovení cílové skupiny uživatelů, požadavků na funkcionalitu aplikace a logické návrhy rozložení jednotlivých stránek. Tento krok je klíčový pro stanovení směru návrhu a vývoje aplikace. Následně bude proveden návrh nového uživatelského rozhraní a funkční prototyp v nástroji Figma, který bude zahrnovat vylepšenou funkcionalitu a design. V poslední části bude tento návrh otestován pomocí dvou expertních metod testování použitelnosti a na základě testování bude návrh zhodnocen a navrženy případné úpravy.

Tato práce by tak měla poskytnout ucelený náhled na problematiku Interakčního designu, představit a aplikovat postupy v oblasti tvorby uživatelského rozhraní a ukázat praktické využití těchto poznatků na konkrétním projektu.

#### **2 Cíl práce a metodika**

#### **2.1 Cíl práce**

Cílem této práce je vytvoření studijního materiálu k výuce předmětu Interakční design, který poskytne přehledné shrnutí problematiky souvisejících disciplín, představení metod a postupů v oblasti tvorby uživatelského rozhraní a také praktické využití těchto poznatků v konkrétním projektu.

Teoretická část bude formulována jako učební pomůcka obsahující shrnutí teoretických poznatků, týkajících se návrhu uživatelského rozhraní a přidružených oborů.

Praktická část bude zaměřena na návrh vzorové specifikace uživatelského rozhraní a funkčního prototypu v nástroji Figma. Dalším cílem práce je podrobit navržený prototyp testování použitelnosti pomocí Nielsenových heuristik a Kognitivního průchodu, a na základě výsledků testování provést zhodnocení a návrhy pro opravu případných chyb v uživatelském rozhraní.

#### **2.2 Metodika**

Práce bude formulována jako vzor pro výuku předmětu Interakční design.

Teoretická část diplomové práce bude založena na rešerši odborných informačních zdrojů v oblasti Interakčního designu, User Experience a návrhu uživatelských rozhraní. Tyto poznatky budou podkladem pro návrh uživatelského rozhraní v praktické části práce.

Vlastní práce se bude skládat z analýzy stávajícího řešení, UI specifikace, funkčního prototypu a testování použitelnosti. Analýza bude provedena na základě uživatelských recenzí a existujících výzkumů, poznatky z analýzy budou využity pro identifikaci uživatelských cílů, podle kterých bude následně sestavena specifikace uživatelského rozhraní. Funkční prototyp vycházející z UI specifikace bude následně vytvořen v nástroji Figma a otestován pomocí dvou expertních metod testování použitelnosti, heuristické evaluace a kognitivního průchodu. Na jejich základě bude provedeno zhodnocení a návrhy na opravy.

### **3 Teoretická východiska**

#### **3.1 Interakce člověk počítač**

Human Computer Interaction (zkráceně HCI) je multidisciplinární obor, zabývající se designem počítačových technologií a studiem interakce mezi lidmi a počítači. Tento obor se vyvíjel již od prvních dnů osobních počítačů. [1]

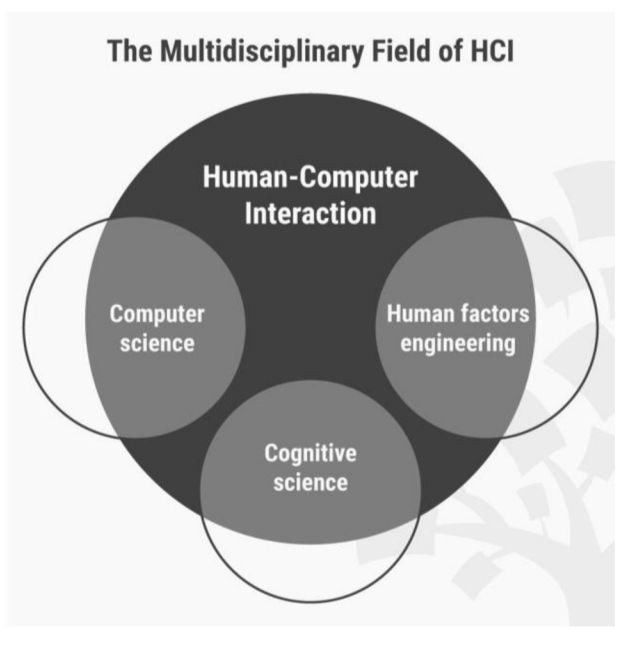

*Obrázek 1 - Disciplíny oboru HCI* 

*Zdroj: [1]* 

Na počátku 80. let, spolu s příchodem osobních počítačů, byl založen obor interakce člověka a počítače (HCI) Johnem M . Carrollem. Když byly osobní počítače poprvé představeny, dokonce i ty nej základnější úkoly vyžadovaly komplexní znalosti. Nejprve zaměřením na operační systémy a desktopové aplikace tak započala snaha zjistit, jak lze počítače učinit uživatelsky přívětivějšími. Postupem času se HCI rozšířila do téměř všech forem informační technologie, od her a vzdělávacích platforem po elektronický obchod a lékařské aplikace. [2]

Z HCI poté vznikly obory interakčního designu a uživatelské zkušenosti (UX). Všechny tyto obory souvisejí také s designem uživatelského rozhraní (UI design) vzájemně se prolínají. [2]

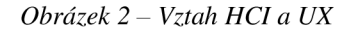

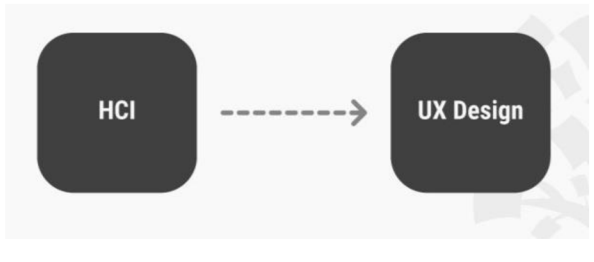

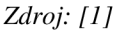

Informace shromažďované odborníky z HCI se používají k neustálému zdokonalování světa UX designu. Návrh interakce mezi člověkem a počítačem i uživatelské zkušenosti zahrnuje značné množství uživatelského výzkumu, iterativního testování a informační architektury (IA). Cílem každého z nich je učinit interakci s počítači všeho druhu dostupnější a intuitivnější. [2]

Zpočátku tedy základním cílem výzkumníků HCI bylo větší zaměření na vylepšení použitelnosti desktopových počítačů, tedy větší důraz na to, jak snadné je počítače používat a naučit se s nimi pracovat. S rozmachem technologií jako jsou internet či chytré telefony už nejde jen o počítačové systémy, které by měly být ovladatelné a efektivní pro uživatele, naopak se od nich HCI neustále vzdaluje a zahrnuje více oblastí. [1]

Použitím iterativního postupu návrhu odborníci HCI zlepšují funkčnost a pohodlí počítačových rozhraní. HCI se zaměřuje na tři hlavní komponenty: uživatele, rozhraní počítače a způsob jejich vzájemné spolupráce, a to pomocí důkladného porozumění fyzickým i emocionálním aspektům toho, jak lidé komunikují s počítači. [2]

#### **3.2 Interakční design**

Pojem interakční design vzniknul v osmdesátých letech 20. století, kdy ho zavedli Bili Verplank Bili Moggridge, který viděl příležitost ve vytvoření nové designové disciplíny, jež bude vytvářet nápaditá a atraktivní řešení ve virtuálním světě, ekvivalentní k průmyslovému designu, pouze v souvislosti se softwarovými produkty. Dalo by se zde navrhovat chování, animace, tvary i zvuky. Tato oblast by se také řídila potřebami a preferencemi uživatelů a jejím cílem by bylo vytvářet návrhy, které nejenom působí esteticky příjemně, ale také zajišťují dlouhodobou spokojenost. [3]

Podle Interaction Design Foundation je pak interakční design velmi důležitou složkou User Experience designu. Jelikož se UX design zabývá modelováním uživatelské zkušenosti s použitím produktů, která obvykle zahrnuje také interakci mezi uživatelem s produktem, lze konstatovat že se tyto disciplíny překrývají. [4]

Návrh interaktivních produktů pomocí principů interakčního designu přesahuje navrhovaný produkt – návrháři se musí zaměřit i na způsob, jakým s ním budou uživatelé interagovat. Aby výstup vyhovoval těmto specifickým požadavkům, je důležité prozkoumat potřeby, kontexty a omezení uživatelů [5]

#### *"Interakční design se zabývá formováním digitálních věcí pro použití lidmi. "* [6]

Pět hlavních charakteristik interakčního designu [7, 8]:

- 1. *Interakční design zahrnuje změnu situací pomocí tvarování a rozmístění artefaktů.* Jedná se tedy o vytváření věcí, které mění způsob, jakým komunikujeme s digitálním světem.
- 2. *Interakční design zkoumá možnou budoucnost.* Před finálním rozhodnutím pro určitou metodu nebo proces návrhu je potřeba prostor pro prozkoumání možné budoucnosti mnoha různými způsoby.
- 3. *Interakční design musí vymezit "problém" souběžně s vytvářením možných "řešení".* Návrháři interakce řeší problémy pomocí designu. Řešení bez problému mohou být uměním, ale jen zřídka se uchytí.
- 4. *Interakční design zahrnuje myšlení prostřednictvím skicování a dalších hmatatelných (použitelných) reprezentací.* Návrháři interakcí často vytvářejí hmatatelné modely, aby otestovali nápady a koncepty. Skica je nejjednodušším

způsobem, jak modelovat nápad, pro skutečné pochopení interakce může být zapotřebí úplný prototyp.

5. *Interakční design se zaměřuje na instrumentální, technické, estetické a etické aspekty v celém procesu.* Interakční design je disciplína, která pracuje paralelně s ostatními, a bere tak v potaz celé prostředí, ve kterém existuje. [5,6]

Jde tedy o design interakce mezi uživatelem a produktem, nejčastěji jsou to webové stránky, aplikace, či další softwarové produkty. Cílem interakčního designu je vytvořit produkt, který co nejlepším a nejefektivnějším způsobem umožní uživatelům dosáhnout jejich cílů. [4]

Tato definice se může zdát poněkud obecná, je to ale tím, že je obor interakčního designu poměrně široké - často zahrnuje prvky jako estetika, prostor, pohyb, zvuk a další. Každý z těchto elementů s sebou může navíc nést vlastní specializovanější disciplínu, jako je například zvukový design pro vytváření zvuků použitých při interakci s uživatelem. I přesto je interakční design pouhým zlomkem obrovské zastřešující disciplíny s názvem User Experience. [9]

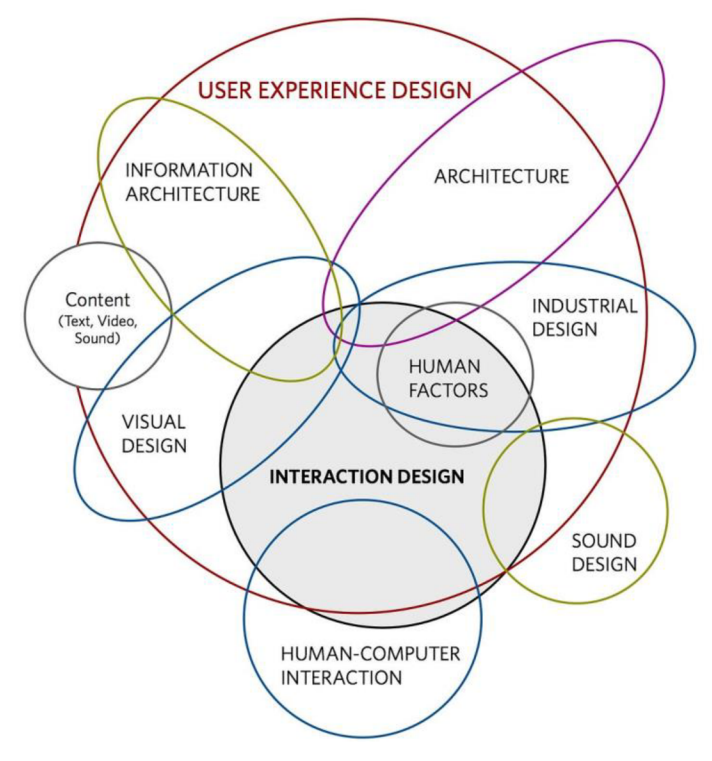

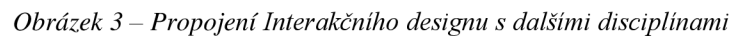

*Zdroj: [10]* 

#### **3.2.1 Dimenze interakčního designu**

Podle Gillian Crampton Smith [3] existují čtyři jazyky/dimenze interakčního designu:

- **1. Slova** (Words) pro správnou volbu slov je nutné zvážit různé aspekty, jako s kým bude navrhovaný produkt interagovat. Slova by měla být srozumitelná a přesně vyjadřovat svůj účel.
- **2. Vizuální reprezentace** (Visual Representations) zahrnuje všechny další vizuální prvky kromě textu, například typografie, ikony, obrázky a další grafické elementy. Ty jsou totiž hlavním způsobem, jak přitáhnout pozornost uživatele a měly by také usnadňovat orientaci a komunikaci se systémem.
- **3. Fyzické objekty nebo prostor** (Physical Objects or Space) médium, jehož prostřednictvím uživatel komunikuje s produktem, jako jsou například různé ovládací prvky (objekty, se kterými uživatel interaguje) či zařízení (prostor, ve kterém uživatel interaguje. Je také důležité počítat s tím, že se jednotlivé objekty i prostor budou u jednotlivých zařízení lišit.
- **4. Čas** (Time) tedy doba, po kterou uživatel interaguje s produktem a využívá předchozí dimenze. Jednotlivé dimenze se mohou časem měnit a mít tak výrazný vliv na uživatelův způsob pohybu a komunikace s produktem.

Kevin Silver [11] pak dodal pátou dimenzi:

**5. Chování** (Behaviour) – zahrnuje prezentaci, operace, akce a reakce, tedy skutečné celkové chování produktu. Klíčové je vytvořit chování produktu tak, aby bylo srozumitelné a snadno přizpůsobitelné pro uživatele.

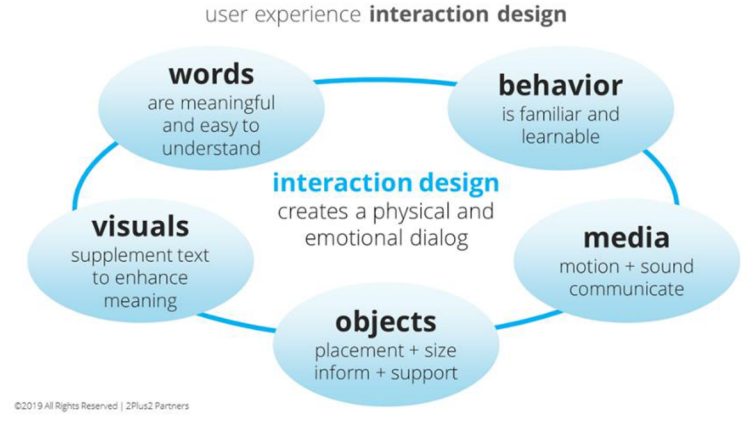

*Obrázek 4 - Pět dimenzí interakčního designu* 

*Zdroj: [12]* 

#### **3.3 User Experience**

Uživatelský zážitek či zkušenost jsou českým překladem pro termín "User Experience" (zkráceně UX), jedná se o velmi často skloňovaný pojem, pro který existuje mnoho definic.

Například Nielsen Norman Group uvádí, že User Experience zahrnuje všechny způsoby interakce koncového uživatele se společností, jejími produkty a službami. Požadavky na ukázkovou uživatelskou zkušenost jsou tudíž uspokojení potřeb zákazníka, ale také elegance a jednoduchost, díky kterým je potěšení tyto produkty vlastnit a používat. Není to ovšem jen o plnění vyřčených přání zákazníků. Aby bylo dosaženo velmi kvalitního uživatelského zážitku, musí se sloučit služby z mnoha odlišných oborů od designu po marketing. [13]

Jesse Garrett dále poukazuje na to, že každý produkt, který je někým využíván, má uživatelskou zkušenost, ať už to jsou lahve od kečupu, noviny, svetry či polohovací křesla. Zahrnuje vlastně celkový dojem z používání – důležité je, jak lidé produkt vnímají, jak jsou spokojeni s jeho použitím a jestli z něj mají potěšení. [14]

Interaction Design Foundation vysvětluje uživatelskou zkušenost jako to, jak se lidé cítí, když používají danou službu či produkt. Tímto produktem je většinou myšlena webová stránka nebo aplikace. Každá interakce člověka s objektem má přičleněnou uživatelskou zkušenost, obecně se ale praktici UX zaobírají vztahem mezi člověkem a počítačem nebo produkty, jako jsou webové stránky, systémy a aplikace. [4]

#### **3.3.1 Faktory User Experience**

Dle Petera Morvillea [15] lze definovat sedm faktorů ovlivňujících uživatelskou zkušenost:

- **užitečnost** (useful) produkt by měl mít pro uživatele nějaký smysl,
- **přitažlivost** (desirable) měl by v uživateli vzbuzovat touhu jej používat,
- použitelnost (usable) měl by umožnit uživateli dosáhnout cílů jednoduchým a efektivním způsobem,
- **přístupnost** (accessible) měl by umožnit jeho používání všem uživatelům bez rozdílu,
- **důvěryhodnost** (credible) měl by v uživateli vzbuzovat důvěru v jeho používání,
- **nalezitelnost** (findable) produkt i jeho obsah by mělo být snadné najít,
- hodnotnost (valuable) měl by mít pro uživatele hodnotu.

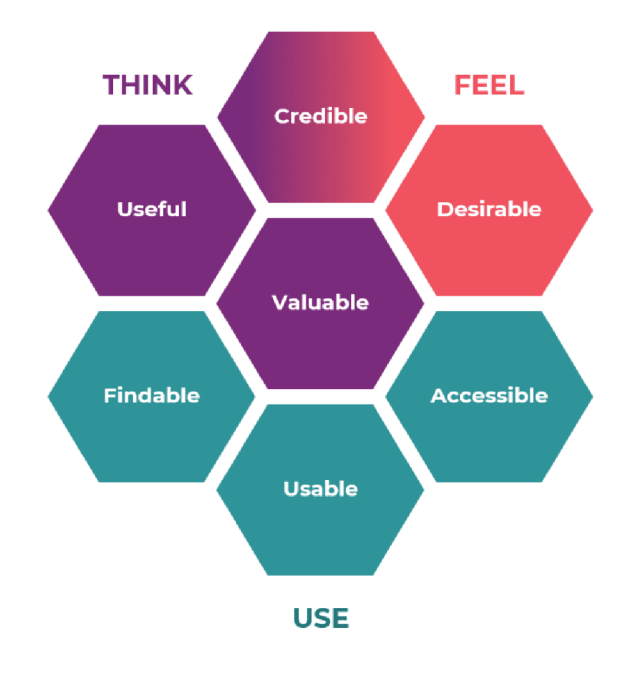

*Obrázek 5 — Faktory User Experience* 

Zdroj: [16]

#### **3.3.2 User Experience design**

User Experience design je proces navrhování a tvorby produktů, které splňují požadavky uživatele, jsou snadno použitelné a je potěšením s nimi pracovat. Důležitost UX designu tak tkví v tom, že dobrá uživatelská zkušenost může velmi pozitivně ovlivnit návštěvnost a využívanost stránek, nebo také prodeje produktů. [3]

V případě internetu nelze význam uživatelské zkušenosti zpochybňovat. Web, který je špatně uspořádaný, pomalý, nebo se těžko používá, může způsobit, že uživatelé odejdou, a zároveň může snížit postavení přidružené značky. Ve větším měřítku je uživatelská zkušenost velmi podstatná, protože má za cíl zcela uspokojit potřeby uživatelů a poskytovat hlavně pozitivní zkušenosti, které pak udržují loajalitu uživatelů k produktu nebo celé značce. [3]

#### **3.4 Uživatelské rozhraní**

Pojem rozhraní se v počítačovém světě používá jako překlad anglického "interface". Jedná se o společný prostor mezi komunikujícími entitami. Rozlišují se dva typy:

- **• programové rozhraní,** takzvané API (Application Programming Interface), pro komunikaci komponent mezi sebou,
- **• uživatelské rozhraní,** takzvané UI (User Interface), pro komunikaci uživatele s počítačem pomocí ovládacích prvků. [19]

Uživatelské rozhraní zahrnuje techniky a prostředky, jakými uživatel může ovládat a komunikovat s počítačovým systémem. To zahrnuje jak hardwarové, tak i softwarové prvky. Cílem správného uživatelského rozhraní je dosažení co nejvyšší úrovně uživatelské přívětivosti, což znamená, že by mělo umožnit uživateli ovládat systém přirozeným a intuitivním způsobem. [20]

Správně by uživatelské rozhraní mělo být:

- **• organizované** (organised) musí být zřetelné, co a jakým způsobem může uživatel ovládat,
- **• efektivní** (effective) mělo by vyžadovat minimální množství interakcí ze strany uživatele,
- **• spolehlivé** (foolproof) mělo by předpovídat uživatelské chyby,
- **• přívětivé** (comfortable) práce s ním by měla být snadná, mělo by být snadno čitelné a mít dobře zvolené barvy. [21]

Existuje mnoho různých způsobů, jak kategorizovat typy uživatelských rozhraní, většina dostupných zdrojů pro jejich dělení používá odlišné měřítko.

Interaction Design Foundation [22] například rozlišuje tři formy uživatelského rozhraní:

- **• Grafická uživatelská rozhraní** (Graphical UI) Uživatelé interagují s vizuálními reprezentacemi na digitálních ovládacích panelech. Například plocha počítače je typickým příkladem grafického uživatelského rozhraní.
- **• Rozhraní ovládaná hlasem** (Voice UI) Uživatelé s nimi komunikují prostřednictvím svých hlasů. Většina chytrých asistentů - například Siri na iPhone či Alexa na zařízeních Amazon - jsou rozhraními ovládanými hlasem.

**• Rozhraní založená na gestech** – uživatelé se zapojují do navrženého 3D prostoru prostřednictvím tělesných pohybů, např. ve hrách pro virtuální realitu (VR).

Další zdroje [23, 24] pak uvádí pět hlavních typů uživatelského rozhraní:

- 1. Grafické uživatelské rozhraní (GUI), někdy také nazýváno "WIMP -Windows, Icons, Menus, Pointer", podle jeho typických prvků (okna, ikony, menu, ukazatel).
- 2. **Rozhraní příkazové řádky** (CLI Command Line Interface), která vyžaduje zadání některého z přípustných příkazů. Jedná se o méně intuitivní typ rozhraní, jelikož je nutné znát tyto příkazy a tolerance případných chyb je velmi nízká.
- 3. **Rozhraní interaktivního formuláře** (Form-based Interface), pro efektivnější vkládání velkého množství dat. Obvykle se skládá z textových polí, rozbalovacích seznamů, či přepínačů, jejich identifikace apod.
- 4. **Rozhraní typu menu** (Menu-based Interface), které je nejvíce využíváno v situacích, kdy je potřeba provést rychlý výběr, nebo vybírat z většího množství možností.
- 5. **Antropomorfní rozhraní** (Natural language Interface), které s uživatelem komunikuje pomocí jeho přirozeného jazyka.

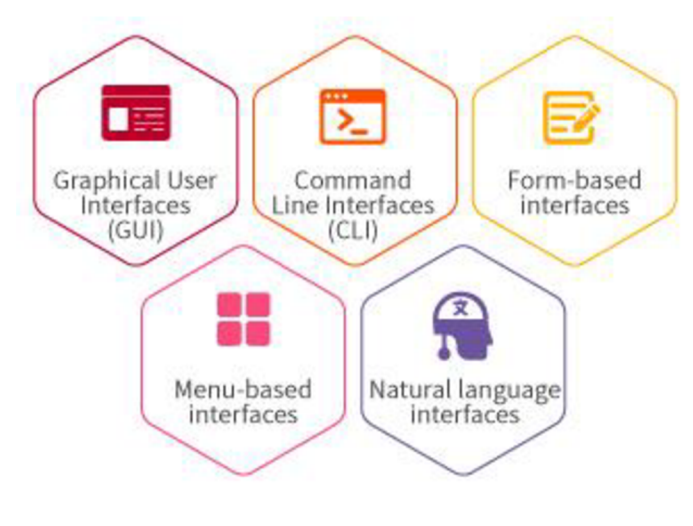

*Obrázek 6 - Typy uživatelských rozhraní* 

*Zdroj: [24]* 

#### **3.5 Specifikace uživatelského rozhraní**

Specifikace uživatelského rozhraní, nebo také UI specifikace (z anglického "User Interface specification") je formalizovaným systematickým přístupem k popisu chování a vzhledu uživatelského rozhraní, který vychází z konceptů interakčního designu a User Experience designu. [21]

Jedná se o dokument, který shrnuje uživatelské požadavky na navrhovaný systém a popisuje jeho plánované funkce a interakce s uživateli. Tento dokument také stanovuje podobu uživatelského rozhraní a popisuje, jakým způsobem budou požadavky na uživatelské rozhraní naplněny. Celkově tedy UI specifikace slouží jako klíčový nástroj pro vytváření uživatelsky přívětivých a efektivních rozhraní. [19]

Hlavním cílem UI specifikace je zajistit, aby uživatelské rozhraní bylo použitelné, spolehlivé a efektivní. To znamená, že se primárně zaměřuje na to, aby uživatelé mohli snadno a rychle používat systém a aby se minimalizovaly chyby a zmatky při jeho používání. Grafický návrh a vizuální atraktivita uživatelského rozhraní jsou sice důležité, nejsou však primárním cílem UI specifikace. Správně by měl být grafický návrh oddělen a řešen v další fázi návrhu, aby na jeho úkor nebyla omezena funkcionalita a použitelnost uživatelského rozhraní. [7]

Základní části, ze kterých se tedy UI specifikace skládá jsou:

- motivace.
- cíle,
- vzorové persony,
- případy užití,
- scénáře,
- popřípadě i grafický návrh či prototyp. [19]

Popisu jednotlivých komponent specifikace uživatelského rozhraní jsou věnovány následující podkapitoly.

#### **3.5.1 Motivace**

Motivace je stručný popis účelu, za kterým specifikace vzniká a měla by čtenáři v několika větách přiblížit, proč specifikace vznikla a jakou problematiku řeší. Tento popis by měl být stručný, výstižný a logický, aby čtenáři ihned pochopili, co je účelem dané specifikace. Měl by být jasný a srozumitelný pro všechny čtenáře, včetně neznalých uživatelů a zainteresovaných týmů v projektu. Motivace je důležitou součástí specifikace uživatelského rozhraní, protože poskytuje kontext a směr pro celý dokument. [19]

#### **3.5.2 Cíle**

Cíle jsou shrnutím klíčových uživatelských požadavků na chování a funkcionalitu systému. V kontextu specifikace uživatelského rozhraní jsou cíle důležitým vstupem pro definici případů užití a scénářů, které vycházejí z reálných situací a úkolů, které uživatelé v systému budou vykonávat. [19]

Při návrhu uživatelského rozhraní je nutné mít na zřeteli uživatelské cíle, jen tak je možné navrhnout funkce a chování produktu, které tyto cíle splní. Zahrnutí uživatelských cílů v návrhu rozhraní pomáhá zajistit, že budou uživatelé schopni produkt co nejlépe využít a dosáhnout požadovaných výsledků. [25]

Cíle se typicky rozlišují do svou kategorií:

- **hlavní cíle,** které jsou definovány přímo zadavatelem, jedná se tedy o požadavek na specifickou funkci či chování systému,
- **vedlejší cíle,** které nejsou stanoveny zadavatelem, ale jsou navrženy a doplněny designérem nebo analytikem na základě znalostí o potřebách a chování uživatelů. [19]

Existuje několik způsobů, jak získat uživatelské cíle, každý z nich s sebou nese vlastní výhody i nevýhody. V případě dotazování se přímo samotných uživatelů, například pomocí rozhovorů, diskusí či průzkumů, může být problémem, že nemusí plně chápat své vlastní cíle, neboje nedokážou pod tlakem rozhovorů či diskusí správně formulovat. Jedná se však o lepší řešení než dotazování zúčastněných stran projektu, jelikož mají cíle, které se liší, nebo mohou být dokonce v rozporu s uživatelskými cíli. Rozhovory mohou být nejcennějším zdrojem informací, pokud jsou dotazující zkušení v odhalování pravých cílů uživatelů. [26]

#### **3.5.3 Persony**

Před návrhem uživatelského rozhraní je klíčové určit, pro koho bude rozhraní určeno, tedy definovat cílovou skupinu. Pro tyto účely se používají modelové persony, což jsou archetypální uživatelé, kteří reprezentují typické příklady skutečných uživatelů. Tyto modelové persony pomáhají lépe porozumět potřebám a chování uživatelů, což umožňuje navrhnout uživatelské rozhraní, které bude pro cílovou skupinu co nejvhodnější. [21]

Persona není skutečný člověk, ale spíše hypotetická postava reprezentující typického uživatele v dané cílové skupině. Persony se vytvářejí na základě pozorování, průzkumů a analýzy skutečných uživatelů a měly by co nejlépe charakterizovat cílovou skupinu. Popis persony by měl obsahovat informace o tom, jaký má uživatel vztah k produktu nebo službě, jaké jsou jeho potřeby, preference a zvyklosti a jaké jsou jeho cíle. Tyto charakteristiky jsou poté využity v návrhu tak, aby bylo co nejlépe přizpůsobeno potřebám a očekáváním cílové skupiny. [25]

Pro účely UI specifikace bývají pro vzorové persony specifikovány:

- jméno,
- pohlaví,
- věk,
- zájmy,
- typický den,
- historie,
- případně další doplňující informace. [27]

Persona shrnuje a vysvětluje důležité informace o chování typického uživatele způsobem, který je srozumitelný pro designéry a další zainteresované strany. Používá se zde forma vyprávění (storytelling), která umožňuje designérům lépe porozumět sociálním a emocionálním aspektům myšlení uživatele a pochopit jeho potřeby a očekávání. [28]

Při navrhování uživatelského rozhraní je důležité nejprve pečlivě vybrat, pro koho bude návrh primárně určen - tedy uživatele, jehož potřeby nejlépe odrážejí potřeby většího vzorku potenciálních uživatelů. [25]

Persony proto dělíme na tři základní typy:

- **Primární persona** (persona A) je zpravidla typický uživatel, pro kterého je daný produkt nebo systém určen. Při návrhu uživatelského rozhraní by měla být primární persona brána v úvahu jako nej významnější uživatelský typ, který využije všechny funkce produktu a jeho potřeby musí být naplněny.
- **Sekundární persona** (persona B) je občasný uživatel, pro kterého sice není uživatelské rozhraní přímo navrhováno, ale mělo by pro něj být také funkční a plnit jeho požadavky.
- **Doplňková persona** (persona C, negativní persona či anti-persona) je poté někdo, kdo systém a navrhované rozhraní pravděpodobně nikdy nepoužije, není pro něj určeno. [21]

#### **3.5.4 Případy užití**

Případ užití (anglicky "Use Case") je široký pojem, který může v různých oblastech nabývat různých významů, v kontextu specifikace uživatelského rozhraní je však chápán jako uživatelský cíl, který by mělo být možné naplnit co nej efektivnějším a nejjednodušším způsobem. [27]

Případy užití jsou tedy definovány na základě uživatelských cílů. Jedná se o popis požadovaných funkcí navrhovaného systému, tedy prostředků, jako jsou jednotlivé kroky a akce, které jsou potřebné k dosažení stanovených cílů. [23]

Pomocí případů užití lze získat úplný seznam požadavků na navrhovaný systém. Důležité je, že každá funkce systému musí být přiřazena alespoň k jednomu z případů užití. Pokud se některá z funkcí neopírá žádný případ užití, neměla by být implementována. Případy užití také umožňují jednoduše vyhodnotit funkčnost systému – pokud lze úspěšně splnit všechny případy užití, systém je funkční, validní a splňuje požadavky uživatelů. [29]

Případy užití se uvádí ve formě očekávání či požadavků vzorového uživatele, tedy z perspektivy uživatele. Ve většině případů by mělo být použito slovo "očekává", kterým je naznačen výsledek, kterého se uživatel snaží dosáhnout, zatímco slovo "požaduje" by se mělo použít pouze v případech, kdy je funkce nezbytná pro uživatele, jako například v případě, že má uživatel nějaký handicap, nebo pokud je to striktní požadavek zadavatele. [21]

Při tvorbě případů užití se doporučuje vyvarovat se odkazování na konkrétní grafické prvky uživatelského rozhraní, vzhledem k tomu, že jejich konečná podoba by měla být tvořena až v pozdější fázi návrhu – na základě všech případů užití.  $[19]$ 

#### **3.5.5 Scénáře**

Pojem "scénář" se v informatice může vyskytovat v různých kontextech a mít různé významy. V rámci specifikace uživatelského rozhraní je scénářem myšlena posloupnost kroků, které systém provádí jako reakci na konkrétní případ užití. Scénář popisuje, jakým způsobem a jakými kroky je stanovený cíl uživatele naplněn ze strany systému. [27]

Obsahem scénáře je tedy podrobný popis toho, jakým způsobem systém reaguje na vstupy od uživatele a jaké grafické prvky uživatelského rozhraní jsou zobrazeny. [19]

Zahrnují tedy nejen funkcionalitu systému, ale i prioritu těchto funkcí a jakým způsobem jsou tyto funkce prezentovány – tedy to, co uživatel vidí a jakým způsobem může se systémem interagovat. [25]

Kvalitně připravené scénáře mohou zkrátit dobu trvání celého vývojového cyklu. Správně napsaný scénář může sloužit nejen jako instrukce pro programátory, aleje ho také možné použít jako testovací scénář pro usnadnění práce testerů. [19]

#### **3.5.6 Logický návrh**

Logický návrh uživatelského rozhraní, často označovaný také jako logický design, drátový model nebo wireframe, je schéma obrazovky, popisující uspořádání jednotlivých prvků uživatelského rozhraní. Cílem logického návrhu je umožnit uživateli snadnou navigaci a co nejsnadnější dosažení jeho cílů, které byly stanoveny v předchozích fázích návrhu.[27]

Drátové modely jsou obrysem struktury systému, který se zaměřuje na uspořádání jednotlivých prvků uživatelského rozhraní a navigačních prvků konkrétních typů stránek. Soustředí se především na nejdůležitější prvky uživatelského rozhraní a navigační prvky, jejich rozmístění v prostoru a vzájemné interakce. To znamená, že drátové modely se soustředí na funkčnost a logiku systému, nikoliv na estetické prvky jako barvy, typografii nebo další detaily designu. [30]

27

Logické návrhy proto obvykle postrádají typografický styl, většinou se nepoužívají žádné barvy či grafické prvky - primární je funkcionalita, chování a priorita obsahu. Mohou být tvořeny v různých formách, jako je náčrt na papíře, kresba na tabuli, nebo je lze navrhovat pomocí mnoha bezplatných i komerčních softwarových aplikací. [27]

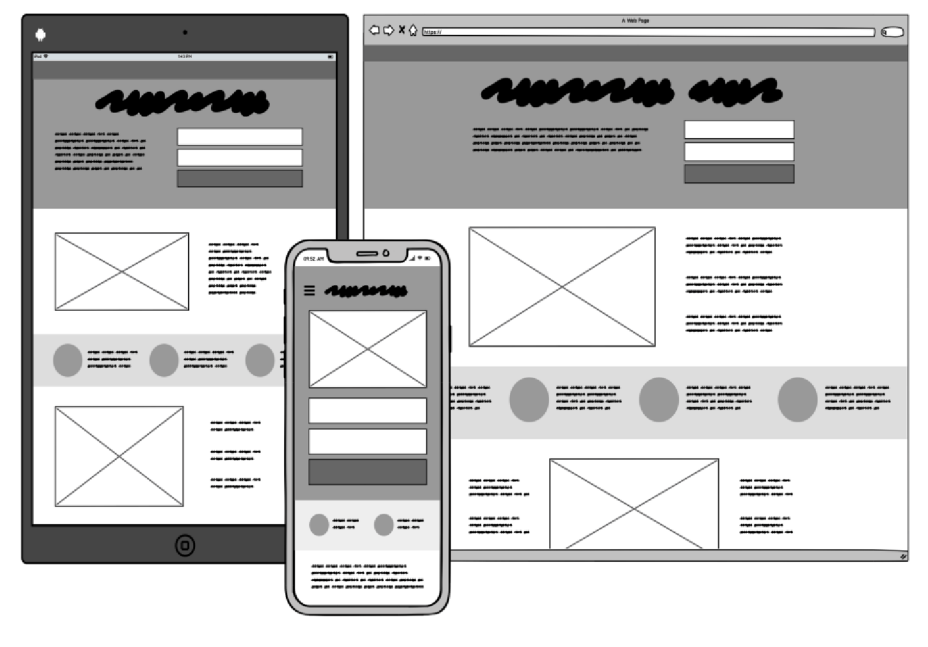

*Obrázek 7 - Logický návrh* 

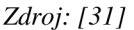

Drátové modely jsou velmi důležité v procesu vývoje kvalitních produktů, umožňují totiž vývojářům a designérům lépe porozumět struktuře a funkčnosti uživatelského rozhraní, což je výhodou nejen při návrhu navazujícího grafického designu, ale i v samotné implementaci systému. Logické návrhy se také často využívají k diskuzi a konzultaci s klientem nebo uživateli. Jejich podoba a úroveň detailu by tedy měla vyhovovat potřebám vývoje. [14]

#### **3.5.7 Grafický návrh**

Grafický návrh vychází z logických návrhů a představuje finální vizuální podobu uživatelského rozhraní. Oproti logickým návrhům reprezentujícím pouze rozložení stránky tedy již obsahuje také grafické prvky uživatelského rozhraní, jako jsou obrázky, barvy, styly písma (typografie) a podobně. [27]

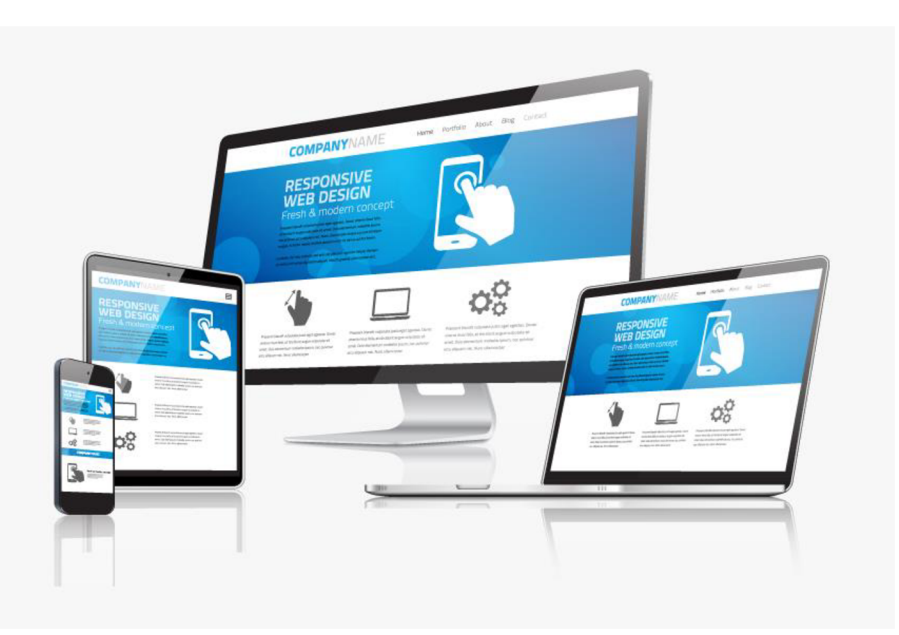

*Obrázek 8 - Grafický design* 

#### *Zdroj: [32]*

Grafický design hraje při navrhování uživatelského rozhraní významnou roli, jelikož má výrazný vliv na první dojem uživatele a může být rozhodující v tom, zda bude tento produkt používat či nikoliv. Například volba správného barevného schématu je klíčová, protože barvy mají vliv na lidské emoce a vnímání. Proto by měla být volba barev pečlivě promyšlena a měla by odrážet uživatelská očekávání. Například stejné barvy by měly být použity pro související prvky, zatímco kontrastní barvy by měly být vyhrazeny pro objekty, mezi kterými je významný rozdíl. Správná volba barevného schématu může zlepšit uživatelský zážitek a usnadnit uživatelům orientaci v aplikaci nebo na webové stránce, zatímco špatná volba barev může vést k frustraci uživatelů a může mít negativní dopad na použitelnost produktu. [33]

Grafický design má velké množství různých důležitých aspektů, například:

- kontext použití, jeden z nejdůležitějších faktorů, které ovlivňují grafický design, je totiž situace, ve které je objekt používán,
- **tvar,** je totiž jeden z primárních způsobů, stejně jako velikost a barva, podle kterého člověk rozpoznává objekty,
- **velikost**, hlavně v poměru k jiným prvkům na obrazovce větším objektům se přikládá větší důležitost, protože více přitahují pozornost,
- **barvy,** které musí být pečlivě a promyšleně vybrány je důležité zvážit nejen branding produktu, ale i prostředí a uživatelské cíle,
- **orientace,** která je důležitá především tam, kde je potřeba sdělit nějakou směrovou informaci,
- **textury,** které mohou u objektu naznačovat akci, kterou je možné provést k možnosti kliknutí například navádí tlačítka se stínem a podobně,
- **pozice** vzhledem k ostatním prvkům je důležitá pro naznačení souvislosti prvků, nebo jejich hierarchie,
- **text a typografie** jsou předmětem samostatného oboru a také velmi důležitým aspektem - v případě uživatelského rozhraní je ale obecně platné, že je dobré využít co nej menší možně množství textu, potřebné pro jeho úspěšné použití,
- **informační hierarchie,** tvořená vizuálními rozdíly, napomáhá uživatelům vyhodnotit důležitost objektů či informací při prvním pohledu na rozhraní,
- **pohyb a změna v čase,** pomocí které mohou všechny zmíněné prvky přitáhnout pozornost, nastínit nějakou informaci či souvislost mezi částmi, nebo přecházet mezi jednotlivými režimy. [25]

Při tvorbě grafického návrhu je tedy velmi důležité soustředit se nejen na aspekt estetiky návrhu, ale především i na jeho smysluplnost, přívětivost a použitelnost. [33]

Kromě usnadnění orientace v rozhraní by pak měl grafický design uživateli naznačit, které akce je v daném rozhraní momentálně možné provést, poskytovat přehled o aktuálním stavu systému, umožnit intuitivní spojení nejen mezi úmyslem uživatele a požadovanou akcí, ale i mezi provedenou akcí a jejím výsledkem, a také viditelnou informací a interpretací systémového stavu. [34]

#### **3.6 Prototypování**

Prototyp je konkrétní model, který slouží jako částečná reprezentace nebo implementace návrhu systému. Obvykle se jedná o funkční model, který umožňuje testovat a validovat koncept, funkce a vlastnosti systému v reálném prostředí. [30]

Prototypy se hojně využívají v mnoha oborech, jako je design, konstrukce, vývoj softwaru, strojírenství a dalších oblastech. Mohou být využity k předvedení konceptu v rané fázi návrhu, k otestování detailů v pozdější fázi, a dokonce jako specifikace pro finální produkt. Prototypy také umožňují zákazníkům a uživatelům lépe pochopit, jak bude finální produkt fungovat a vypadat. [30]

Hlavním důvodem pro tvorbu prototypů je tedy testování nápadu či návrhu ještě před vytvořením reálného produktu. Umožňují tak identifikovat a řešit problémy a nedostatky v návrhu systému už v raných fázích vývoje. Úspěch navrhovaného řešení přímo souvisí s jeho testováním, jelikož se jím snižuje riziko chyb a zvyšuje kvalita finálního produktu. [35]

Prototypy mohou nabývat různých forem a stupňů komplexnosti, od jednoduchých náčrtků na papíře, až po sofistikovaný software, nebo od papírových maket po tvarované kovové modely. Volba konkrétního typu prototypu závisí na účelu jeho využití a na fázi vývojového procesu, ve které se nachází daný projekt. [23]

Prototypy se obvykle dělí do dvou základních skupin:

- **low-fidelity** (lo-fi) prototyp,
- **high-fidelity** (hi-fi) prototyp.

#### **3.6.1 Low fidelity prototyp**

Prototyp s nízkou mírou přesnosti nebo věrnosti (z anglického "fidelity") je jednodušší model, který se soustředí více na obsah a strukturu než na vzhled. Jeho funkce mohou být omezené a v některých případech nemusí být přímo realizovány, ale pouze reprezentovány. [23]

Obvykle zahrnuje pouze některé vizuální prvky, jako je klíčový obsah, vizuální hierarchie a uspořádání prvků, interaktivitu často pouze simuluje. Typickými příklady jsou papírový prototyp a "klikatelné" drátěné modely. [30] [35]

*Obrázek 9 — Příklad low-fidelity prototypu* 

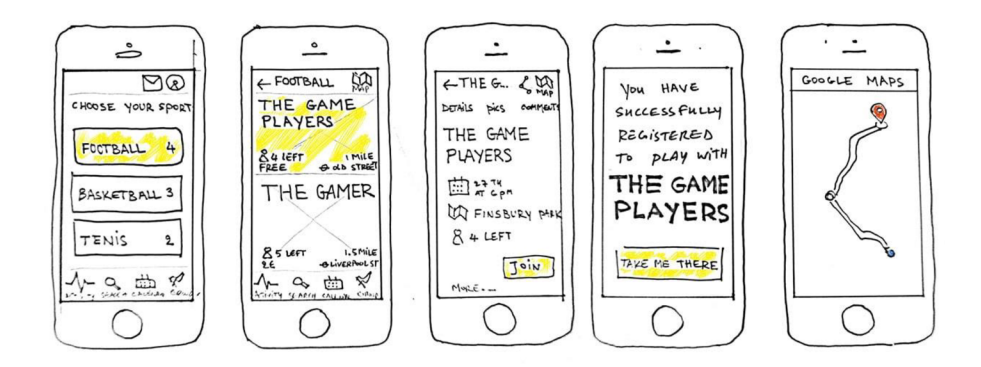

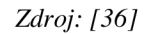

Výhody low-fidelity prototypu:

- **• časová úspora** jednoduchý model lze vytvořit snadno a rychle,
- nízké náklady tyto prototypy jsou finančně efektivní,
- **možnost spolupráce** "lo-fi" prototypování nevyžaduje dovednosti a na návrhu může pracovat více lidí,
- **• oprava chyb** díky jeho jednoduchosti je možné ho snadno a opakovaně přepracovat. [35]

Nevýhody low-fidelity prototypu:

- **• chybějící interaktivita** obvykle není možné napodobit složitější interakce,
- **• náročnější testování,** které vyžaduje větší představivost a může být také nepřesné. [37]

#### **3.6.2 High fidelity prototyp**

High-fidelity prototypy mají vysokou míru přesnosti nebo věrnosti a slouží k vytvoření realistické iluze budoucího řešení. Oproti low-fidelity prototypům jsou propracovanější a obsahují více funkcí, interakcí a detailů. [27]

Tyto prototypy jsou často velmi realistické a vypadají jako finální produkt, s kompletním uživatelským rozhraním a s většinou, nebo dokonce se všemi prvky, které budou součástí finálního produktu. Tyto prototypy bývají také interaktivní a dokážou velmi dobře reprezentovat konečné řešení. [23]

*Obrázek 10 — Příklad high-fidelity prototypu* 

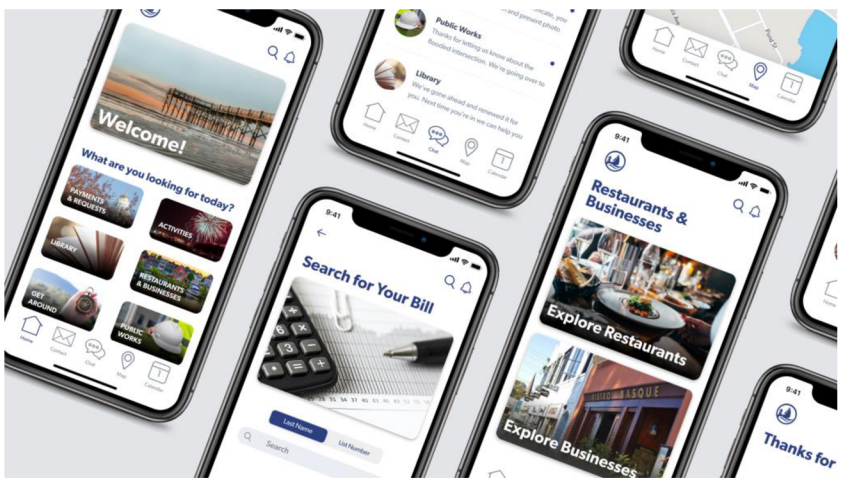

*Zdroj: [38]* 

Výhody high-fidelity prototypu:

- **• detaily** prvky jsou navrženy tak, aby vypadaly jako v reálném produktu,
- **• vizuální efekt** díky realistickým prvkům rozhraní je vizuálně atraktivnější,
- **• přesnější testování** propracovaný prototyp je možné testovat ze všech možných aspektů,
- **• zpětná vazba** po prezentaci ostatním členům týmu lze získat efektivnější zpětnou vazbu, která pomůže při řešení aktuálních problémů,
- **atraktivita** mohou zvýšit zájem klientů o finální produkt. [35]

Nevýhody high-fidelity prototypu:

- **• náklady** ve srovnání s low-fidelity jsou náklady výrazně vyšší, často se používají profesionální prototypovací nástroje,
- **čas** tvorba je velmi časově náročná,
- **• složitější změny** při úpravách na jedné stránce mohou být potřeba úpravy i na jiných stránkách či prvcích. [37]

Pro testování použitelnosti je potřeba mít k dispozici dostatečně komplexní a koherentní návrh produktu. Je tedy vhodné testování provádět až v pozdější fázi vývojového cyklu, kdy je již k dispozici ucelený koncept a dostatečné množství informací pro vytvoření takových prototypů. Tyto prototypy mohou být například interaktivní a umožňovat uživatelům simulovat reálné používání produktu. Tím lze získat užitečnou zpětnou vazbu na funkčnost a použitelnost produktu a následně provádět úpravy a vylepšení. [25]

#### **3.7 Testování použitelnosti**

Testování použitelnosti (z anglického "Usability Testing") je jedním z nejčastějších způsobů, jak ověřit, zdaje uživatelské rozhraní snadno použitelné a efektivní. Tato technika je obvykle kvalitativní, což znamená, že se zaměřuje na zjištění zkušeností a názorů uživatelů pomocí pozorování jejich chování a interakce s rozhraním. [39]

Důležitou výhodou testování použitelnosti je zaměření na to, co uživatelé skutečně dělají a jak se s rozhraním interagují, namísto toho, co říkají, nebo co si myslí, že by měli dělat. Toto zaměření může být velmi užitečné pro návrhové týmy, kteří chtějí zlepšit uživatelskou zkušenost a zvýšit efektivitu rozhraní. [39]

Cílem testování je tedy posouzení použitelnosti navrženého rozhraní. Použitelnost hodnotí to, jak úspěšně, efektivně a uspokojivě může uživatel dosáhnout stanovených cílů při používání navrženého produktu. Hodnotí se zejména snadnost použití produktu, jak snadno se s ním dá naučit pracovat a to, jak dobře produkt splňuje potřeby uživatelů. Pro popis úrovně použitelnosti produktu se používají také další termíny, jako je efektivita, snadnost použití a uživatelská přívětivost. [27, 40]

Steve Krug ve své knize vysvětluje *"několik pravdivých věcí o testování použitelnosti"*  [41, str. 148-149]:

- *"Pokud chcete skvělé stránky, musíte je otestovat."* Jediný způsob, jak ověřit účinnost daného řešení, je sledovat, jak je používán někým jiným. Testování poskytuje nový pohled na řešení a může odhalit chyby v rozhraní, které mohl designér přehlédnout.
- *" Testovat s jedním uživatelem je o 100 procent lepší než netestovat s žádným."*  I špatně provedené testování s nevhodnými uživateli je stále hodnotné, protože může odhalit důležité aspekty, které lze upravit a vylepšit tak dané řešení.
- *"Testování s jedním uživatelem na začátku projektu je lepší než testování s padesáti na konci projektu."* Jednoduché testování v raných fázích návrhu, kdy je ještě čas na poučení, je téměř vždy cennější než propracovanější testování v pozdějších fázích.

Testování použitelnosti se obvykle zaměřuje nato, jak úspěšně dokážou uživatelé plnit standardizované úkoly a na jaké potíže při tom narazí. Výsledky testování často odhalují oblasti, kde uživatelé mají problémy s porozuměním a používáním navrženého produktu, stejně jako oblasti, kde mají větší pravděpodobnost úspěchu. [25]

*"Jediným způsobem, jak skutečně zjistit, zda je nápad rozumný, je ho otestovat."* [34, str. 227]

Testování je klíčové pro zajištění co nejlepšího finálního návrhu, jelikož pomáhá nalézt odpovědi na otázky, jak a co upravit pro vylepšení navrhovaného produktu. Čím dříve jsou případné chyby identifikovány a opraveny, tím nižší budou finanční i časové náklady, jelikož opravy chyb v pozdější fázi vývoje jsou v těchto ohledech velmi náročné. [27]

#### **3.7.1 Metody testování použitelnosti**

Testování použitelnosti uživatelského rozhraní může být prováděno různými způsoby. Tyto metody se obvykle dělí do dvou kategorií, v závislosti na tom, kdo jsou jejich účastníci - uživatelské testování a testování bez uživatelů. [27]

#### 3.7.1.1 Uživatelské testování

Během procesu uživatelského testování je cílem zjistit, zda je navrhovaný produkt použitelný pro cílové uživatele, tak, aby s jeho pomocí dokázal úspěšně plnit úkoly, pro které byl navržen. Cílem je také získat zpětnou vazbu od uživatelů ohledně jejich zkušeností s produktem a zjistit, zda jsou s ním spokojeni. [23]

Metody zapojení uživatelů se liší v míře spolupráce, kterou od uživatelů vyžadují. Tyto metody mohou zahrnovat sezení s uživateli při jejich práci se systémem, pozorování uživatelů při samostatné práci skrze jednosměrné zrcadlo. Každá z těchto metod má své výhody a nevýhody a vhodná metoda se vybírá na základě konkrétních potřeb projektu. [30]

Nielsen Norman Group dělí typy testování použitelnosti na:

- **kvantitativní** testování vs. **kvalitativní** testování,
- testování **osobně** (in-person) vs. testování **vzdáleně** (remote). [42]

**Kvantitativní metody** se soustředí na sběr měřitelných dat, které popisují uživatelskou zkušenost s produktem. Mezi nejčastěji používané metriky patří úspěšnost úkolů a čas strávený jejich plněním. Kvantitativní testování použitelnosti je ideální pro srovnávací testování, kdy je třeba porovnávat různé verze produktů nebo různé produkty mezi sebou. [42]

**Kvalitativní metody** testování použitelnosti se zaměřují na získání podrobných poznatků o tom, jak uživatelé používají daný produkt či službu. Tyto metody nevyužívají měření metrik, ale namísto toho se snaží pochopit chování a reakce uživatelů. Kvalitativní testování použitelnosti se často provádí pomocí rozhovorů, pozorování a sběru zpětné vazby od uživatelů. Tyto metody jsou nej lepší pro objevení potenciálních problémů v uživatelském rozhraní a pro získání doporučení na vylepšení produktu nebo služby. Kvalitativní testování bývá častěji používanou metodou pro testování použitelnosti. [42]

V případě osobního testování jsou testeři i pozorovatelé fyzicky na stejném místě. Takové testování obvykle probíhá buď "in situ" nebo v laboratoři:

- "in situ" testování se provádí na místě, kde by měl být produkt používán, což poskytuje přirozené a realistické podmínky pro testování. Jedním z hlavních problémů však je, že podmínky se mohou často měnit, a proto je těžké takové testování opakovat.
- **laboratorní testování** použitelnosti se provádí v prostředí laboratoře s přítomností pozorovatelů. Testerům jsou zadány úkoly, které mají splnit, a jejich chování a výsledky jsou sledovány a dokumentovány pozorovateli. Tato metoda umožňuje pečlivé sledování uživatelského chování a výkonu, ale může být nákladná a nemusí odrážet skutečné použití produktu v reálném světě. [27, 43]

V případě **vzdáleného testování** použitelnosti se testeři a pozorovatelé nacházejí na různých místech a komunikují pomocí technologií, jako jsou například videohovory, obrazovkové záznamy a podobně. Tento způsob testování je často výhodný pro testování produktů, které mají uživatele rozptýlené po celém světě, nebo pro situace, kdy se není možné sejít na jednom fyzickém místě. [43]

3.7.1.2 Testování bez uživatelů - expertní metody

Jednoduchou a efektivní metodou testování může být také získání zpětné vazby od odborníků na interakční design nebo uživatelskou zkušenost. Tato metoda může být rychlejší
a praktičtější než zapojení skutečných uživatelů, zejména pokud nejsou snadno dostupní, nebo pokud je omezený čas na testování. [30]

Expertní metody pro interakční design zahrnují zkoumání uživatelského rozhraní navrhovaného produktu odborníky pomocí heuristické evaluace a průchodů. Během evaluace se odborníci snaží nalézt problémy a nedostatky v rozhraní na základě heuristik, tedy zásad dobrého designu. Během průchodů pak hrají typické role uživatelů a testují rozhraní, aby odhalili případné problémy a nedostatky. Inspekční metody jsou výhodné v tom, že jsou rychlé a mohou být použity v jakékoli fázi návrhu projektu. Mohou také doplnit uživatelské testování a pomoci identifikovat problémy, které uživatelé mohli mít při interakci s produktem. [23]

Typickými metodami jsou **heuristická evaluace** a **kognitivní průchod.** 

**Heuristická evaluace** (z anglického "Heuristic evaluation") je metoda, kdy odborník na interakční design posuzuje navrhované uživatelské rozhraní a zhodnocuje, zda jednotlivé prvky splňují osvědčené principy a heuristiky pro správný design. Heuristiky jsou seznamy pokynů a pravidel, které pomáhají zajistit, aby byl produkt snadno použitelný a efektivní. Existuje mnoho souborů heuristik pro různé účely, včetně obecných a specifických pro konkrétní oblasti aplikací, jako je webový design. [23, 30]

Nejčastěji používaná heuristická pravidla podle Jakoba Nielsena [44] jsou následující:

- *• Viditelnost stavu systému,*
- *• Vztah mezi systémem a skutečným světem,*
- *• Uživatelská kontrola a svoboda,*
- *• Konzistence a standardizace,*
- *• Prevence chyb,*
- *• Poznávání místo vzpomínání,*
- *• Flexibilita a efektivnost používání,*
- *• Estetický a minimalistický design,*
- *• Pomoc uživatelům poznat, pochopit a poučit se z chyb,*
- *• Nápověda a dokumentace.*

**Kognitivní průchod** (z anglického "Cognitive walkthrough") je metoda testování uživatelského rozhraní, která se zaměřuje na to, jak uživatelé řeší problémy v jednotlivých krocích interakce s produktem. V této metodě se kladě důraz na kognitivní perspektivu a hodnocení návrhů pro snadné učení. Tato metoda vychází z pozorování, že uživatelé se učí pomocí prozkoumávání. [23]

Prvním krokem pro tuto metodu je identifikace a dokumentace charakteristik typických uživatelů a vytvoření vzorových úkolů, které jsou soustředěny na aspekty návrhu, které je třeba hodnotit. [23]

Poté odborníci projdou jednotlivé úkoly v kontextu typického scénáře a při tom se snaží zodpovědět následující otázky [45]:

- *1. Bude se uživatel snažit dosáhnout správného výsledku?* 
	- $\rightarrow$  Pochopí uživatel, že akce (krok), kterou má k dispozici, je zapotřebí k dosažení jeho cíle?
- 2. *Všimne si uživatel, že je k dispozici správná akce?* 
	- $\rightarrow$  Je interaktivní prvek, který je potřeba pro danou akci, viditelný nebo snadno dohledatelný?
- *3. Spojí si uživatel správnou akci s výsledkem, kterého se snaží dosáhnout?* 
	- $\rightarrow$  Správný prvek může být vidět, ale bude uživatel rozumět jeho označení a vědět, že s ním má interagovat?
- *4. Uvidí uživatel po provedení akce pokrok směrem k cíli?* 
	- $\rightarrow$  Bude uživatel vědět, že byla tato akce správná a pomohla mu pokročit směrem k cíli?

Během procházení návrhu odborníci zaznamenávají důležité informace, jako jsou potenciální příčiny problémů, vedlejší problémy a navrhované změny. Tyto informace j sou pak shrnuty do výsledků, které se použijí pro úpravu návrhu. Před implementací nových návrhových změn jsou výsledky často ověřeny pomocí testování s reálnými uživateli. [23]

## **3.8 Souhrn teoretické části**

První kapitola teoretické části byla věnována interakci člověk počítač (HCI), disciplíně, která je považovaná za předchůdce interakčního designu a uživatelské zkušenosti.

Následující kapitola byla zaměřena na představení interakčního designu, vzniku tohoto pojmu a jeho významu, designu interakce mezi uživatelem a produktem. Dále byly popsány také jeho hlavní charakteristiky a propojení s dalšími disciplínami, včetně UX a HCI a na závěr také jeho jazyky či dimenze.

V další kapitole pak byly představeny termíny User Experience a User Experience design, disciplíny, které popisují zkušenost uživatelů s daným produktem a jsou tak klíčové pro jeho úspěšnost. K tomu patří i jednotlivé faktory, které tuto zkušenost ovlivňují, a byly uvedeny v závěru této kapitoly.

Následující kapitola popisovala uživatelské rozhraní, tedy prostor, pomocí kterého uživatel ovládá a komunikuje s počítačovým systémem. Zde byly popsány některé typy rozhraní a také požadavky na správně navržené rozhraní.

Pátá kapitola byla věnována specifikaci uživatelského rozhraní, klíčovému dokumentu pro návrh přívětivých uživatelských rozhraní. V této kapitole byl také definován její účel a popsány jednotlivé komponenty.

Předposlední kapitola byla zaměřena na prototypování, jeho význam a také druhy prototypů, které se v praxi používají.

Poslední kapitola pak byla věnována testování použitelnosti, jeho důležitosti pro návrh produktů a některými používanými metodami, kategorizovanými podle jeho účastníků.

# **4 Vlastní práce**

Následující část diplomové práce je věnována praktické aplikaci poznatku získaných v teoretické části. Pro demonstraci byla zvolena mobilní aplikace Smart Banking od UniCredit Bank Czech Republic and Slovakia, a.s.

Prvním krokem je provedení analýzy využití mobilního bankovnictví a stávajícího řešení mobilní aplikace pro lepší porozumění požadavkům a očekáváním uživatelů aplikace. Z této analýzy pak čerpá následující specifikace uživatelského rozhraní, od motivace a cílů návrhu, definování vzorových person, až po popis jednotlivých scénářů a případů užití a jejich logické návrhy. UI specifikace je podkladem pro funkční prototyp, který je nejprve porovnán se stávajícím mobilním bankovnictvím a poté v poslední části otestován pomocí dvou metod testování použitelnosti - heuristické evaluace a kognitivního průchodu.

#### **4.1 Analýza stávajícího řešení**

Zásadním krokem před specifikací uživatelského rozhraní je zjištění, co uživatelé od mobilního bankovnictví opravdu chtějí. Toho lze dosáhnout mnoha různými způsoby, jako jsou například dotazníky či heatmapy, v každém případě je ale hlavním cílem zjistit, které funkce jsou používány nejvíce, a měly by tak být nejsnadněji dostupné.

Před vlastním návrhem je také důležité zhodnotit konkrétní stávající řešení, tedy zjistit, jaké jsou silné stránky aplikace, co si uživatelé pochvalují, a jaké jsou naopak slabé stránky či dokonce chyby, s čím mají uživatelé problém, nebo co se jim nelíbí.

Pro zpracování UI specifikace v předmětu Interakční design není tento krok povinný, je však klíčový pro lepší porozumění, a lze zněj dále vycházet, například pro snazší stanovení cílů UI specifikace.

## **4.1.1 Využití mobilního bankovnictví v České republice**

Prvním krokem pro lepší porozumění tedy může být například průzkum, jak lidé využívají aplikace mobilního bankovnictví a co od něj očekávají. Tato část vychází z průzkumu České bankovní asociace: "Češi, digitalizace a el. bankovnictví 2021", který byl proveden na vzorku 1 000 lidí ve věku 18-79 let pomocí krátkého strukturovaného dotazníku [46].

V České republice totiž nyní používá elektronické bankovnictví téměř každý člověk s přístupem k internetu (97 %). Doposud častěji používané internetové bankovnictví (60 %) ale stále upadá na popularitě, naopak zájem o mobilní bankovnictví výrazně stoupá a v současnosti jej využívá více než polovina populace (51 %) [46].

První klíčovou otázkou pro návrh uživatelsky přívětivé aplikace je Otázka Q8: *"Rozřaďte, jaké úkony děláte častěji v mobilní bankovní aplikaci a jaké skrze internetové bankovnictví (tj. www stránka)." [46]* 

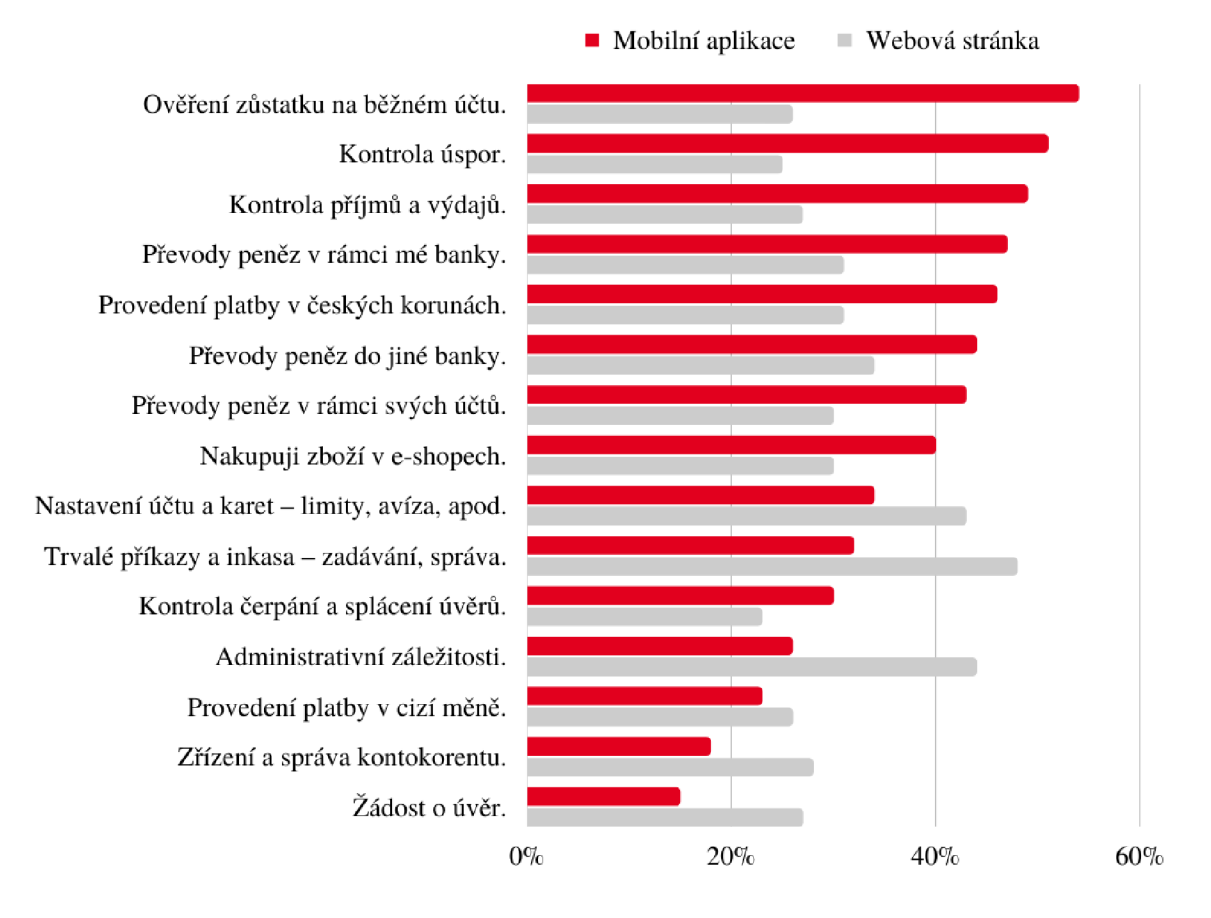

*Obrázek 11 — Úkony v mobilním vs. internetovém bankovnictví* 

#### *Zdroj: [46]*

Z odpovědí na tuto otázku vyplývá, že většina uživatelů využívá aplikace mobilního bankovnictví primárně pro kontrolu zůstatků a pohybů na účtech, a také pro běžné platby a převody peněz. Tyto funkce jsou pro uživatele nej důležitější a měly by tedy být nejsnadněji dostupné, což bude zohledněno ve specifikaci uživatelského rozhraní.

Mezi méně využívané funkce pak patří nastavení účtů a karet, trvalé příkazy a inkasa. U těchto položek respondenti preferují využití webového internetového bankovnictví, proto není prioritou, aby tyto funkce byly okamžitě přístupné, ale měly by být součástí aplikace.

Nejméně využívané úkony, týkající se zřizování úvěrů či kontokorentu, pak v rámci zachování jednoduchosti aplikace nemusí být její nutnou součástí. Větší část respondentů tyto úkony provádí raději v internetovém bankovnictví.

Další otázkou, ze které lze v návrhu čerpat je Q13: **"Co** *je pro Vás u bankovní mobilní aplikace z hlediska fungování důležité?" [46]* 

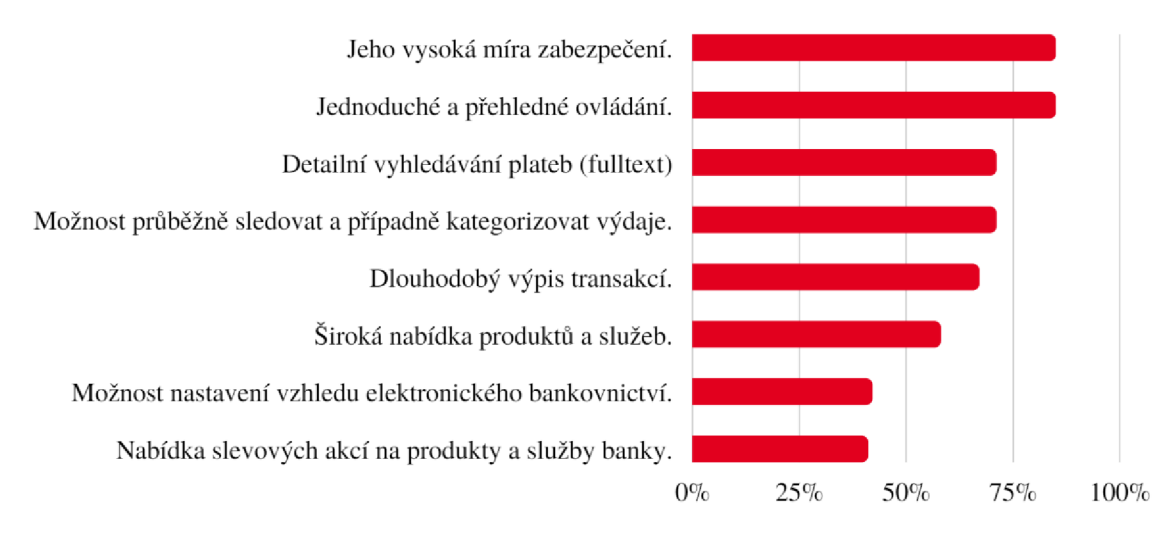

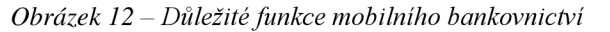

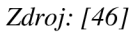

Pro zjednodušení dalšího zpracování je možné nej používanější funkce shrnout do následujících kategorií:

- Účty ověření zůstatků, kontrola úspor, výpis transakcí, vyhledání plateb,
- Přehledy kontrola výdajů, jejich kategorizace,
- Platby převody peněz (v rámci banky, v rámci svých účtů, do jiné banky),
- Produkty nabídka produktů a služeb, nabídka slevových akcí,
- Uživatelská část nastavení účtů a karet (limity, avíza apod.).

## **4.1.2 Stávající aplikace UniCredit SmartBanking**

Aplikací, ze které bude návrh vycházet je Smart Banking ve verzi 4.34.18.0 (aktualizace 16. 11. 2022) od vydavatele UniCredit Bank Czech Republic and Slovakia, a.s., dostupná z Google Play.

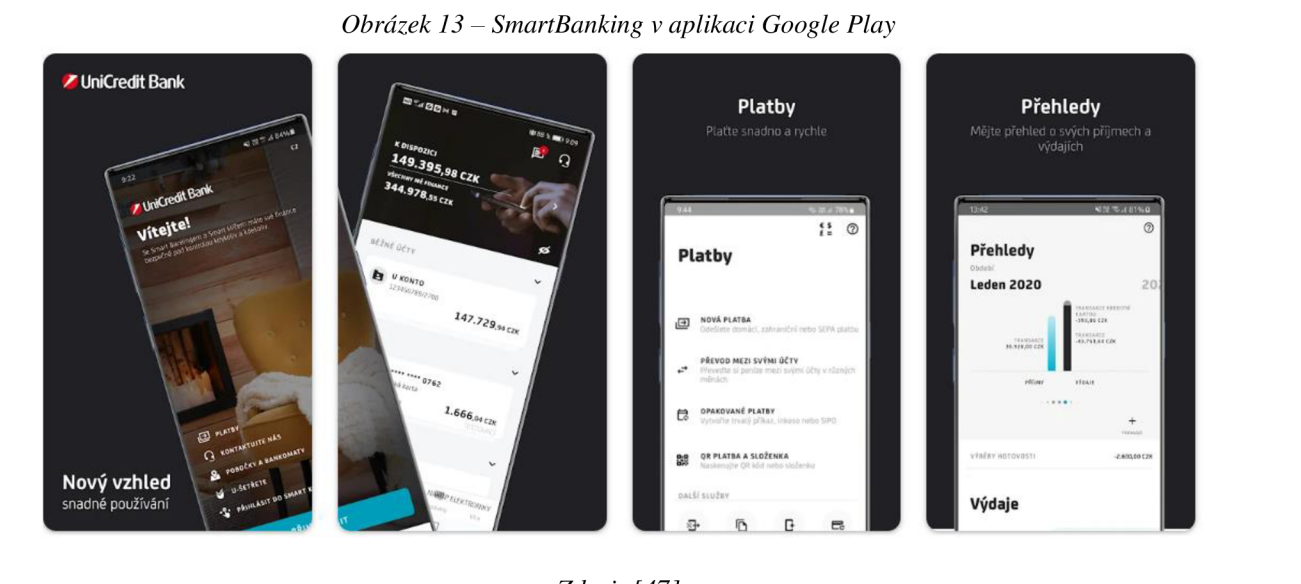

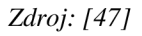

Hlavním důvodem pro výběr této aplikace je její nízké hodnocení na Google Play v porovnání s ostatními bankovními aplikacemi.

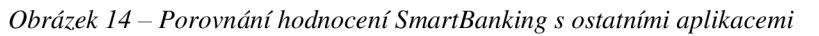

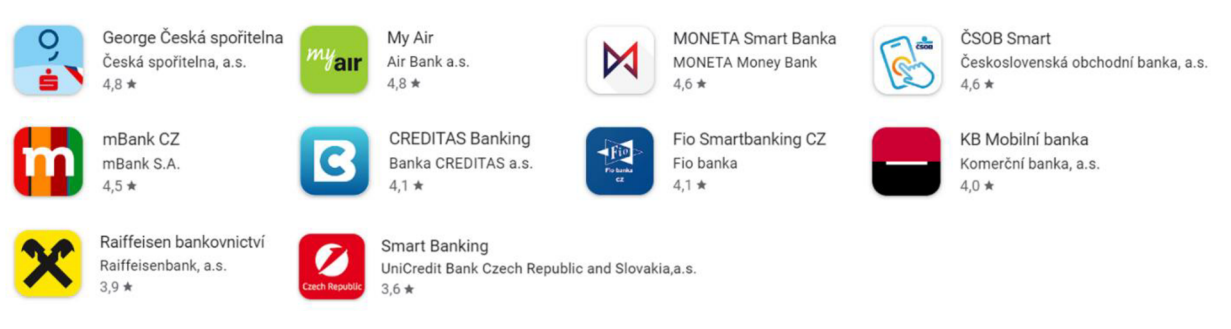

*Zdroj: [Google Play]* 

Uživatelské recenze jsou totiž velmi cenným zdrojem informací. Jedná se o nezbytnou zpětnou vazbu pro identifikaci problémů v již existujícím uživatelském rozhraní a jejich následné zlepšení. Pomáhají tak vývojářům lépe porozumět potřebám uživatelů a navrhnout způsoby, jak vylepšit uživatelský zážitek a také zvýšit spokojenost uživatelů.

Pro účely návrhu byly využity všechny recenze v časovém období od 16. 11. 2022 (poslední aktualizace) do 1. 2. 2023, z nichž byly vypsány kladné i záporné poznatky uživatelů, týkající se uživatelského rozhraní aplikace.

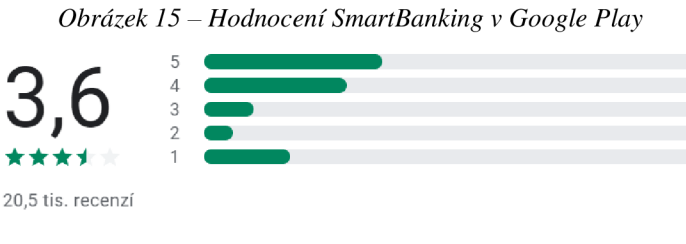

*Zdroj: [47]* 

Nejčastěji uživatelé kladně hodnotili jednoduchost aplikace. I přesto, že SmartBanking uživatelům nabízí pouze základní funkce a pro mnoho úkonů je nutné použít internetové bankovnictví či jinou formu komunikace s bankou, se zdá takto omezená funkčnost být pro většinu uživatelů dostačující.

Další velmi pozitivně hodnocenými funkcemi jsou záložka "Přehledy" (Obrázek 16), která obsahuje shrnutí příjmů a výdajů za vybrané období, jejich porovnání a rozdělení do kategorií, a také slevový program U-šetřete, který umožňuje aktivaci slevových nabídek přímo v aplikaci.

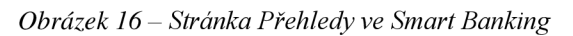

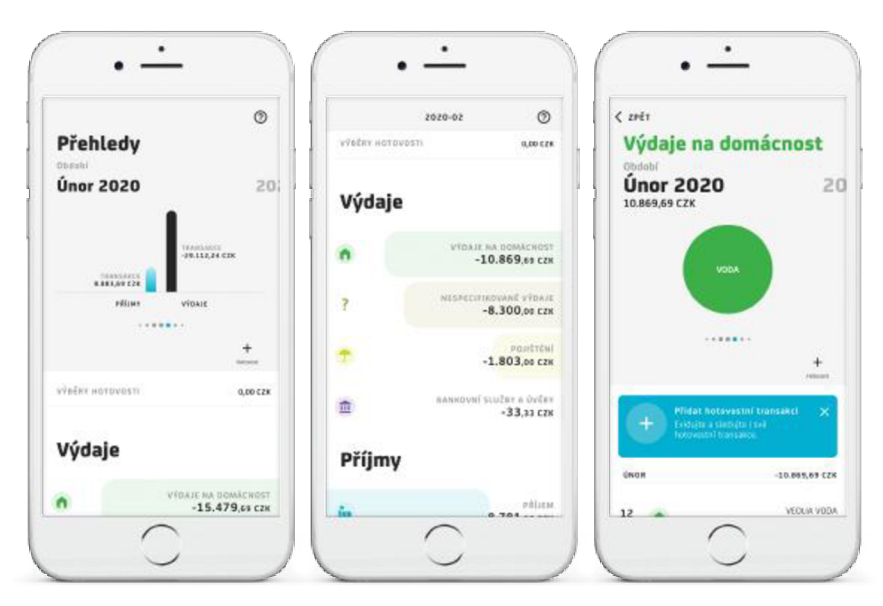

*Zdroj: [48]* 

Velká část kladných recenzí pak obsahovala pouze komentáře typu "aplikace dělá co má" či "splňuje svůj účel". Negativní recenze obsahovaly oproti pozitivním podstatně více konkrétních informací.

Mnoho uživatelů záporně hodnotilo celkové grafické uživatelské rozhraní aplikace. Velmi často byla zmíněna například nepřehlednost, neintuitivnost, nesmyslné umístění prvků, špatná práce s prostorem a podobně. Dalším častým problémem byl kontrast písma (konkrétně světle šedé pí srno na bílém pozadí) a někdy dokonce i j eho nedostatečná velikost.

Opětovaně zmiňovaná byla také hlavní stránka (Obrázek 17), kde uživatelům nejčastěji vadilo, že je nutné účty "rozklikávat", obsahuje nevyžádané informace a kvůli špatnému rozvržení "skrývá" účty, které uživatele zajímají. Mnoho recenzentů by také ocenilo možnost vidět zároveň běžný i spořící účet. Mnohokrát se také opakovala stížnost, že u účtů nejsou vidět úroky.

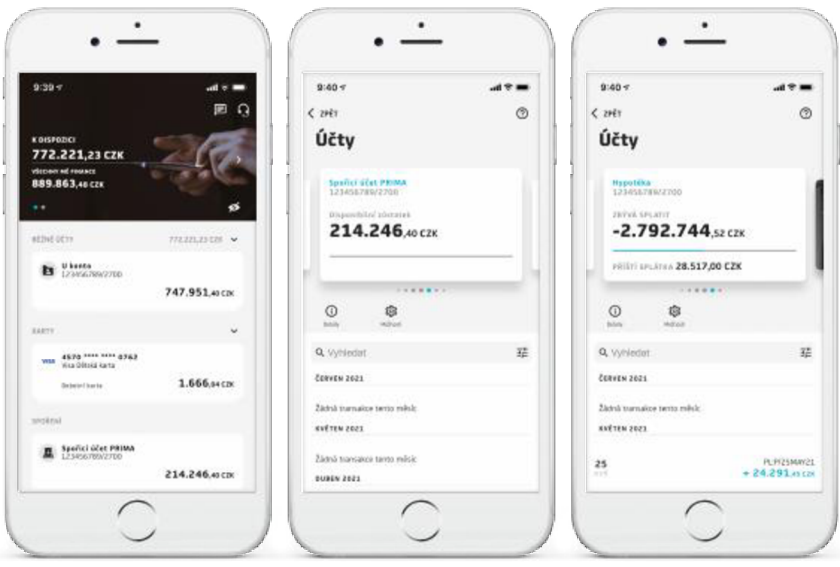

*Obrázek 17' — Hlavní stránka a účty ve Smart Banking* 

#### Zdroj: [48]

Velmi častou připomínkou bylo také nepřehledné zadávání plateb i trvalých příkazů. V současné aplikaci je platba totiž rozdělena pouze na tři kroky a zadání veškerých platebních údajů je řešeno jednou stránkou. Mezi jednotlivými políčky jsou navíc velké mezery a celá stránka tak působí velmi dlouze. Takové formuláře mohou mít velmi negativní vliv na uživatelský zážitek – uživatelé se mohou cítit přetíženi množstvím informací, které je nutné vyplnit, či frustrovaní zdánlivě zdlouhavým procesem vyplňování.

Několik recenzentů dále zmiňovalo, že nelze upravovat některé informace o kartách. Nejčastěji recenzenti volali po množnosti změnit název karty pro lepší přehlednost, další pak po možnosti upravit denní limity, které někteří uživatelé ani nedokázali najít. Denní limity v aplikaci skutečně změnit jdou, jsou však schované pod tlačítkem "Možnosti", které kromě limitu obsahuje pouze položky, které jsou již obsaženy na předchozí obrazovce. Název karty však v aplikaci změnit nelze.

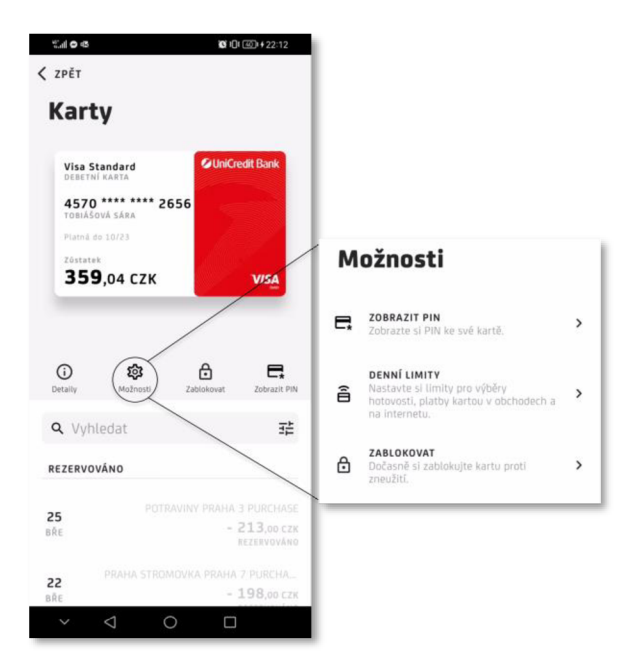

*Obrázek 18 — Redundantní tlačítka v aplikaci SmartBanking* 

*Zdroj: [SmartBanking (Screenshot), vlastní zpracování]* 

Pro jednodušší práci s uživatelským hodnocením lze shrnout nejvíce opakované klady a zápory do následujících dvou seznamů.

#### **Nejčastěji zmiňované klady:**

- jednoduchost aplikace,
- záložka "Přehledy",
- slevový program U-šetřete.

#### **Nejčastěji zmiňované zápory:**

- celkové grafické rozhraní aplikace (práce s prostorem, kontrast, umístění prvků, nepřehlednost),
- nutnost "rozklikávat" účty, nemožnost rychle přecházet mezi účty, nej sou vidět zároveň, nejsou vidět úroky,
- nepřehledné zadávání plateb a trvalých příkazů,
- problémy se správou karet (pojmenování, limity).

#### **4.1.3 Shrnutí analýzy**

Cílem analýzy bylo zmapovat obecné uživatelské požadavky na aplikace mobilního bankovnictví a také seskupit silné a slabé stránky stávajícího řešení. Výsledkem první části analýzy byl seznam hlavních funkcí aplikace. Výstupem z druhé části analýzy jsou pak seznamy nejčastěji popisovaných kladů a záporů aplikace.

Sloučením poznatků z těchto částí s cílem usnadnění návrhu a sjednocenou představu rozdělení aplikace byl vytvořen navigační diagram, který znázorňuje jednotlivé sekce v aplikaci, jejich propojení a také funkce, které budou obsahovat.

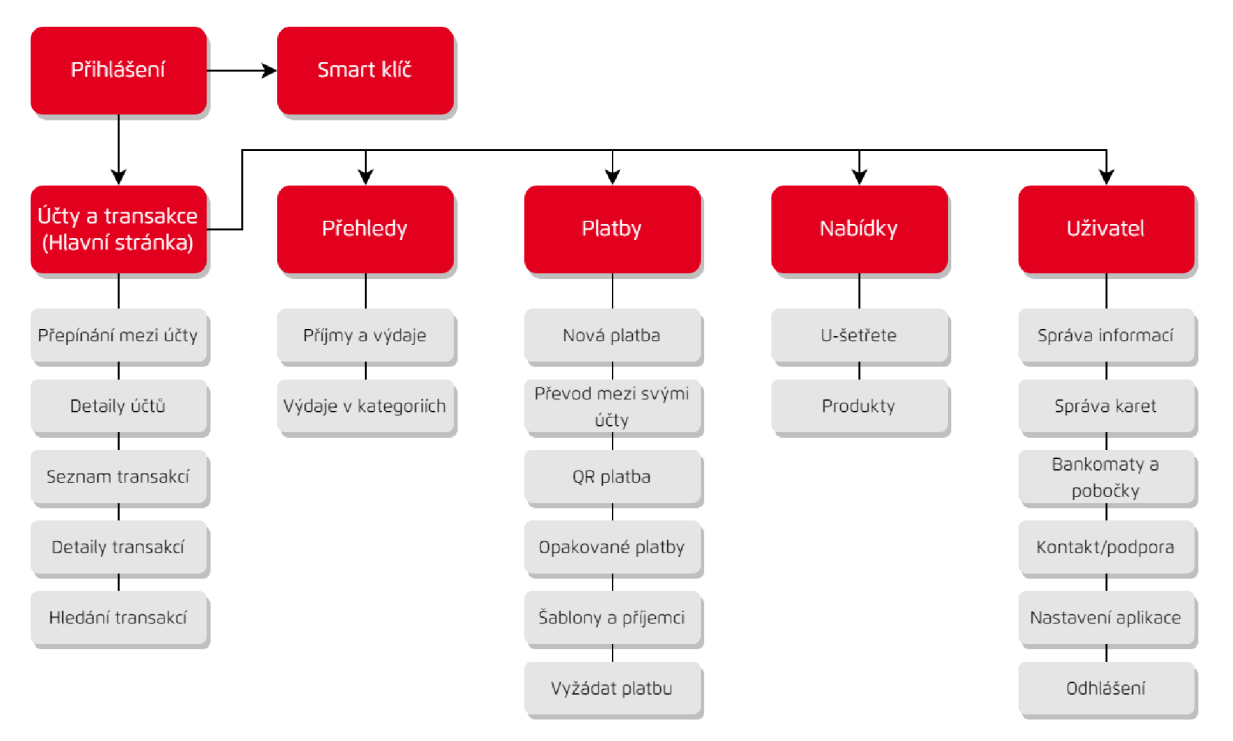

*Obrázek 19 — Diagram navigace v aplikaci* 

*Zdroj: vlastní zpracování* 

## **4.2 Specifikace uživatelského rozhraní**

Před vlastním návrhem je klíčovým krokem shrnutí požadavků na uživatelské rozhraní, funkce, interakce a celkové chování aplikace. K tomuto účelu slouží UI specifikace, která je formalizovaným přístupem k popisu chování a vzhledu uživatelského rozhraní, který může výrazně usnadnit vývoj produktů a také posloužit jako příručka pro designéry a developery.

Tato část je také ukázkou zpracování UI Specifikace pro semestrální projekt z předmětu Interakční design. Studenti na základě shrnutí potřeb a požadavků uživatelů navrhnou jednotlivé stránky, jejich funkce, interakce a aktivní prvky, které je budou provádět. Na základě tohoto popisu vytvářejí koncept a prototyp navrhovaného produktu.

#### **4.2.1 Motivace**

Motivací pro redesign zvolené aplikace mobilního bankovnictví je především vylepšení uživatelského rozhraní z hlediska User Experience. Jak již bylo zmíněno v přechozí kapitole, uživatelé stávajícího bankovnictví nejsou s aplikací velmi spokojeni, je tedy na místě vzít v potaz jejich připomínky a vytvořit tak rozhraní, které bude lépe odpovídat jejich požadavkům. Spokojenost uživatelů je totiž z obchodního hlediska velmi důležitá, jelikož spokojení zákazníci jsou nejen méně náchylní k odchodu ke konkurenci, ale mohou produkt doporučovat dále a rozšiřovat tak uživatelskou základnu, a je u nich pravděpodobnější, že budou využívat více bankovních služeb a produktů.

Při vytváření nového rozhraní je tedy důležité vzít v úvahu názory a zpětnou vazbu stávajících uživatelů. Spokojení zákazníci jsou klíčoví pro úspěšnou bankovní službu a vytvoření uživatelského rozhraní, které bude na jejich požadavky reagovat, může pomoci získat si jejich loajalitu a podpořit růst podniku.

#### **4.2.2 Cíle**

Hlavním cílem návrhu je vylepšení uživatelského rozhraní stávající aplikace mobilního bankovnictví Smart Banking. Na základě uživatelských recenzí z Google Play by měly být upraveny záporně hodnocené části aplikace a měla by tak vzniknout uživatelsky přívětivější aplikace.

Shrnutím celkových poznatků z analýzy (kapitola 4.1) lze stanovit nejdůležitější cíle týkající se funkčnosti aplikace:

- ověření zůstatků na účtech, kontrola úspor, výpis a hledání transakcí,
- provedení běžných plateb a převodů,
- přehledy výdajů a jejich kategorizace,
- slevový program U-šetřete, nabídka produktů a služeb,
- nastavení účtů a karet.

Další cíle vycházející z uživatelských recenzí (kapitola 4.1.2), týkající se uživatelského rozhraní se pak dají shrnout do následujících bodů:

- jednoduchost a přehlednost aplikace,
- dostatečně velké a kontrastní písmo v celé aplikaci,
- lépe dostupné informace o zůstatcích, transakcích a úrocích na účtech,
- přívětivější zadávání plateb a trvalých příkazů,
- přehlednější správa karet.

## **4.2.3 Persony**

Vzhledem krychle rostoucí popularitě mobilního bankovnictví se cílová skupina těchto aplikací neustále rozšiřuje a v současnosti je využívá více než polovina obyvatel ČR (51 %) [46]. Cílovou skupinou se pak stává většina uživatelů chytrých telefonů. Pro ilustraci takto široké množiny byly tedy definovány různorodé persony.

## **Primární persona (A)**

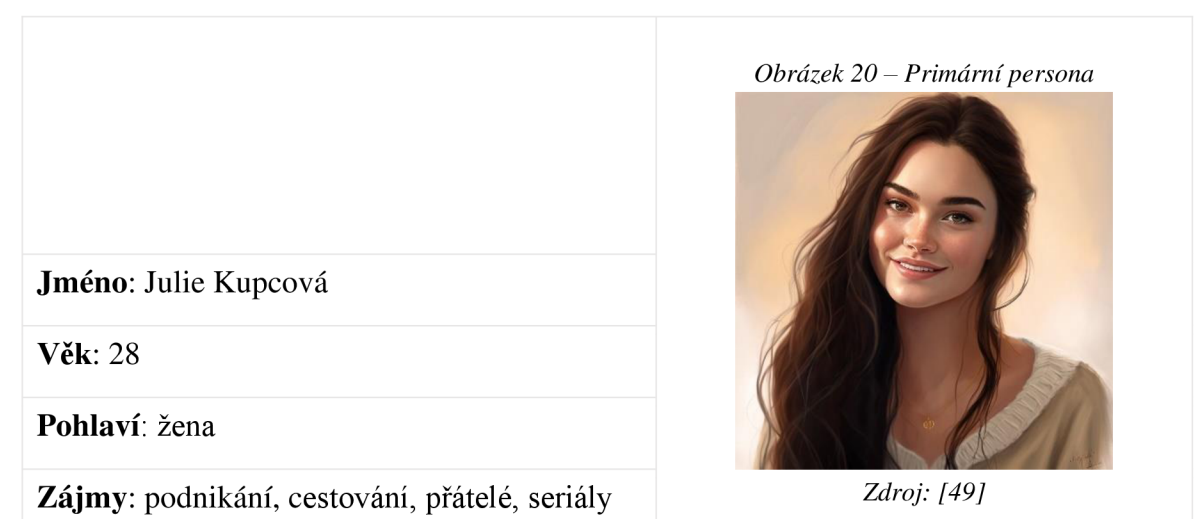

**Typický den:** Typický den pro Julii začíná v osm ráno. Po zdravé snídani odchází do práce a po celý den se setkává s klienty. Během volných chvil se ráda věnuje svým

přátelům, nebo sledování oblíbených seriálů a plánování dalších cestovatelských dobrodružství. Julie je velmi ambiciózní a cílevědomá, takže tvrdě pracuje na rozvoji svého podnikání a zajištění spokojenosti svých klientů. Julie miluje japonskou kuchyni a po práci často chodí s přáteli do svého oblíbeného sushi baru. Zde často celou útratu zaplatí jeden ze skupiny a ostatní mu to doplácejí. Nejen proto má neustále po ruce telefon s mobilním bankovnictvím. Julie má ráda ve svých financích pořádek a peníze, které jí zbývají, vždy investuje do prosperujících fondů.

**Historie:** Julie vystudovala ekonomii na vysoké škole a po státnicích se rozhodla, že se bude věnovat podnikání. Nyní spolupracuje s firmou, která se specializuje na poradenství a řešení obchodních záležitostí pro malé a střední podniky. Svoji práci má velmi ráda a cítí se naplněná tím, že může pomáhat ostatním. Kromě toho se aktivně zapojuje do různých firemních akcí, které podporují rozvoj podnikání.

#### **Sekundární persona (B)**

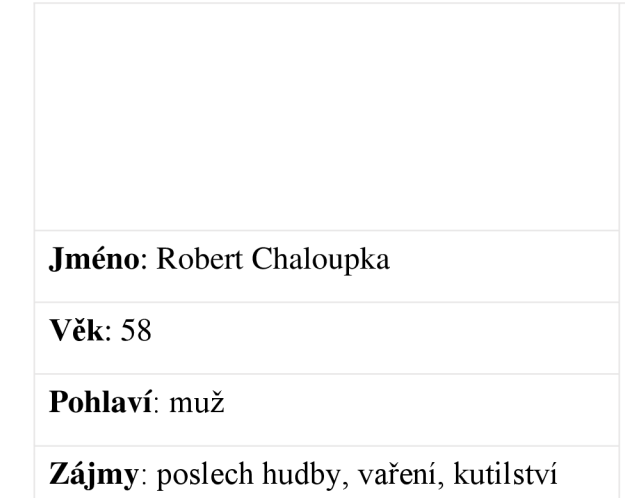

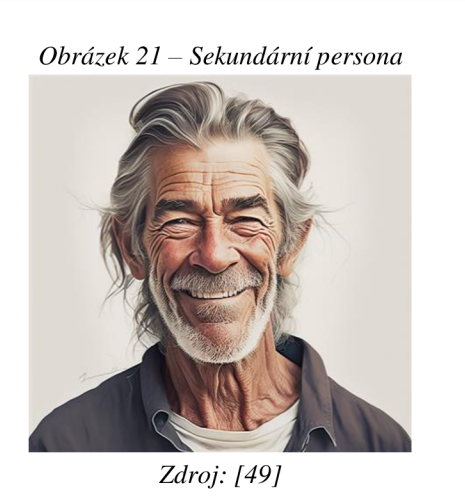

**Typický den:** Robert vstává brzy ráno, tak, aby stihl autobus od práce. Po náročném pracovním dni rád relaxuje u poslechu hudby, sledování videí či podcastů s politickou tématikou na svém chytrém telefonu, nebo rád uvaří dobrou večeři. Část večera také věnuje spravování svých účtů a investic, převádění přebytečných financí na spořící účet, nebo doplacení dceři za nákupy, které během týdne obstarává. Nedávno začal využívat mobilní bankovnictví, protože mu umožňuje spravovat své finance kdykoliv si zamane. Přestože se zajímá o nové technologie, není pokročilý uživatel a aplikace, které jsou příliš složité, ho často frustrují. Proto upřednostňuje jednoduché a přehledné bankovnictví, které mu umožní snadno přistupovat ke svým účtům a provádět základní bankovní operace.

**Historie:** Robert pracoval celý život jako řemeslník a v současné době se těší do důchodu. Má velký zájem o vaření a kutilství, tyto činnosti mu pomáhají udržet se v dobré kondici nejen fyzicky, ale i mentálně. Má rád klid a pohodu, a proto tráví víkendy na své chalupě, kde si může odpočinout od každodenního shonu města.

## **Doplňková persona (C)**

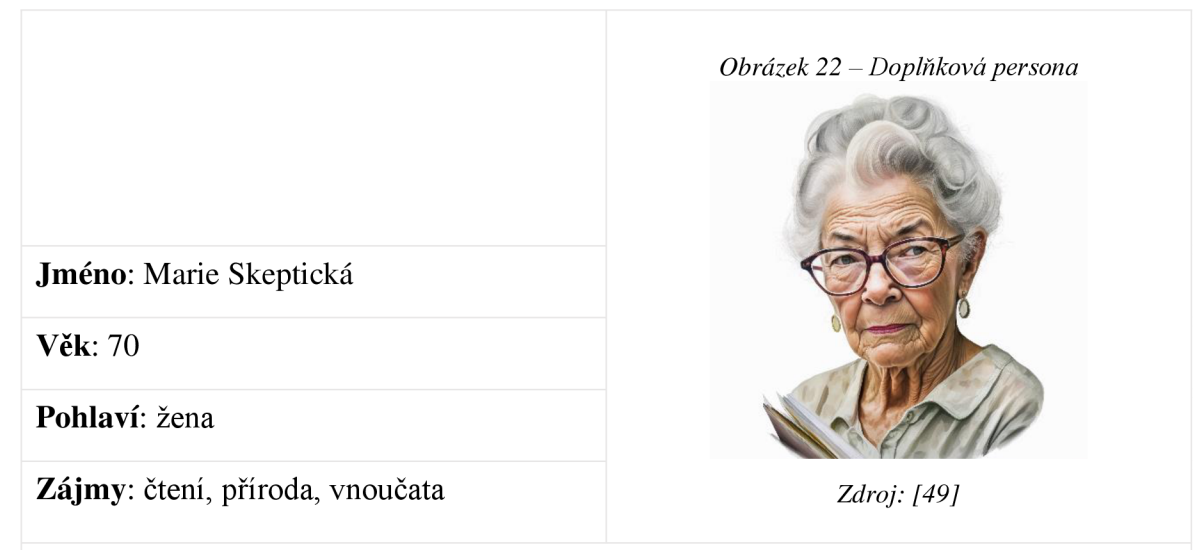

**Typický den:** Marie se hned brzy ráno vydává na procházku se svým psem a poté si připraví snídani. Během dne si nejraději čte, nebo tráví čas se svými vnoučaty. Od dcery dostala k narozeninám tablet, aby si mohla snadněji nosit knížky s sebou a číst si kdekoli, ale nezvykla si na tento způsob čtení, a tak ho půjčuje vnoučatům na hraní her. Pokud není doma s knížkou, ráda se toulá venku v přírodě. Večer si obvykle připraví večeři a sleduje televizi, nebo poslouchá klasickou hudbu.

**Historie:** Marie pracovala většinu svého života jako učitelka a nyní je již v důchodu. Má dvě dospělé děti a tři vnoučata, se kterými se pravidelně setkává. S mobilními zařízeními má velmi omezené zkušenosti, a proto se raději uchyluje ke klasickému bankovnictví v místní pobočce. Má také obavy ohledně bezpečnosti internetového bankovnictví. S technologiemi se těžko vyrovnává a snadno se rozčiluje, pokud má problémy s jejich používáním.

# **4.2.4 Přihlášení**

#### **Případ užití**

Na první obrazovce po spuštění aplikace uživatel očekává:

- základní informace o právě spuštěné aplikaci,
- možnost přihlášení do mobilního bankovnictví,
- možnost použití Smart klíče pro přihlášení do internetového bankovnictví.

## Scénář

Systém uživateli zobrazí:

- logo, název aplikace a uvítací text,
- tlačítko pro přihlášení do Smart klíče,
- tlačítko pro přihlášení do mobilního bankovnictví.

V případě volby přihlášení do Smart klíče:

• kapitola 4.2.5.

V případě volby přihlášení do mobilního bankovnictví systém zobrazí:

- zadání hesla nebo biometrické potvrzení pro přihlášení,
- po úspěšném přihlášení hlavní stránku (kapitola 4.2.6).

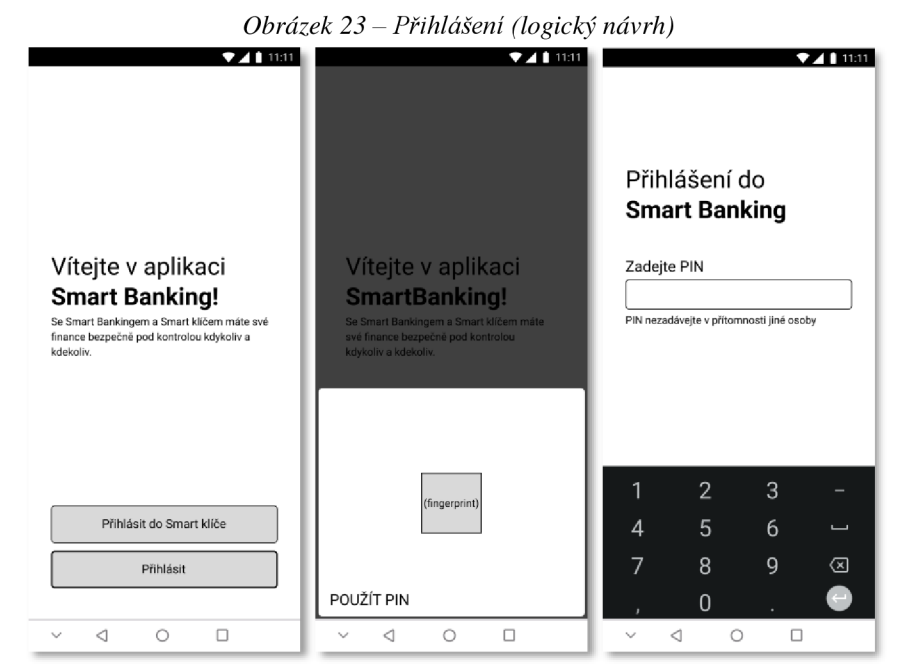

*Zdroj: vlastní zpracování* 

## **4.2.5 Smart klíč**

## **Případ užití**

V případě volby přihlášení do Smart klíče uživatel očekává:

- zadání hesla nebo biometrické potvrzení pro přihlášení,
- možnost naskenování QR kódu z obrazovky počítače,
- zobrazení číselného klíče pro přihlášení do internetového bankovnictví,
- možnost odhlášení.

#### **Scénář**

Systém zobrazí dialog pro potvrzení otiskem prstu nebo zadáním PINu. (Obrázek 23) Po úspěšném přihlášení zobrazí obrazovku:

- s vysvětlením, jak Smart klíč funguje,
- tlačítkem pro odhlášení a tlačítkem pro pokračování.

Po kliknutí na pokračovat zobrazí fotoaparát a instrukce pro naskenování QR kódu. Po úspěšném naskenování QR kódu:

- bezpečnostní upozornění,
- datum a čas pokusu o přihlášení,
- tlačítko pro potvrzení,
- tlačítko pro zrušení.

# **Logický návrh**

#### *Obrázek 24 - Smart klíč (logický návrh)*

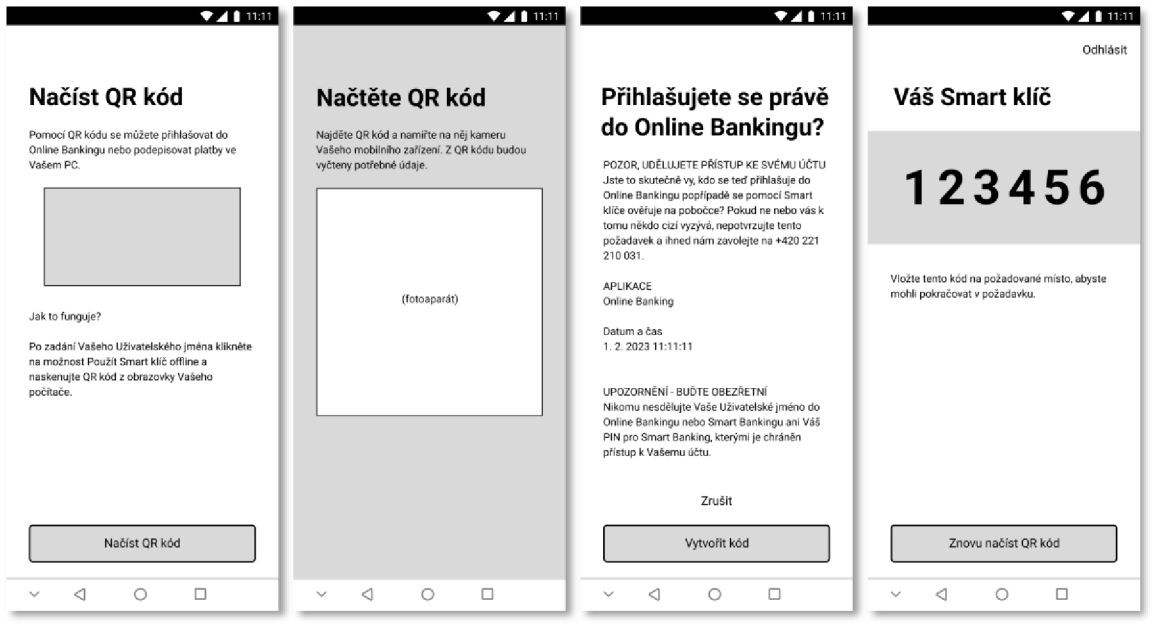

*Zdroj: vlastní zpracování* 

## **4.2.6 Účty a transakce (Hlavní stránka)**

#### **Případ užití**

Na hlavní stránce uživatel očekává:

- navigační menu pro pohyb v aplikaci,
- přehled svých účtů,
- aktuální zůstatky na účtech,
- přehled transakcí na účtech,
- možnost vyhledat transakci,
- možnost zobrazit detaily transakce.

## **Scénář**

Systém uživateli zobrazí:

- lištu s přehledem účtů a jejich aktuálními zůstatky,
- tlačítko pro zobrazení/skrytí zůstatků,
- tlačítko pro vyhledání transakce,
- tlačítko pro další informace o vybraném účtu,
- seznam nejnověj ších transakcí na vybraném účtu,
- navigační lištu pro přesun do dalších částí aplikace.

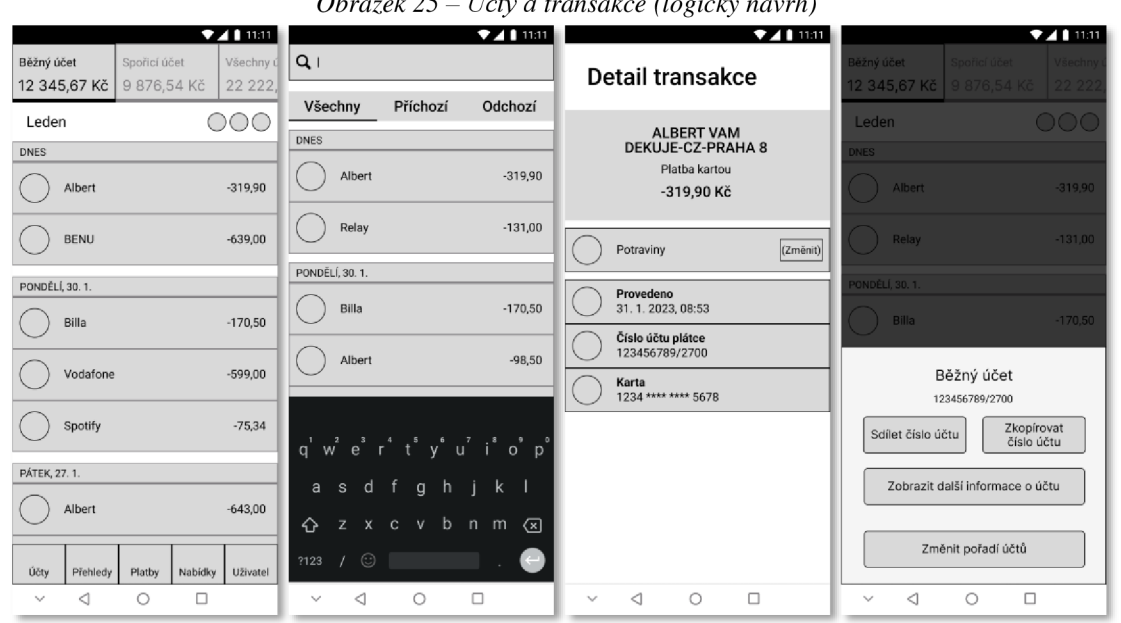

*Obrázek 25 — Účty a transakce (logický návrh)* 

*Zdroj: vlastní zpracování* 

# **4.2.7 Platby**

# **Případ užití**

Uživatel v sekci platby očekává možnost:

- zadání nové platby či převodu,
- zaplatit pomocí QR kódu,
- vyžádat platbu,
- spravovat trvalé příkazy,
- spravovat seznam uložených příjemců.

# **Scénář**

Systém zobrazí (Obrázek 26):

- seznam nejčastějších příjemců,
- tlačítko pro vytvoření nové platby
- tlačítko pro převod mezi vlastními účty,
- tlačítko pro příjemce a šablony,
- tlačítko pro opakované platby,
- tlačítko pro QR platbu,
- tlačítko pro vyžádání platby.

Po kliknutí na tlačítko pro novou platbu (Obrázek 27):

- přepínací lištu pro výběr domácí či zahraniční platby,
- pole pro výběr účtu, ze kterého bude částka odeslána,
- tlačítko pro zadání nového příjemce, které zobrazí pole pro:
	- o název příjemce, předčíslí (nepovinné), číslo účtu a kód banky.
- pole pro vyhledání uloženého příjemce.

Po úspěšném zadání příjemce:

- názvy a čísla účtů, kterých se transakce týká,
- pole pro zadání částky (povinné),
- rozbalovací tlačítko pro přidání polí pro zadání dalších detailů platby:
	- o variabilní, konstantní a specifický symbol,
	- o zpráva pro příjemce a pro odesílatele a datum odeslání,
- tlačítko pro pokračování.

Po zadání částky a detailů platby:

- shrnutí platby:
	- o účet, ze kterého bude platba odeslána,
	- o účet, na který bude platba připsána,
	- o částka,
- tlačítko pro potvrzení.

Po potvrzení shrnutí platby systém zobrazí:

• požadavek na potvrzení pomocí biometriky nebo PINu.

Po úspěšném ověření se zobrazí:

• potvrzení odeslání platby.

*Obrázek 26 - Platby (logický návrh)* 

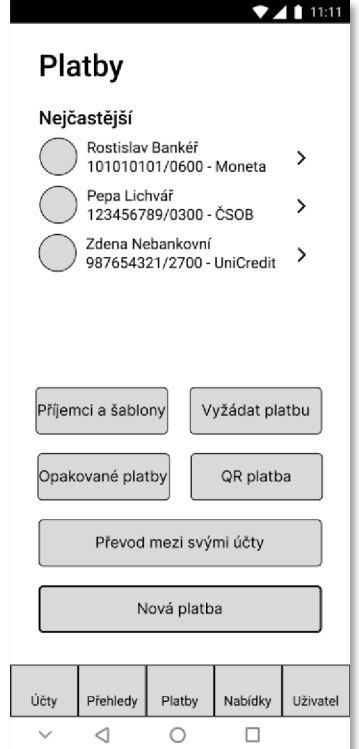

*Zdroj: vlastní zpracování* 

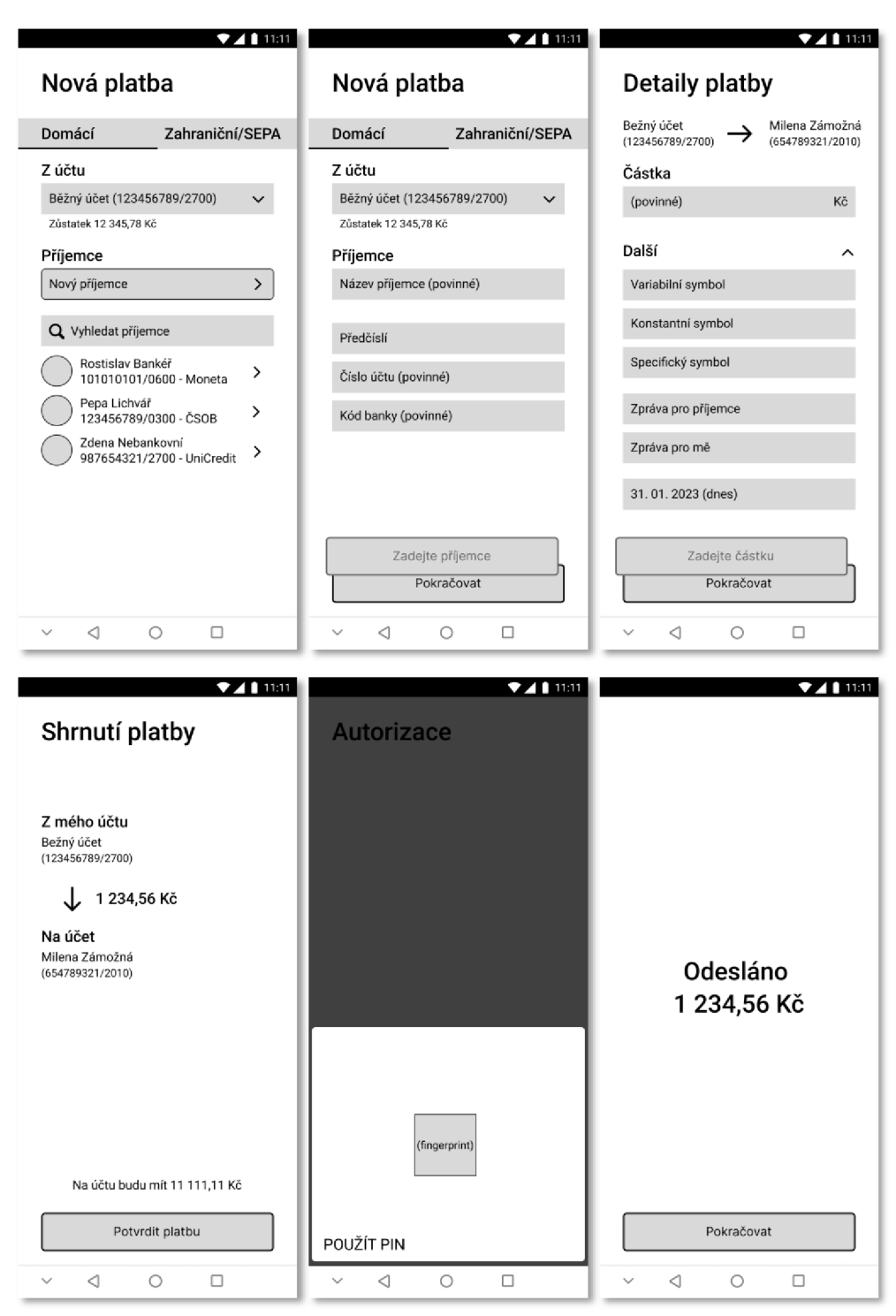

*Obrázek27-Nováplatba (logickýnávrh)* 

*Zdroj: vlastní zpracování* 

# **4.2.8 Přehledy**

## **Případ užití**

Uživatel v sekci přehledy očekává:

- shrnutí výdajů za vybrané období,
- rozdělení výdajů do kategorií.

## **Scénář**

Systém uživateli zobrazí:

- koláčový graf znázorňující kategorie transakcí,
- celkovou částku za vybrané období,
- lištu pro přepínání mezi obdobími,
- seznam kategorií s příslušnými částkami.

Po klepnutí na kategorii zobrazí:

- koláčový graf se zvýrazněnou sekcí,
- seznam transakcí ve vybrané kategorii.

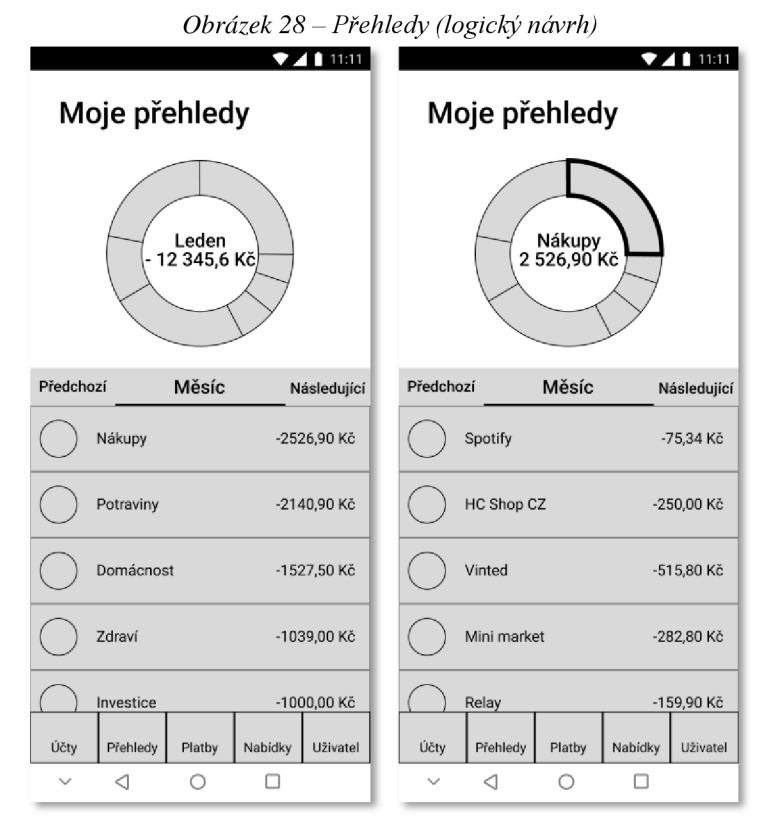

*Zdroj: vlastní zpracování* 

## **4.2.9 Nabídky**

## **Případ užití**

Uživatel od sekce nabídky očekává:

- zobrazení slevových nabídek U-šetřete,
- možnost aktivovat slevu či zobrazit slevový kód,
- zobrazení částky, kterou díky U-šetřete uspořil,
- další bankovní produkty, o které může požádat.

## **Scénář**

Systém uživateli zobrazí:

- lištu pro přepínání mezi sekcemi,
- sekci se slevovými nabídkami U-šetřete:
	- o sekci s aktuální uspořenou částkou,
	- o pole pro vyhledávání,
	- o seznam slevových akcí,
- po přepnutí na liště sekci s dalšími nabídkami banky zobrazí seznam nabízených bankovních produktů a služeb.

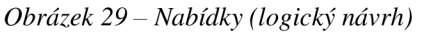

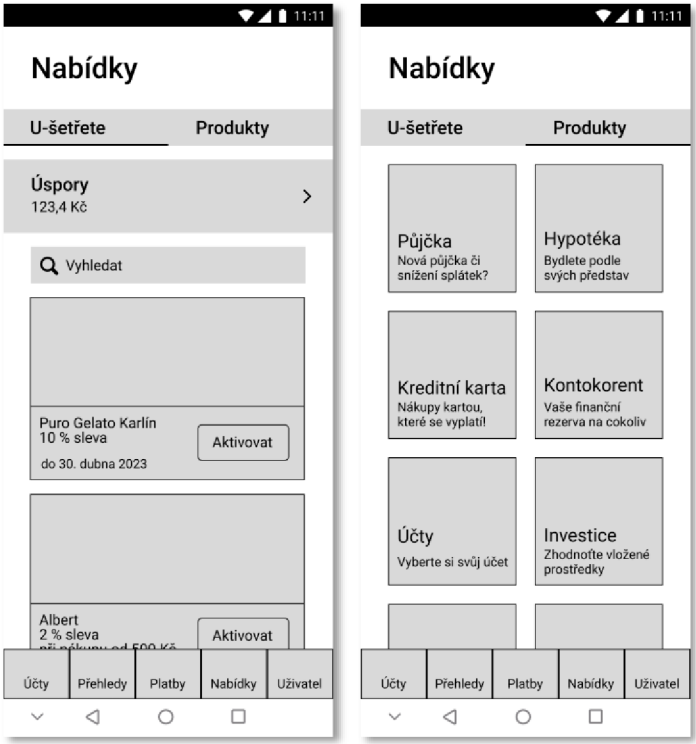

*Zdroj: vlastní zpracování* 

# **4.2.10 Uživatel**

## **Případ užití**

Uživatel od uživatelské sekce očekává možnost:

- upravit nastavení uživatelského účtu,
- upravit nastavení aplikace,
- kontaktovat podporu,
- spravovat svoje karty,
- zobrazit nejbližší pobočky a bankomaty,
- odhlášení z aplikace.

## **Scénář**

Systém uživateli zobrazí:

- tlačítko pro profil uživatele,
- tlačítko pro nastavení,
- tlačítko pro kontakt,
- sekci týkající se karet:
	- o tlačítko pro vstup do sekce,
	- o seznam aktivních karet,
- sekci týkající se poboček a bankomatů:
	- o tlačítko pro vstup do sekce,
	- o nejbližší pobočku,
	- o nejbližší bankomat,
- sekci týkající se kurzů:
	- o tlačítko pro vstup do sekce,
	- o seznam vybraných měn,
- sekci pro zprávy a dokumenty:
	- o tlačítko pro vstup do sekce,
	- o nejnovější přijaté zprávy a dokumenty.

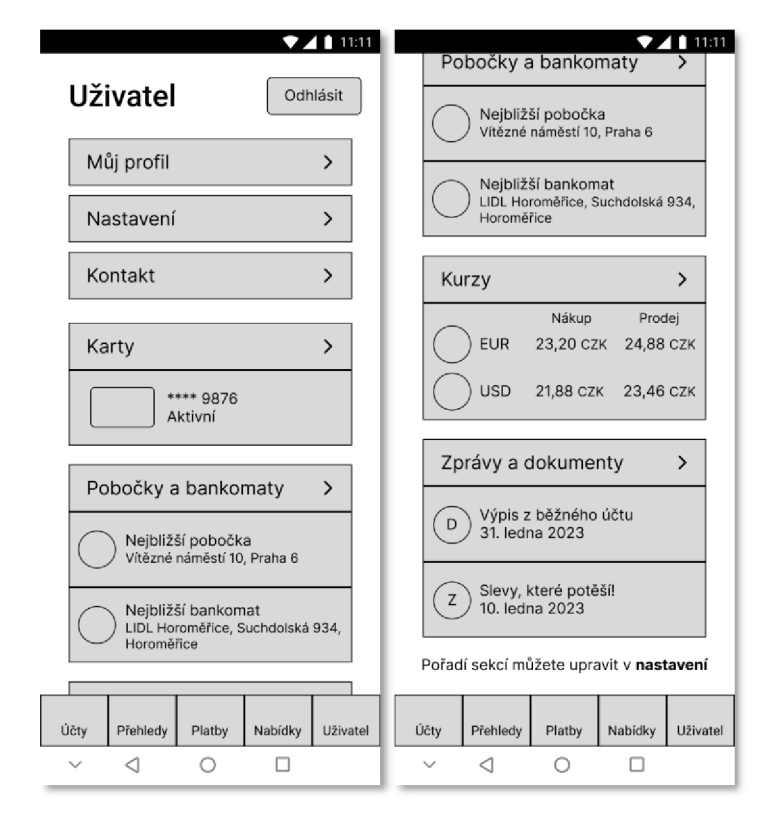

*Obrázek 30 - Uživatel (logický návrh)* 

*Zdroj: vlastní zpracování* 

# **4.3 Navržený prototyp**

Funkční prototyp byl vytvořen v nástroji Figma. Návrh vychází z logických návrhů, které jsou uvedeny v předchozí kapitole. Tyto drátěné modely byly následně rozšířeny o některé další stránky v aplikaci, například obrazovky, které se otevřou po klepnutí na tlačítko a podobně. Následně byl přidán také grafický design. Celkově tak bylo navrženo 53 stránek, které pak byly mezi sebou propojeny pro simulaci interaktivity.

#### **4.3.1 Grafický design**

Design aplikace byl zvolen tak, aby co nejlépe odrážel styl značky UniCredit.

Paleta barev (Obrázek 31) byla inspirována primární barvou UniCredit (E2001E) a sekundární (accent) barvou, která je ve stávající aplikaci převažující (019CBB).

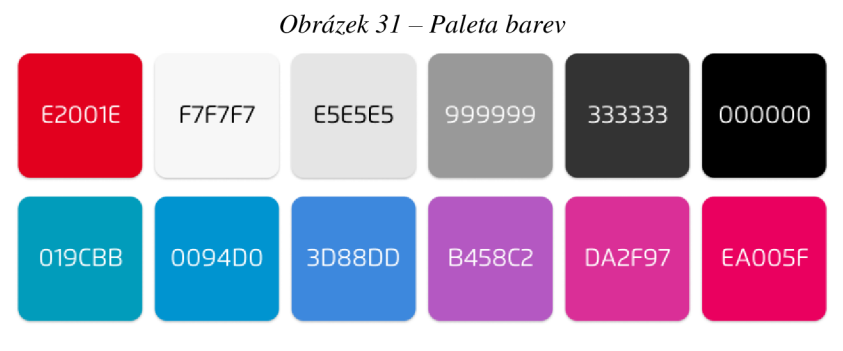

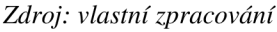

Pro celou aplikaci byl vybrán font Flexo (Obrázek 32), jelikož je velmi podobný oficiálnímu fontu "UniCredit Font", který vlastní společnost UniCredit Group. Stylování textu bylo také inspirováno původní aplikací. Na základě uživatelských recenzí jsou texty v kontrastních barvách a nejmenší velikost písma v aplikaci 16 px.

#### *Obrázek 32 - Font Flexo*

# **H1: Příliš žluťoučký kůň úpěl ďábelské ódy.**

# **H2: Příliš žluťoučký kůň úpěl ďábelské ódy.**

#### **H3: Příliš žluťoučký kůň úpěl ďábelské ódy.**

**label, p: Příliš žluťoučký kůň úpěl ďábelské ódy.** 

*Zdroj: vlastní zpracování, [50]* 

#### **4.3.2 Porovnání návrhu se stávající aplikací**

Následující kapitola je věnována ukázce výsledného grafického návrhu v porovnání s původní aplikací SmartBanking. Zde jsou zobrazeny nej větší změny, které byly provedeny za cílem splnění uživatelských požadavků. Celý výsledný prototyp je dostupný na stránce *[tinyurl.com/ucprototyp](http://tinyurl.com/ucprototyp)* a také v přílohách (Příloha 1 - Prototyp aplikace).

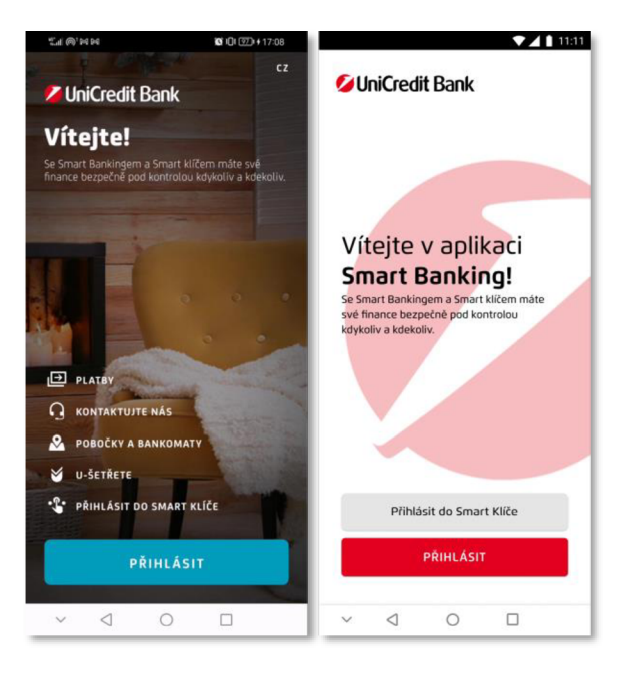

*Obrázek 33 - Porovnání stránek s přihlášením* 

*Zdroj: [SmartBanking (screenshotj, vlastní zpracování]* 

Stránka pro přihlášení (Obrázek 33) byla výrazně zjednodušena a upravena tak, aby lépe odrážela barevnou paletu UniCredit. Místo fotografie, která nesouvisí s bankovnictvím bylo vloženo logo společnosti. Také byla vynechána tlačítka, která mohou působit spíše jako výčet funkcí aplikace, a vedou na různá místa uvnitř aplikace, a je tudíž nutné nejprve provést přihlášení do aplikace. Volba tak byla zredukována na přihlášení do Smart klíče, který je samostatnou částí aplikace, a přihlášení do samotného Smart Bankingu.

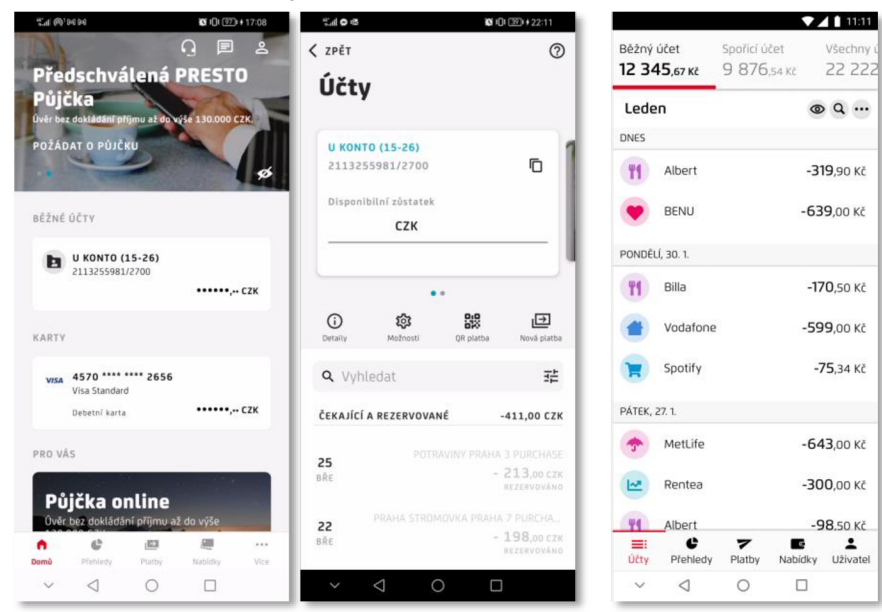

*Obrázek 34 — Porovnání hlavních stránek* 

*Zdroj: [SmartBanking (Screenshot), vlastní zpracování]* 

Hlavní stránka (Obrázek 34) byla upravena tak, aby co nejlépe odpovídala požadavkům z uživatelských recenzí. Účty není nutné "rozklikávat", aby byly vidět uskutečněné transakce a lze mezi nimi snadno přepínat. Byla tak eliminována nutnost zanoření pro nahlédnutí do účtu a vynoření pro pokračování do jiných částí aplikace. Z této stránky byla také vynechána redundantní tlačítka, jako je "QR platba" a "Nová platba", což jsou funkce, které jsou snadno dostupné v sekci "Platby". Do detailu účtu pak byla také přidána položka "Úroková sazba", po které volala velká část recenzentů.

*Obrázek 35 — Porovnání sekcí Platby* 

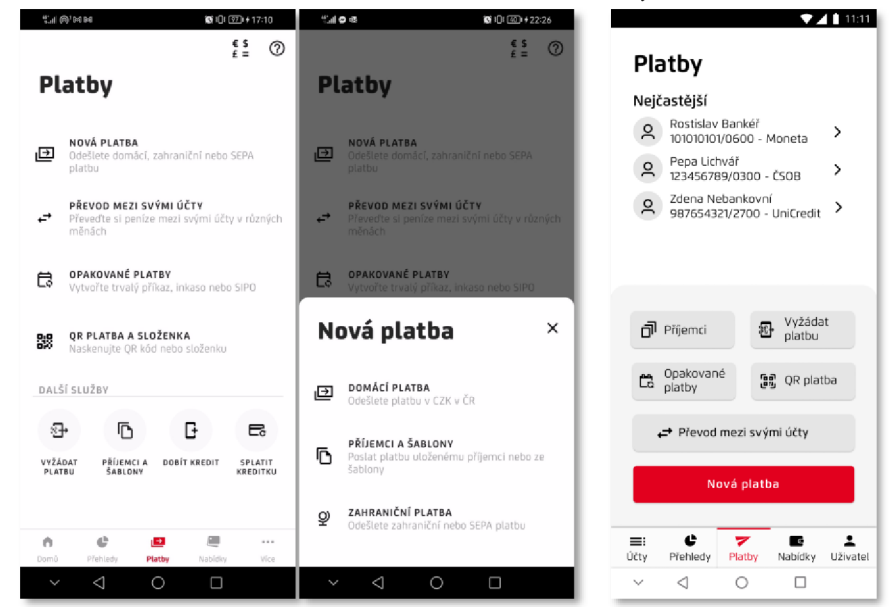

*Zdroj: [SmartBanking (Screenshot), vlastní zpracování]* 

V sekci "Platby" (Obrázek 35) pak byla zjednodušena stránka s výběrem možností.

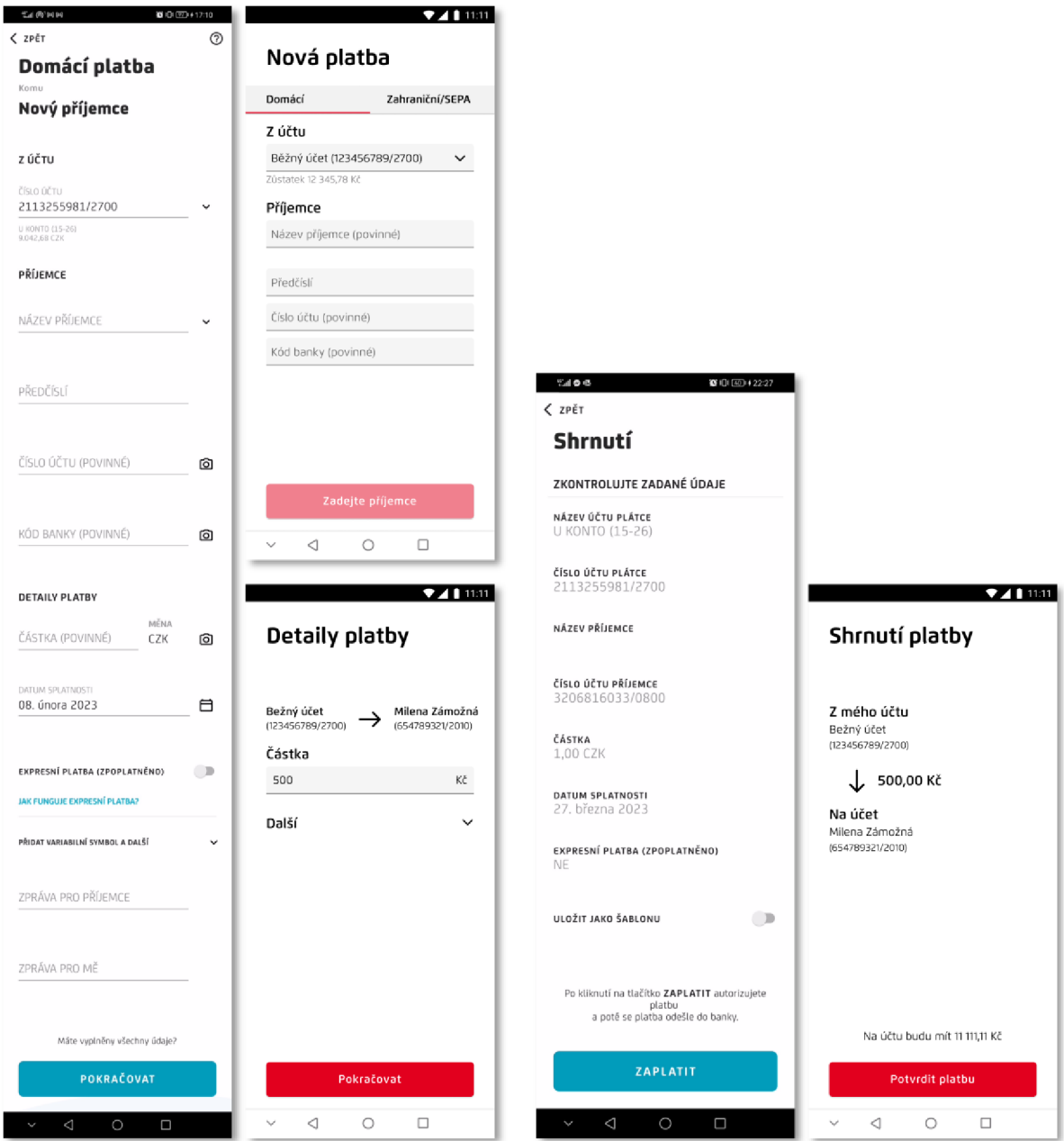

*Obrázek 36 — Porovnání zadání nové platby* 

*Zdroj: [SmartBanking (Screenshot), vlastní zpracování]* 

Hlavním cílem pro zadání plateb bylo ale jeho zpřehlednění (Obrázek 36). Původní návrh rozděluje novou platbu pouze na tři kroky - zadání veškerých údajů, shrnutí platby a autorizace. Stránka pro zadání údajů tak obsahuje mnoho prvků najednou, a navíc kvůli velkým mezerám může působit příliš dlouze, což může velmi znepříjemnit uživatelský zážitek s aplikací.

Zadání údajů proto bylo rozděleno na dva kroky – první pro výběr účtů, kterých se transakce týká, druhý pro zadání částky a dalších informací – mezery byly zmenšeny a nepovinné prvky (symboly a poznámky) byly "schovány" pod rozbalovací tlačítko. Expresní platba byla z návrhu vynechána úplně, dle uživatelských recenzí totiž nefunguje jako běžná "okamžitá platba" (tu UniCredit zatím nepodporuje), a její podmínky odpovídají spíše obyčejné platbě. Na stránce "Shrnutí" pak byly jednotlivé položky seskupeny do tří  $logických celků – "z účtu", ""částka", "ná učet".$ 

*Obrázek 37 — Porovnání sekcí s nastavením* 

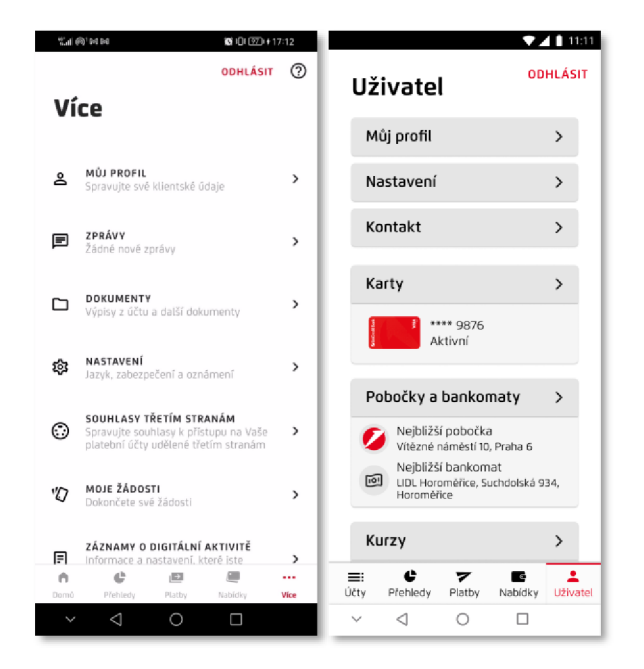

*Zdroj: [SmartBanking (Screenshot), vlastní zpracování]* 

Sekce s nastavením (Obrázek 37) byla navržena tak, aby byla více vizuálně poutavá. V horní části obrazovky obsahuje sekce pro správu uživatelských informací, nastavení aplikace a kontaktování banky či podpory. Byla také rozšířena o dvě položky, které jsou v původní aplikaci schovány pod malou ikonou na různých stránkách, a to pobočky a bankomaty (ze sekce kontakt, která je ve formě ikony sluchátek na hlavní stránce) a kurzy (ze sekce platby pod ikonou měn). Zprávy a dokumenty pak byly spojeny do jedné sekce.

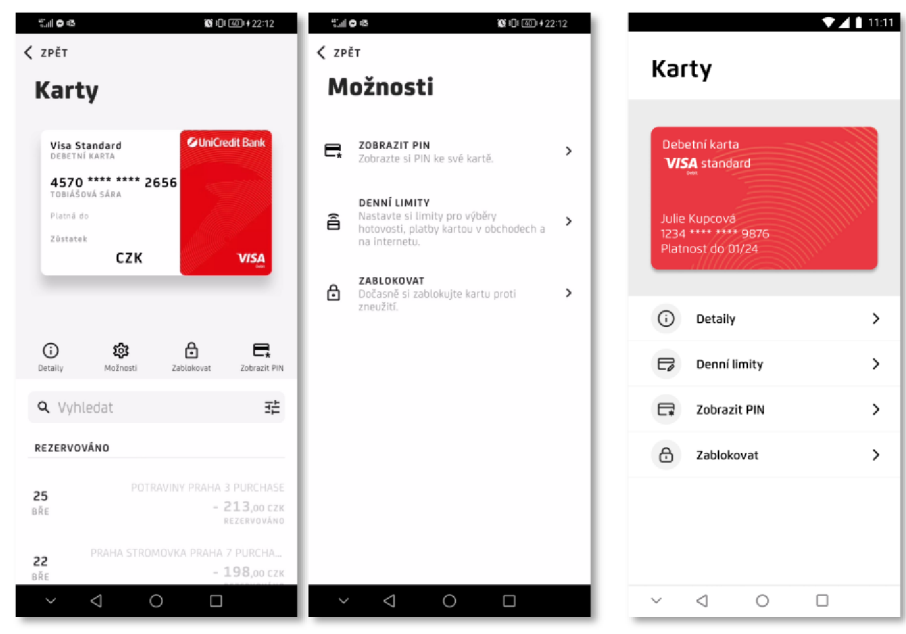

*Obrázek 38 — Porovnám sekcí s kartami* 

*Zdroj: [SmartBanking (screenshotj, vlastní zpracování]* 

Sekce s nastavením karet (Obrázek 38) byla mírně zjednodušena, vizuální reprezentace karty byla upravena tak, aby stále zobrazovala důležité údaje i specifický design karty. Stávající karta se skládá z mnoha vizuálně odlišných prvků a může tak působit poněkud chaoticky. Sjednocením velikosti a barvy písma a použitím tlumenějšího designu karty na pozadí byl vytvořen minimalističtější návrh. Tlačítko pro "Možnosti" pak bylo nahrazeno tlačítkem "Denní limity", jelikož ty jsou v aplikaci SmartBanking jedinou položkou, která není v možnostech uvedena redundantně.

# **4.4 Testování**

Prototyp byl následně podroben testování použitelnosti pomocí dvou metod testování použitelnosti, heuristické evaluace a kognitivního průchodu.

## **4.4.1 Heuristická evaluace**

# 4.4.1.1 Příprava

Důležitým předpokladem pro kvalitní výzkum je důkladná příprava. Nejprve byly definována heuristická pravidla, podle kterých bude návrh hodnocen, následně byly zvoleny části aplikace, které budou podrobeny testování, a nakonec byli vybráni vhodní evaluátoři.

## **Heuristiky**

Před samotnou evaluací byl připraven seznam heuristických pravidel. Jedná se o soubor základních heuristik podle Jakoba Nielsena [44], které slouží jako základní směrnice pro hodnocení uživatelské přívětivosti a kvality uživatelského rozhraní. Pro účely evaluace byly k jednotlivým heuristickým pravidlům dopsány krátké vysvětlivky. Celý seznam s vysvětlivkami je dostupný v přílohách (Příloha 3 - Heuristiky).

- */. Viditelnost stavu systému*
- *2. Shoda mezi systémem a reálným světem*
- *3. Uživatelská kontrola a svoboda*
- *4. Konzistence a standardy*
- *5. Předcházení chybám*
- *6. Rozpoznání spíše než vzpomínání*
- *7. Flexibilita a efektivita používání*
- *8. Estetika a minimalistický design*
- *9. Pomoc uživatelům rozpoznat, porozumět a zotavit se z chyb*
- *10. Nápověda a dokumentace*

Tyto heuristiky byly pro snazší průběh evaluace zaneseny do sdílené tabulky v Google docs, která je také dostupná v přílohách (Příloha 2 - Formuláře pro testování použitelnosti).

# **Úkoly**

Dalším krokem bylo sestavení úkolů pro evaluátory. Pro účely této práce budou testovány pouze hlavní funkce aplikace, které byly definovány v cílech specifikace uživatelského rozhraní (kapitola 4.2.2).

Výsledný seznam úkolů pro evaluátory je následující:

# **1. Zkontrolování zůstatku, hledání transakce, přepínání účtů.**

o Přihlaste se do aplikace, zkontrolujte zůstatek na běžném účtu; poté najděte, zda byla v prosinci provedena transakce "Axa"; přepněte z běžného účtu na spořící účet.

# **2. Provedení platby.**

o V sekci platby zvolte možnost nové platby, zadejte nového příjemce (jméno, číslo účtu), částku 500 Kč, poté zkontrolujte detaily platby a platbu potvrďte.

# **3. Změna trvalého příkazu.**

o V sekci platby vyberte možnost opakované platby. V příkazu "Amundi" změňte částku na 1000 Kč.

# **4. Úprava karty.**

o V uživatelské sekci vyberte možnost karty. V části pro denní limity vypněte platby na internetu.

## **5. Informace o úvěru.**

o V sekci nabídky vyberte možnost produkty a najděte možnost půjčky. Zjistěte informace o úvěru.

Úkoly byly poté také zapsány do již zmíněné tabulky (Příloha 2 - Formuláře pro testování použitelnosti).

#### **Výběr evaluátorů**

Následně byl zahájen výběr evaluátorů. Určování vhodného počtu evaluátorů vycházelo ze studie Jakoba Nielsena, ve které uvádí, že 5 evaluátorů nalezne přibližně 75 % problémů [51]. Jedná se tak o nejvíce efektivní počet, co se týče poměru nákladů a nalezených chyb, Josef Pavlíček ale pro optimální výsledky doporučuje 8 evaluátorů s tím, že větší počet již nepřináší výrazný rozdíl ve výsledcích. [7] Pro účely tohoto testování bylo vybráno 5 evaluátorů, vzhledem k nákladům a náročnosti zajistit takové množství expertů.

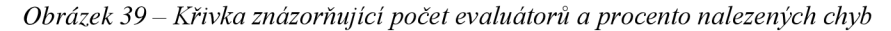

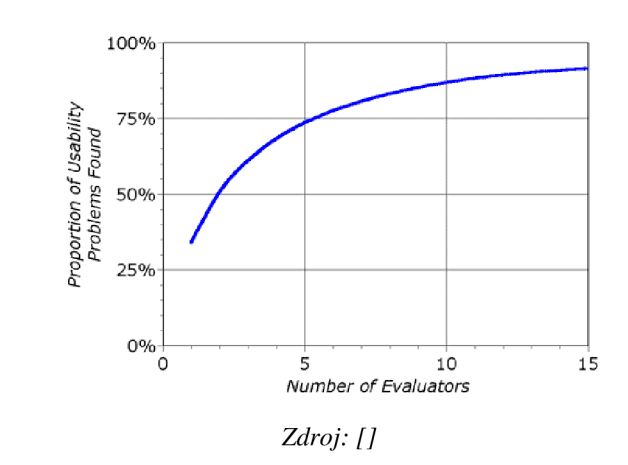

Hlavním kritériem výběru evaluátorů byla jejich zkušenost s User Experience a s návrhem uživatelských rozhraní. Vhodnými kandidáty na evaluátory mohou být nejen zkušení designéři, ale i lidé se zkušenostmi v oblasti testovaného produktu. Pro získání co nej relevantnějších výsledků byli vybráni evaluátoři, kteří mají alespoň nějaké zkušenosti v obou oblastech - návrh UI/UX či grafický design a také ve financích či konkrétní zkušenost s mobilním bankovnictvím UniCreditu.

Osobní údaje evaluátorů - pohlaví, věk, zkušenosti:

- 1. muž,  $26$ , UX designer,
- 2. muž, 26, grafik, uživatel aplikace SmartBanking,
- 3. muž, 31, grafik, uživatel aplikace SmartBanking,
- 4. žena, 28, testerka, finanční kouč,
- 5. žena, 30, frontend developer.

#### 4.4.1.2 Průběh

Samotný průběh evaluace začal seznámením evaluátorů se způsobem testování. Nejprve byli seznámeni s produktem, který budou hodnotit a dostali možnost si poprvé projít navržený prototyp. Následně dostali připravenou tabulku se seznamem heuristických pravidel k pročtení a seznámení se s kritérii hodnocení.

V průběhu sezení pak evaluátoři procházeli návrh několikrát. Doporučeno bylo projít návrh alespoň dvakrát - nejprve sledovat flow a širší rámec systému, a poté se soustředit na specifické elementy rozhraní. Každý evaluátor pak procházel zadané úkoly a individuálně hodnotil návrh aplikace ve vztahu k heuristikám. Své poznatky zapisovali do poskytnuté tabulky. Po zpracování vlastních odpovědí dostali evaluátoři prostor pro diskusi.

4.4.1.3 Formulace výsledků

#### **[Úkol č. 1] Zkontrolování zůstatku, hledání transakce, přepínání účtů.**

Všichni evaluátoři se shodli, že během přihlášení a interakcí s hlavní stránkou uživatel dostává dostatečnou zpětnou vazbu *(1. Viditelnost stavu systému),* terminologie a principy jsou srozumitelné (2. *Shoda mezi systémem a reálným světem),* akce lze zrušit *(3. Uživatelská kontrola a svoboda)* a design je konzistentní *(4. Konzistence a standardy).* 

Dále se shodli, že v tomto kroku nejsou relevantní heuristiky 5. *(Předcházení chybám)*  a 9. *(Pomoc uživatelům rozpoznat, porozumět a zotavit se z chyb),* protože v těchto krocích nebyl prostor pro chybování.

K přihlášení do aplikace neměli evaluátoři téměř žádné připomínky. Jeden z evaluátorů pouze ocenil, že v souvislosti s šestou heuristikou *(6. Rozpoznání spíše než vzpomínání) je* dobré, že je na obrazovce pro zadání PINu je napsáno, do které části aplikace se uživatel právě přihlašuje.

Jeden z evaluátorů zmínil, že hlavní stránka nemá stejný nadpis jako ostatní stránky v aplikaci a může tak působit mírně nekonzistentně (Obrázek 40). Problém ale nepovažoval za natolik závažný, aby návrh nesplňoval čtvrtou heuristiku *(4. Konzistence a standardy).*
*Obrázek 40 - Odlišná hlavní stránka* 

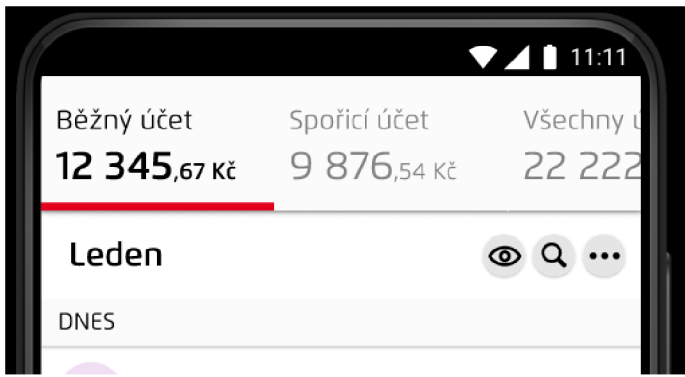

*Zdroj: vlastní zpracování* 

V případě vyhledávání (Obrázek 41) se jeden z evaluátorů odkazoval na osmou heuristiku (8. Estetika a minimalistický design), kdy mu přišlo vyhledávání "zastíněné" historií transakcí a bylo by přehlednější, kdyby po rozkliknutí vyhledávacího pole nejprve nebyly vidět žádné transakce a relevantní výsledky by se začaly zobrazovat až v reálném čase podle zadaných písmen. Další evaluátor pak v souvislosti s třetí heuristikou *(3. Uživatelská kontrola a svoboda)* zmínil, že by se vyhledávání nemělo rušit tlačítkem zpět, ale spíše křížkem, i přesto by řekl, že je daná heuristika splněna.

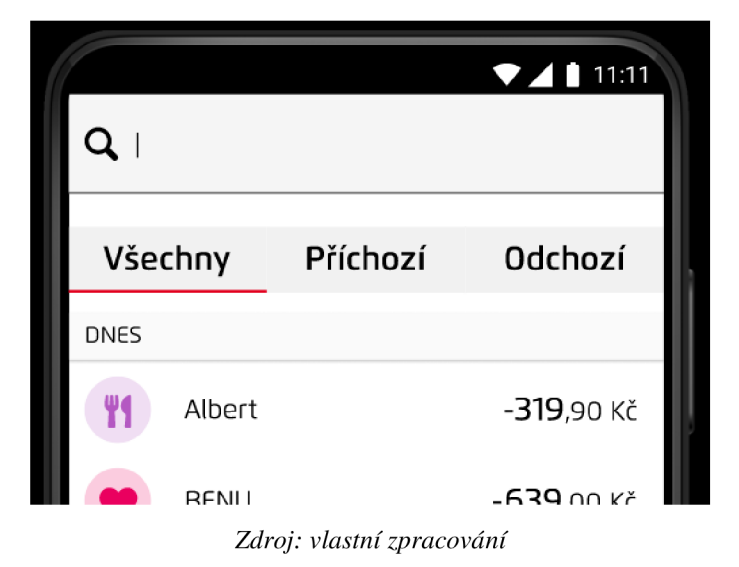

*Obrázek 41 - Vyhledávání* 

### **[Úkol č. 2] Provedení platby**

V případě provedení platby se opět všichni evaluátoři shodli že návrh splňuje první *(/. Viditelnost stavu systému),* druhou (2. *Shoda mezi systémem a reálným světem),* třetí *(3. Uživatelská kontrola a svoboda)* a pátou (5. *Předcházení chybám)* heuristiku. V tomto úkolu převažovaly pochvaly, většina připomínek byla spíše doporučeními pro vylepšení. Jeden z evaluátorů dokonce označil platbu za hezky přehlednou a "blbuvzdornou".

Na první stránce v sekci platby (Obrázek 42) shledal jeden z evaluátorů chybu v konzistenci *(4. Konzistence a standardy),* jelikož má tlačítko nové platby jiné odsazení od spodu obrazovky než všechny ostatní.

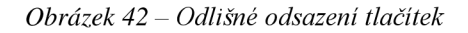

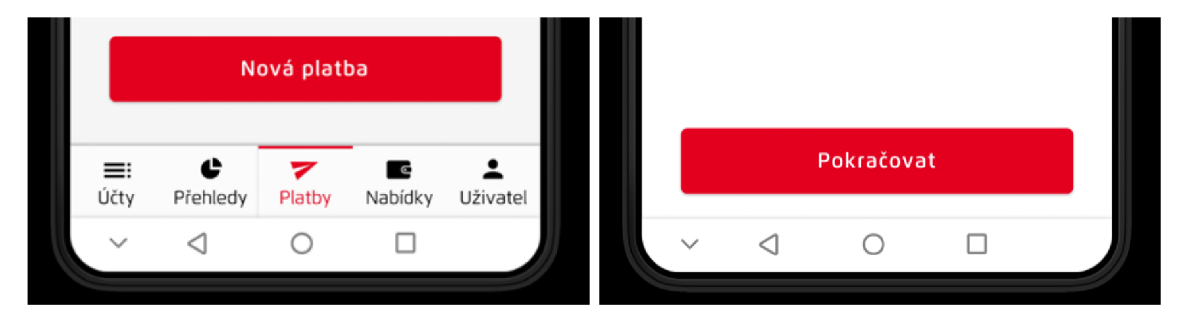

*Zdroj: vlastní zpracování* 

Jeden z evaluátorů zmínil v souvislosti se sedmou heuristikou (7. *Flexibilita a efektivita používání),* že zadání názvu příjemce (Obrázek 43) by nemělo být povinné, zejména pokud uživatel neočekává, že bude příjemci platit znovu.

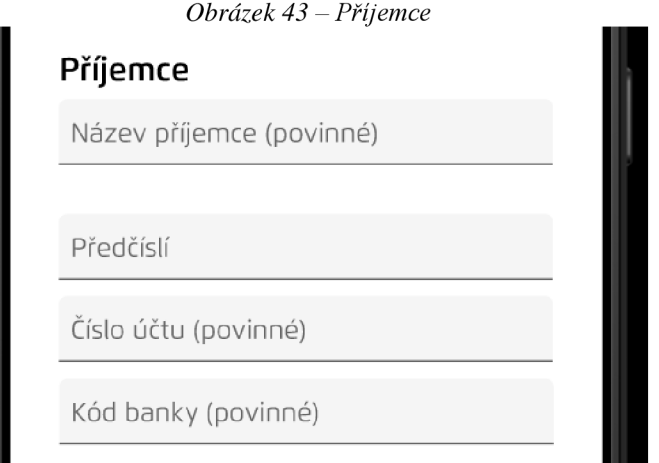

*Zdroj: vlastní zpracování* 

Z obrazovky se zadáním příjemce se dva evaluátoři pokusili odejít a ocenili, že byli před odchodem upozorněni, že se zadané údaje neuloží (5. *Předcházení chybám).* 

Při zadání částky (Obrázek 44) jeden z evaluátorů ocenil, že se informace zadané v předchozím kroku zobrazují znovu a uživatel si tak nemusí pamatovat zadané informace a má jistotu, že je vše zadané správně. *(6. Rozpoznání spíše než vzpomínání).* V souvislosti s touto heuristikou ale další z evaluátorů zmínil, že by u políčka pro zadání částky mohla být informace o aktuálním zůstatku na účtu.

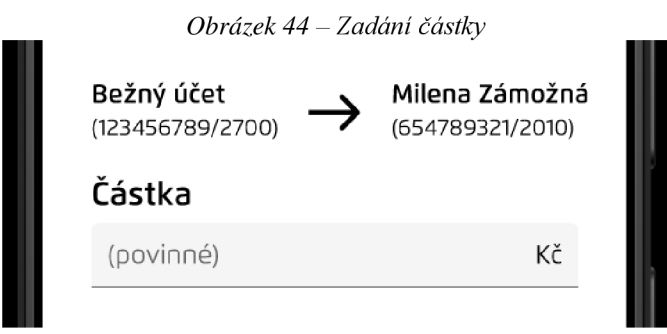

*Zdroj: vlastní zpracování* 

Dva evaluátoři měli poznámky k rozbalovacímu tlačítku pro další volitelné údaje k platbě. Oba se shodli, že je takto návrh sice minimalistický *(8. Estetika a minimalistický design),* ale jeden z nich poznamenal, že jsou to často používané položky a jejich schování přidává krok navíc, druhému pak přišlo, že jsou rozbalené informace vizuálně atraktivnější.

Na stránce s potvrzením provedení platby jeden z evaluátorů poznamenal, že by mohla ukazovat zůstatek na účtu *(1. Viditelnost stavu systému).* 

### **[Úkol č. 3] Změna trvalého příkazu**

Při změně trvalého příkazu se všichni evaluátoři shodli, že je postup velmi podobný jako v případě zadání platby a splnění heuristik je tak v obou případech téměř shodné. Jeden z evaluátorů k tomu dodal, že je to správné, jelikož je to jednoduché a srozumitelné pro uživatele *(4. Konzistence a standardy).* 

Jeden z evaluátorů pak znovu pochválil opakování zadaných informací v následujícím kroku *(6. Rozpoznání spíše než vzpomínání),* další znovu připomněl, že stejně jako u platby chybí informace o aktuálním zůstatku na účtu, ale v tomto případě je to méně důležité.

Jeden evaluátor poznamenal, že červená barva tlačítek (Obrázek 45) může být matoucí, obzvlášť pokud jsou obě tlačítka, pro potvrzení i pro zrušení akce, červená.

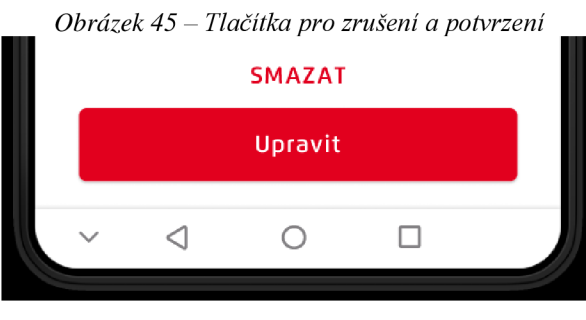

*Zdroj: vlastní zpracování* 

Jeden z evaluátorů, kterému přišlo rozbalené "Další" vizuálně atraktivnější, poznamenal, že v tomto případě jsou schované položky v pořádku, není kvůli nim nutné "scrollovat" *(8. Estetika a minimalistický design).* 

### **[Úkol č. 4] Úprava karty**

Při úpravě karty (Obrázek 46) měli evaluátoři podstatně méně poznámek. Tři evaluátoři se shodli, že návrh splňuje všechny heuristiky, jeden z nich navíc pochválil přehlednost návrhu *(8. Estetika a minimalistický design).* 

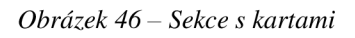

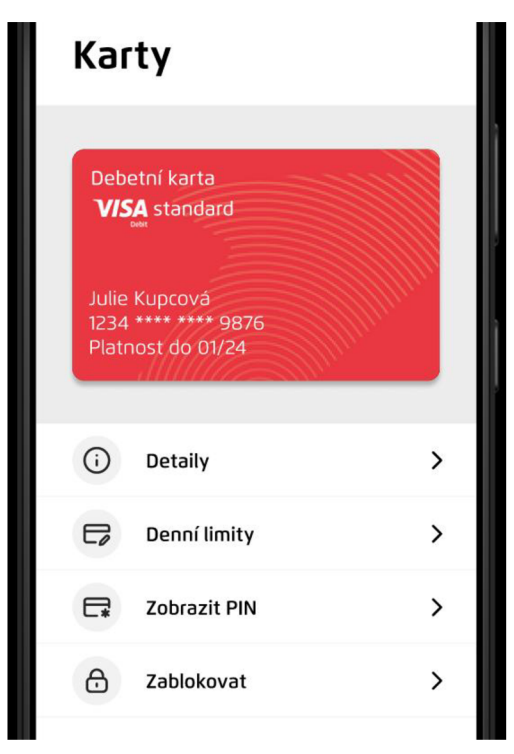

*Zdroj: vlastní zpracování* 

Jediným problémem, který zde dva evaluátoři shledali byla absence akce po přepnutí nastavení karty (Obrázek 47). Jeden z nich by v souvislosti s pátou heuristikou *(5. Předcházení chybám)* přidal potvrzení PINem nebo otiskem pro provedení změny, druhý zařadil problém k první heuristice *(1. Viditelnost stavu systému)* a jeho řešení by bylo upozornit uživatele, že je nastavení uloženo.

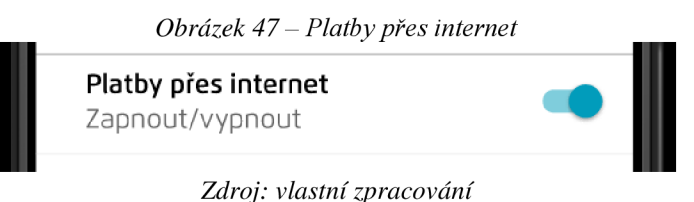

# **[Úkol č. 5] Informace o úvěru**

V případě informování o úvěru se všichni participanti shodli, že návrh splňuje heuristiky 1. *(Viditelnost stavu systému), 2. (Shoda mezi systémem a reálným světem),*  3. *(Uživatelská kontrola a svoboda),* 4. *(Konzistence a standardy),* 8. *(Estetika a minimalistický design)* a k těmto bodům již nepotřebovali nic dodat.

Dva evaluátoři opět zmínili, že některé heuristiky, například 5. *(Předcházení chybám)*  a 6. *(Rozpoznání spíše než vzpomínání)* nejsou v tomto úkolu relevantní. Jeden z evaluátorů poznamenal, že není potřeba efektivnější přístup *(7. Flexibilita a efektivita používání),*  jelikož na produkty uživatelé klikají spíše vzácně.

#### **[Další komentáře]**

Evaluátoři se shodli, že devátá heuristika *(9. Pomoc uživatelům rozpoznat, porozumět a zotavit se z chyb)* není v případě navrženého prototypu relevantním kritériem hodnocení, jelikož návrh modeluje pouze vzorový průchod uživatelským rozhraním, nezobrazuje tedy chybné zadání a následnou chybovou hlášku. Jeden z evaluátorů se ale v reakci na tuto heuristiku podíval do návrhu a poznamenal, že navržené chybové hlášky vypadají klasicky a srozumitelně.

K desáté heuristice *(10. Nápověda a dokumentace)* evaluátoři přistupovali rozdílně. Všichni ale byli konzistentní v hodnocení, tři z nich zaškrtli ve všech úkolech, že návrh heuristiku nesplňuje, z nich však dva s komentářem, že není potřeba a nepřidávali by ji, nebo že je aplikace dostatečně přehledná i bez nich. Pouze jeden z evaluátorů by nápovědu přidal, a to do uživatelské sekce. Zbylí dva pak vždy zaškrtli, že je splněna, s tím, že jsou všechny kroky jasné.

### **4.4.2 Kognitivní průchod**

### 4.4.2.1 Příprava

### **Sestavení zadání**

Prvním krokem bylo shrnutí čtyř základních otázek pro kognitivní průchod [45]:

### *5. Bude se uživatel snažit dosáhnout správného výsledku ?*

 $\rightarrow$  Pochopí uživatel, že akce (krok), kterou má k dispozici, je zapotřebí k dosažení jeho cíle?

### *6. Všimne si uživatel, že je k dispozici správná akce?*

 $\rightarrow$  Je interaktivní prvek, který je potřeba pro danou akci, viditelný nebo snadno dohledatelný?

### *7. Spojí si uživatel správnou akci s výsledkem, kterého se snaží dosáhnout?*

 $\rightarrow$  Správný prvek může být vidět, ale bude uživatel rozumět jeho označení a vědět, že s ním má interagovat?

### *8. Uvidí uživatel po provedení akce pokrok směrem k cíli?*

 $\rightarrow$  Bude uživatel vědět, že byla tato akce správná a pomohla mu pokročit směrem k cíli?

Tyto otázky byly opět zaneseny do sdílené tabulky pro usnadnění průběhu testování. Tabulka je také dostupná v přílohách (Příloha 2 - Formuláře pro testování použitelnosti).

### **Úkoly**

Dalším krokem bylo také sestavení úkolů pro evaluátory. Testování byly opět podrobeny pouze hlavní funkce, pro případ kognitivního průchodu byl vytvořen seznam jednotlivých kroků, které jsou potřebné pro dosažení daného uživatelského cíle. Pro lepší porozumění uživateli byly úkoly také nastíněny situací, ve které vzorová persona potřebuje splnit daný úkon.

Hlavní testované funkce opět zahrnují:

- 1. Zkontrolování zůstatku, hledání transakce, přepínání účtů.
- 2. Provedení platby.
- 3. Změna trvalého příkazu.
- 4. Úprava karty.
- 5. Informace o úvěru.

Úkoly byly zadány následujícím způsobem:

- 1. Julie se právě vrátila z nákupu a není si jistá, kolik peněz jí zbývá na jejím běžném účtu. Zdá se jí, že má na účtu více peněz, než je koncem měsíce zvykem a chce se ujistit, že jí odešla trvalá platba. Chce si rovnou ověřit, jak je na tom její spořící účet.
	- 1) Přihlaste se do aplikace.
	- 2) Zkontrolujte zůstatek na běžném účtu.
	- 3) Najděte, zda byla v prosinci provedena transakce "Axa".
	- 4) Přepněte z běžného účtu na spořící účet.

Celý seznam úkolů je k dispozici v přílohách (Příloha 4 - Úkoly pro kognitivní průchod).

### **Výběr evaluátorů**

Výběr evaluátorů probíhal obdobně jako u předchozího testování. Bylo také zvoleno 5 evaluátorů, a to opět na základě jejich zkušeností s návrhem UI/UX a bankovnictvím.

Osobní údaje evaluátorů - pohlaví, věk, zkušenosti:

- 1. žena, 32, UX designerka, uživatelka aplikace SmartBanking,
- 2. žena, 28, grafička, uživatelka aplikace SmartBanking,
- 3. žena, 27, frontend developerka, finanční kouč,
- 4. muž, 33, fullstack developer,
- 5. muž, 25, grafik.

#### 4.4.2.2 Průběh

Obdobně jako u předchozí heuristické evaluace byli participanti nejprve seznámeni s průběhem testování. Nejprve jim byl představen testovaný návrh, který budou následně hodnotit. Poté dostali k pročtení tabulku se otázkami, podle kterých budou návrh posuzovat.

Následně jim bylo vysvětleno, že přiložená vzorová persona je reprezentací cílové skupiny návrhu a během hodnocení by měli brát v úvahu její cíle a motivy, a představit si, jak by v daných situacích postupovala. Dalším krokem bylo seznámení se situacemi, které nastiňují uživatelský cíl a s úkoly, které jsou nutné pro dosažení daného cíle.

Po vysvětlení průběhu dostali čas individuálně hodnotit navržený prototyp. Hodnocení probíhalo tak, že evaluátor provedl jednotlivé kroky v dané posloupnosti úkolu a ke každému položil čtyři výše uvedené otázky. Po zpracování vlastního hodnocení dostali evaluátoři opět prostor pro diskusi.

4.4.2.3 Výsledky

### **[Úkol č. 1] Zkontrolování zůstatku, hledání transakce, přepínání účtů.**

#### */. Přihlaste se do aplikace.*

Dva z evaluátorů se pozastavili u tlačítek pro přihlášení do Smart klíče a do SmartBankingu (Obrázek 48). V souvislosti s třetí otázkou *(3. Spojí si uživatel správnou akci s výsledkem, kterého se snaží dosáhnout?)* je napadlo, že uživatel bude chvíli přemýšlet, na které tlačítko klepnout. Může pro něj být matoucí označení tlačítek, jelikož primární tlačítko nese pouze nápis "Přihlásit" a jen sekundární tlačítko specifikuje, do které části se přihlásí. Jeden z evaluátorů dodal, že i pořadí tlačítek může být matoucí a správně by "Smart klíč" měl být buď pod přihlášením, nebo by primární tlačítko mělo být upřesněno.

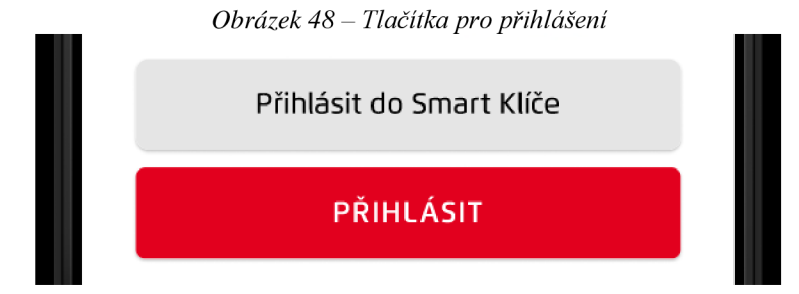

*Zdroj: vlastní zpracování* 

### *2. Zkontrolujte zůstatek na běžném účtu.*

V druhém kroku v souvislosti s druhou otázkou (2. *Všimne si uživatel, že je k dispozici správná akce?)* jeden z evaluátorů zmínil, že je lišta súčty poměrně malá oproti zbytku rozhraní. Další k této otázce poznamenal, že na první pohled je na této stránce velké množství informací. Oba přesto na tuto otázku odpověděli kladně.

#### *3. Najděte, zda byla v prosinci provedena transakce "Axa".*

Dva evaluátoři poznamenali, že prvním intuitivním krokem je v případě hledání transakce "scrollovat" dolů. (1. Bude se uživatel snažit dosáhnout správného výsledku?) Jeden z nich k tomu dodal, že uživatel často použije vyhledání až pokud zjistí, že je cílová položka daleko a "scrollování" vzdá. Další evaluátor pak dodal, že by tlačítka pro vyhledávání a další akce (Obrázek 49) mohla být výraznější (2. *Všimne si uživatel, že je k dispozici správná akce?).* 

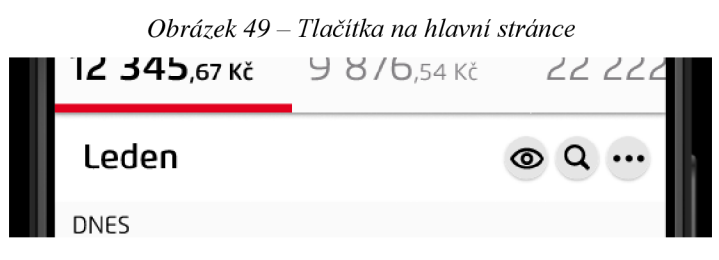

*Zdroj: vlastní zpracování* 

#### *4. Přepněte z běžného účtu na spořící účet.*

Tento krok byl podle evaluátorů bezproblémový. Jeden z nich dokonce pochválil, jak je přepínání účtů v návrhu jednoduché.

#### **[Úkol č. 2] Provedení platby**

#### */. Klepněte na sekci platby.*

Jeden z evaluátorů u druhé otázky (2. *Všimne si uživatel, že je k dispozici správná akce?)* zmínil, že by prvek mohl být větší než ostatní, protože je to primární využití aplikace.

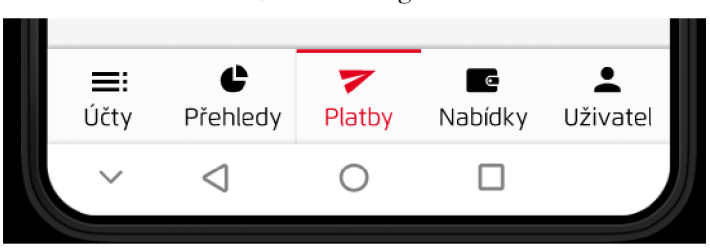

*Obrázek 50 - Navigační lišta* 

*Zdroj: vlastní zpracování* 

#### *2. Klepněte na tlačítko pro novou platbu.*

#### *3. Vyberte možnost zadání nového příjemce.*

#### *4. Zadejte jméno a číslo účtu příjemce.*

Kroky 2.-4. byly podle evaluátorů bez problému, jeden z nich ocenil, že tlačítka jsou dobře vidět a navádějí uživatele k dosažení jeho cíle.

#### *5. Zadejte částku 500 Kč.*

K tomuto kroku jeden z evaluátorů poznamenal, že symboly a poznámky jsou často používané a není nutné je schovávat. Další z nich ocenil, že je při zadávání částky zobrazen přehled, komu uživatel částku posílá.

#### *6. Zkontrolujte detaily platby.*

Ke shrnutí platby měli evaluátoři pouze několik poznámek, týkajících se grafického designu. Kritéria daná otázkami podle nich sice návrh splňuje, ale stránka podle nich působí pustě, změnili by odsazení a zarovnání jednotlivých prvků, či upravili vyobrazení odesílané částky.

#### 7. *Potvrďte platbu.*

Tento krok byl opět bez problému a nikdo z evaluátorů k němu neměl připomínky.

#### **[Úkol č. 3] Změna trvalého příkazu**

- */. Klepněte na sekci platby.*
- *2. Vyberte možnost opakované platby.*
- 3. Zvolte příkaz "Amundi".
- *4. Změňte částku na 1000 Kč.*
- *5. Potvrďte trvalý příkaz.*

Všichni evaluátoři se shodli, že návrh splňuje všechna kritéria daná otázkami, vzhledem k tomu, že je průběh téměř identický jako při zadání nové platby. Dva z nich tento fakt pochválili, jelikož to pro uživatele znamená usnadnění práce s aplikací.

## **[Úkol č. 4] Úprava karty**

### */. Klepněte na sekci uživatel.*

### *2. Vyberte možnost karty.*

První dva kroky dle evaluátorů splňují všechna kritéria a jeden z nich ocenil, že je v uživatelské sekci vidět obrázek a číslo karty.

### *3. Klepněte na denní limity.*

Dva evaluátofi odpověděli negativně na třetí otázku *(3. Spojí si uživatel správnou akci s výsledkem, kterého se snaží dosáhnout?),* jelikož by sami nehledali tuto položku v denních limitech (Obrázek 51). Jeden z nich navrhnul, že by přepínání plateb na internetu mohlo být již na předchozí obrazovce, hned pod tlačítkem "zablokovat".

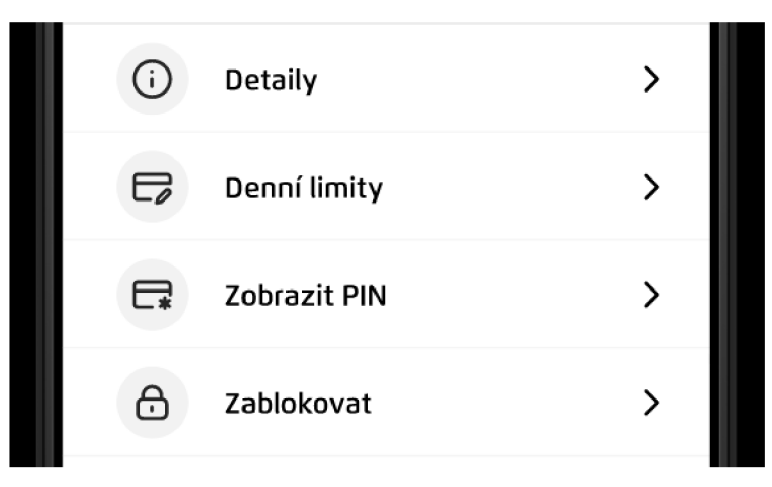

*Obrázek 51 - Možnosti v sekci s kartami* 

*Zdroj: vlastní zpracování* 

### *4. Vypněte platby na internetu.*

V souvislosti se čtvrtou otázkou *(4. Uvidí uživatel po provedení akce pokrok směrem k cíli?*) jeden z evaluátorů zmínil, že by bylo dobré po klepnutí na "switch" (Obrázek 52) přidat upozornění, aby byl uživatel ujištěn, že se nastavení uložilo.

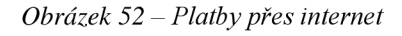

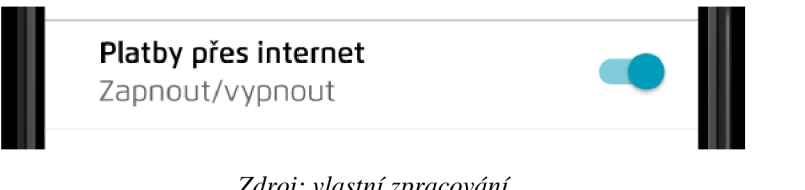

*Zdroj: vlastní zpracování* 

### **[Úkol č. 5] Informace o úvěru**

### */. Klepněte na sekci nabídky.*

### *2. Vyberte možnost produkty.*

Jeden z evaluátorů odpověděl negativně na otázky 1. *{Bude se uživatel snažit dosáhnout správného výsledku?)* a 3. *(Spojí si uživatel správnou akci s výsledkem, kterého*  se snaží dosáhnout?), jelikož by půjčky nehledal v sekci "Nabídky". Další pak v souvislosti s druhou otázkou *(2. Všimne si uživatel, že je k dispozici správná akce?)* zmínil, že by uživatel mohl hledat produkty "scrollováním" dolů, a ne na liště nahoře.

#### *3. Najděte možnost půjčky.*

#### *4. Zjistěte informace o úvěru.*

Jeden evaluátor poznamenal, že call to action není na této stránce vidět (Obrázek 53), měl by být vždy viditelný a zbytek textu "scrollovatelný".

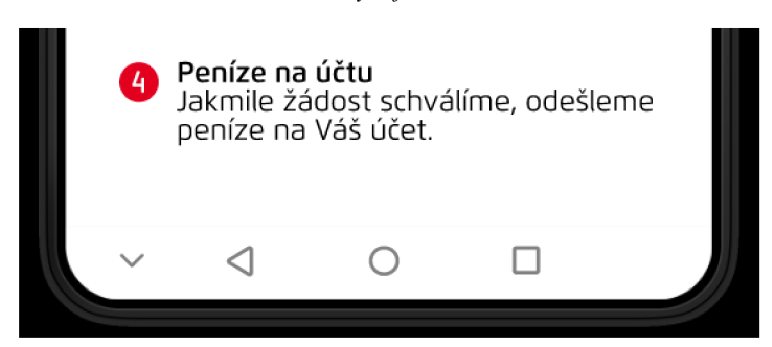

*Obrázek 53 - Chybějící "call to action"* 

*Zdroj: vlastní zpracování* 

# **5 Výsledky a diskuse**

Jedním z výsledku práce je vzorová specifikace uživatelského rozhraní s funkčním prototypem, který byl na jejím základě vytvořen. Tato dokumentace by měla být vzorovým materiálem pro výuku předmětu Interakční design, vylepšovaný systém byl však pro názornost zvolen ve větším rozsahu, než je třeba pro zpracování semestrálního projektu z tohoto předmětu.

Pro správné zhodnocení návrhu uživatelského rozhraní je důležité použít některou z metod testování. Funkční prototyp byl proto podroben testování použitelnosti pomocí dvou expertních metod. Každá z těchto metod je odlišným přístupem k nalezení a řešení chyb v použitelnosti produktu, má trochu jiné zaměření a způsob identifikace problémů v navrhovaném rozhraní.

Heuristická evaluace využívá pro expertní posouzení návrhu soubor pravidel či principů, které vycházejí ze zkušeností a zobecňují principy správného návrhu uživatelských rozhraní. Nielsenovy heuristiky jsou nejvíce používaným souborem takových pravidel, existuje však mnoho dalších takových souborů a je možné je upravit na základě potřeby daného produktu.

Nej častější kritikou této techniky je její tendence odhalit mnoho problémů, které jsou méně závažné, nebo dokonce nejsou opravdové problémy (falše positives), což se ukázalo být pravdou i v této práci. Evaluátoři měli často tendenci hodnotit návrh podle sebe, zmiňovali subjektivní názory na rozhraní a méně se soustředili na potřeby uživatele.

Kognitivní průchod naopak klade o něco větší důraz na uživatele a jednotlivé kroky, které je třeba provést pro dosažení uživatelských cílů. Je tedy klíčové nejprve identifikovat tyto cíle a jak se o ně uživatelé v rozhraní pokoušejí, a poté identifikovat problémy, na které mohou narazit, když se učí používat toto rozhraní.

V případě kognitivního průchodu se tak evaluátoři o trochu více drželi přístupu "co by udělal uživatel", možná i díky přesnějšímu zadání pomocí situací, ve kterých uživatel danou činnost potřebuje splnit a kroků, které jsou pro ni nezbytné.

Obě metody přinesly mnoho poznatků, které byly v předchozích kapitolách vypsány v souvislosti s relevantními heuristikami či otázkami. Některé z těchto poznatků jsou spíše subjektivní názory evaluátorů, jako například výchozí stav rozbalovacího tlačítka pro další detaily, nekonzistence hlavní stránky se zbytkem návrhu či jiné odsazení tlačítka. Takové nekonzistence nejsou natolik závažné a někteří evaluátoři je přešli bez povšimnutí. Některé z těchto doporučených drobných změn je možné ihned implementovat, avšak v případě závažnějších či velmi subjektivních problémů je dobré zvážit další postup a validovat je například pomocí uživatelského testování nebo jiných metod.

Z celkového testování vyšlo najevo několik chyb či nedostatků, které by měly být opraveny.

Ihned v první části prototypu, při přihlášení, evaluátoři zmínili matoucí označení tlačítek pro přihlášení. Doporučeným řešením byla změna pořadí tlačítek, nebo upravení textu primárního tlačítka (Obrázek 54).

*Obrázek 54 - Návrh úpravy tlačítek pro přihlášení* 

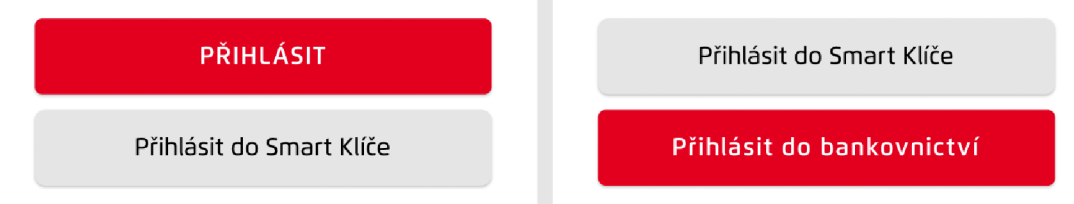

#### *Zdroj: vlastní zpracování*

Na hlavní stránce sice viditelnost tlačítek nebyla často zmiňovaným problémem, dostatečně viditelné tlačítko pro vyhledávání (Obrázek 55) by ale například mohlo uživateli připomenout možnost jeho využití a předejít tak zmíněné situaci, kdy uživatel nejprve "scrolluje" a až v případě, kdy je cíl hledání daleko, využije funkci hledání.

*Obrázek 55 - Návrh úpravy tlačítek na hlavní stránce* 

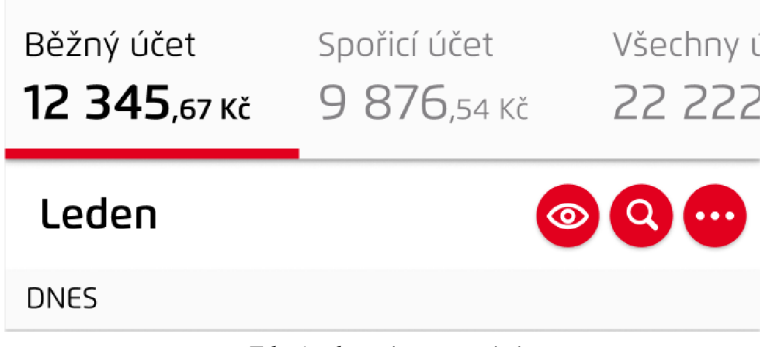

*Zdroj: vlastní zpracování* 

Na hlavní stránce pak bylo zmíněné rušení vyhledávání. Správně by mělo být hledání rušeno křížkem (Obrázek 56), a ne pouze systémovým tlačítkem.

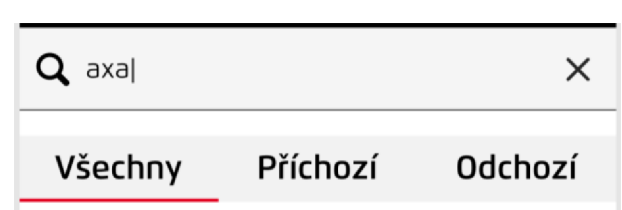

*Obrázek 56 - Návrh zrušení hledáni* 

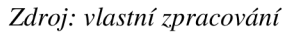

Navržený prototyp neobsahuje žádné položky s nápovědou, což podle většiny evaluátorů nebyl problém. Přidání obecné nápovědy či základního tutoriálu k aplikaci do uživatelské sekce (Obrázek 57) v tomto případě není na škodu.

*Obrázek 57 - Návrh ikony pro nápovědu v uživatelské sekci* 

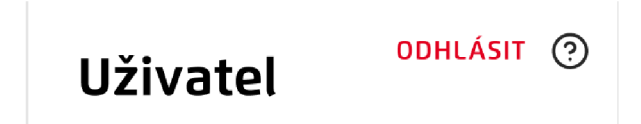

#### *Zdroj: vlastní zpracování*

V sekci "Karty" vyšla najevo absence zpětné vazby po změně nastavení karty. Uživatele to může zbytečně zmást či znejistit, přidání potvrzující zprávy alespoň ve formě "toastu" (Obrázek 58) je důležitou úpravou navrhovaného rozhraní.

*Obrázek 58 - Návrh potvrzení uložení změny karty* 

**Nastavení karty bylo úspěšně změněno.** 

*Zdroj: vlastní zpracování* 

Další možnou změnou v sekci s kartami je přesun tlačítka pro přepínání plateb na internetu přímo do hlavního menu této sekce. Dle evaluátorů se jedná o často používanou funkci a málokdo by ji hledal v nastavení denních limitů (Obrázek 59).

*Obrázek 59 - Návrh přidání tlačítka pro platby na internetu* 

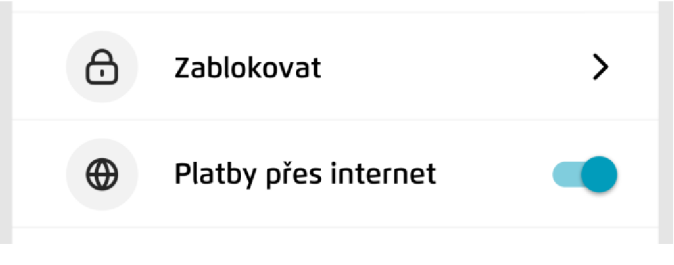

*Zdroj: vlastní zpracování* 

Na základě některých dalších drobných doporučení je pak možné některé z dalších částí návrhu mírně vylepšit.

Jedním z nich je například přidání zůstatku k poli pro zadání částky a na finální stránku s potvrzením odeslání platby (Obrázek 60).

*Obrázek 60 - Návrh přidání zůstatků* 

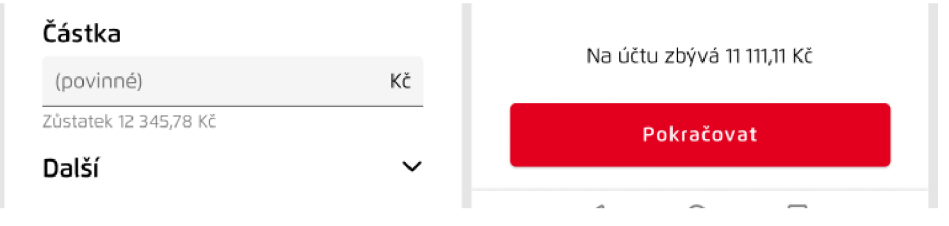

*Zdroj: vlastní zpracování* 

Shrnutí platby (Obrázek 61) bylo také mírně upraveno na základě doporučení.

*Obrázek 61 - Návrh úpravy shrnutí platby* 

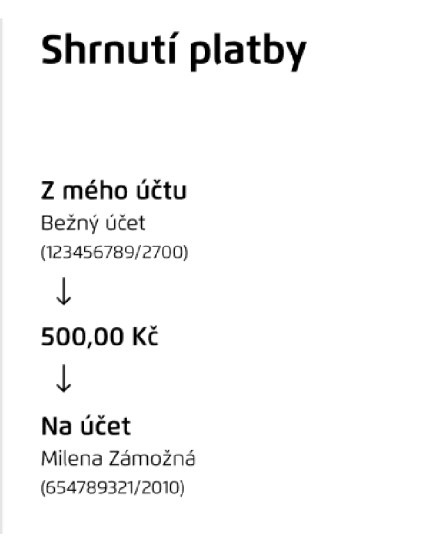

*Zdroj: vlastní zpracování* 

Poslední drobnou úpravou je schovaný call to action v informacích o úvěru. Tlačítko by bylo přesunuto nad text a fixováno na své pozici, zbytek stránky by zůstal "scrollovatelný" (Obrázek 62).

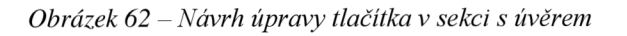

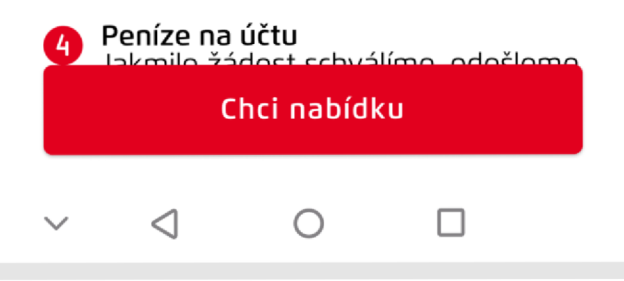

*Zdroj: vlastní zpracování* 

I přes některé nedostatky lze konstatovat, že byl prototyp mobilního bankovnictví navržen dobře. Celkové hodnocení evaluátorů bylo velmi kladné, jejich připomínky byly nejčastěji spíše doporučeními, jak navržený prototyp vylepšit.

### **6 Závěr**

Diplomová práce se zabývala tvorbou studijních materiálů pro výuku předmětu Interakční design. Práce měla shrnovat důležité teoretické poznatky týkající se základních principů Interakčního designu a poté je aplikovat v praxi na návrhu vylepšení uživatelského rozhraní existujícího systému.

Teoretická část byla věnována dvěma pomyslným celkům, a to disciplínám týkajících se návrhu uživatelských rozhraní, interakcí a zkušeností s produkty a také jednotlivým krokům návrhu přívětivých uživatelských rozhraní. Tato teoretická východiska jsou učební pomůckou pro pochopení základních principů Interakčního designu.

Nejprve byly tedy shrnuty obory Interakce člověk a počítač, Interakční design, User Experience a také pojem uživatelské rozhraní. Následovala část týkající se UI specifikace a popisu jejích jednotlivých prvků, od motivace a cílů návrhu, přes persony, případy užití a scénáře, až po logický a případný grafický design. Další kapitola shrnovala význam prototypování a hlavní kategorie, které se v praxi používají. Poslední kapitola se pak věnovala testování použitelnosti a jeho metodám, rozděleným podle jejich participantů a dalších faktorů.

Praktická část se pak věnovala vlastní ukázce návrhu vylepšení uživatelského rozhraní pro existující systém. Nejprve byla provedena analýza využití mobilního bankovnictví, která čerpala z výzkumu ČBA, na základě které byly stanoveny hlavní funkce aplikace; na základě uživatelských recenzí pak byly identifikovány další cíle a požadavky na uživatelské rozhraní této aplikace. Tyto cíle byly zaneseny do UI specifikace a na jejich základě byly vytvořeny vzorové persony, vymezující cílovou skupinu, stejně tak jako jednotlivé případy užití a scénáře. Z této dokumentace pak čerpal návrh funkčního prototypu v nástroji Figma. Ten byl nejprve porovnán se stávajícím návrhem aplikace a následně podroben testování použitelnosti pomocí Heuristické evaluace a Kognitivního průchodu. Pro obě metody byl vytvořen souhrn výsledků testování, ze kterých byly následně vybrány nej závažnější chyby v rozhraní. Pro ty pak byly v předchozí kapitole navrženy možné opravy.

Na základě pozitivních reakcí a celkové nízké závažnosti připomínek evaluátorů je tedy možné konstatovat, že byl prototyp navržen dobře a splňuje stanovené cíle.

# **7 Seznam použitých zdrojů**

- [I] *What is Human-Computer Interaction (HCI)?: IxDF* [online], [cit. 2023-03-01]. Dostupné z: [https://www.interaction-design.org/literature/topics/human-computer](https://www.interaction-design.org/literature/topics/human-computer-)interaction
- [2] MELTZER, Rachel. *The Complete Guide to Human-Computer Interaction (HCI)* [online]. 2022 [cit. 2023-03-01]. Dostupné z: <https://careerfoundry.com/en/blog/ux-design/human-computer-interaction/>
- [3] MOGGRIDGE, Bill. *Designing Interaction.* Cambridge (Massachusetts): MIT Press, 2007. ISBN 978-0-262-13474-3.
- [4] *The Basics of User Experience Design* [online]. Copenhagen: Interaction Design Foundation, 2018 [cit. 2023-03-02]. Dostupné z: [https://www.interaction](https://www.interaction-)[design.org/ebook](http://design.org/ebook)
- [5] Interaction Design. *Interaction Design Foundation (IxDF)* [online], [cit. 2023-03- 01]. Dostupné z: [https://www.interaction-design.org/literature/topics/interaction](https://www.interaction-design.org/literature/topics/interaction-)design
- [6] LÓWGREN, Jonas. Interaction Design brief intro: The Encyclopedia of Human-Computer Interaction, 2nd Ed. *Interaction Design Foundation (IxDF)* [online], [cit. 2023-03-01]. Dostupné z: [https://www.interaction-design.org/literature/book/the](https://www.interaction-design.org/literature/book/the-)encyclopedia-of-human-computer-interaction-2nd-ed/interaction-design-brief-intro
- [7] PAVLÍČEK, Josef. *Učebnice Interakčního designu* [online], [cit. 2023-03-01]. Dostupné z: [https://docs.google.com/presentation/d/lnbLjgEX5mS6kl\\_cRx6CeKuhd-fzz](https://docs.google.com/presentation/d/lnbLjgEX5mS6kl_cRx6CeKuhd-fzz-)kyYn\_j03vMLkH4/edit?usp=sharing
- [8] *The 5 Main Characteristics of Interaction Design: IxDF* [online], [cit. 2023-03-01]. Dostupné z: [https://www.interaction-design.org/literature/article/the-5-main](https://www.interaction-design.org/literature/article/the-5-main-)characteristics-of-interaction-design
- [9] SIANG, Teo Yu. *What is Interaction Design?: IxDF* [online], [cit. 2023-03-01]. Dostupné z: [https://www.interaction-design.org/literature/article/what-is](https://www.interaction-design.org/literature/article/what-is-)interaction-design
- [10] BRAR, Sohaj Singh. *10 Steps to Interaction Design (IxD): UX Collective* [online]. 10. 6. 2018 [cit. 2023-03-01]. Dostupné z: [https://uxdesign.cc/10-steps-to](https://uxdesign.cc/10-steps-to-)interaction-design-ixd-6abe778cb8b8
- [II] SILVER, Kevin. What Puts the Design in Interaction Design. *UXmatters* [online], [cit. 2023-03-01]. Dostupné z: [https://www.uxmatters.com/mt/archives/2007/07/what-puts-the-design-in](https://www.uxmatters.com/mt/archives/2007/07/what-puts-the-design-in-)interaction-design.php
- [12] DEW, Cathy. Intranet and Interaction Design (It's All About the Base) [online]. [cit. 2023-03-01]. Dostupné z: [https://www.2plus2.com/Blog/November](https://www.2plus2.com/Blog/November-)-2018/Intranet-Interaction-Design-Its-All-About-the-Base.aspx
- [13] NORMAN, Don a Jakob NIELSEN. The Definition of User Experience (UX). *Nielsen Norman Group* [online], [cit. 2023-03-01]. Dostupné z: <https://www.nngroup.com/articles/definition-user-experience>
- [14] GARRETT, Jesse James. *The Elements of User Experience: User-Centered Design for the Web and Beyond.* 2nd edition. Berkeley: New Riders, 2011. ISBN 978-0- 321-68368-7.
- [15] MORVJLLE, Peter. User Experience Design. *Information Architecture Consulting by Peter Morville* [online], [cit. 2023-03-02]. Dostupné z: [http://semanticstudios.com/user\\_experience\\_design/](http://semanticstudios.com/user_experience_design/)
- [16] MACPHERSON, Ellen. The UX Honeycomb: Seven Essential Considerations for Developers: MyTake. *Medium* [online]. 07. 10. 2019 [cit. 2023-03-01]. Dostupné z: [https://medium.com/mytake/the-ux-honeycomb-seven-essential-considerations-for](https://medium.com/mytake/the-ux-honeycomb-seven-essential-considerations-for-)developers-accc372a398c
- [17] TAYLOR, Stuart. Why Good User Experience Design Is So Important. *Rouge Media* [online], [cit. 2023-03-02]. Dostupné z: [https://www.rouge](https://www.rouge-)[media.com/blog/good-user-experience-design-important/](http://media.com/blog/good-user-experience-design-important/)
- [18] SIANG, Teo Yu. What is Interaction Design?: IxDF [online], [cit. 2023-03-01]. Dostupné z: [https://www.interaction-design.org/literature/article/what-is](https://www.interaction-design.org/literature/article/what-is-)interaction-design
- [19] PAVLÍČEK, Josef a Karolína SOLANSKA. *Učebnice Interakce člověk počítač.*  [online]. Dostupné pro studenty z: [http://moodle.czu.cz.](http://moodle.czu.cz)
- [20] CHRISTENSSON, Per. User Interface Definition. *TechTerms* [online]. Sharpened Productions [cit. 2023-01-26]. Dostupné z: [https://techterms.com/definition/user\\_interface](https://techterms.com/definition/user_interface)
- [21] PAVLÍČEK, Josef. *Předmět Interakce člověk počítač v zimním semestru 19/20.*  Praha: Česká zemědělská univerzita v Praze, Provozně ekonomická fakulta, 2019- 2020.
- [22] *What is User Interface (UI) Design?: IxDF* [online], [cit. 2023-03-01]. Dostupné z: <https://www.interaction-design.org/literature/topics/ui-design>
- [23] SHARP, Helen, Jennifer PREECE a Yvonne ROGERS. *Interaction Design: Beyond Human-Computer Interaction.* 5th Edition. Indianapolis: Wiley, 2019. ISBN 978-1-119-54725-9.
- [24] User Interface. *Engati* [online], [cit. 2023-03-01]. Dostupné z: <https://www.engati.com/glossary/user-interface>
- [25] COOPER, Alan, Robert REIMANN, David CRONIN a Christopher NOESSEL. *About face: the essentials of interaction design.* 4th edition. Indianapolis: Wiley, 2014. ISBN 978-1-118-76657-6.
- [26] *User Goals: Usability & Web Accessibility* [online], [cit. 2023-03-01]. Dostupné z: <https://usability.yale.edu/understanding-your-user/user-goals>
- [27] PAVLÍČEK, Josef. *Předmět Interakční design v zimním semestru 20/21.* Praha: Česká zemědělská univerzita v Praze, Provozně ekonomická fakulta. 2020-2021.
- [28] GOODWIN, Kim. *Designing for the digital age: how to create human-centered products and services.* Indianapolis: Wiley, 2009. ISBN 978-0-470-22910-1.
- [29] SHNEIDERMAN, Ben, Catherine PLAISANT, Maxine COHEN, Steven JACOBS aNiklas ELMQVIST. *Designing the User Interface: Strategies for Effective Human-Computer Interaction.* 6th Edition. Harlow: Pearson, 2018. ISBN 978-1- 292-15391-9.
- [30] BENYON, David. *Designing interactive systems: a comprehensive guide to HCI and interaction design.* Third edition. Boston: Pearson, 2013. ISBN 978-1-4479- 2011-3.
- [31] GUILIZZONI, Peldi. What Are Wireframes?: Wireframing Academy. *Balsamiq* [online]. [cit. 2023-03-01]. Dostupné z: <https://balsamiq.com/learn/articles/what-are-wireframes/>
- [32] *Responsive Web Design Mobile Tab And Pc Png, Transparent Png kindpng* [online]. [cit. 2023-03-01]. Dostupné z: [https://www.kindpng.com/imgv/hmwmoJo\\_responsive-web-design-mobile-tab](https://www.kindpng.com/imgv/hmwmoJo_responsive-web-design-mobile-tab-)and-pc-png/
- [33] Graphic Design. *Interaction Design Foundation (IxDF)* [online], [cit. 2023-01-22]. Dostupné z: <https://www.interaction-design.org/literature/topics/graphic-design>
- [34] NORMAN, Don. *The Design of Everyday Things*. Revised and expanded edition. New York: Basic Books, 2013. ISBN 978-0-465-05065-9.
- [35] BABICH, Nick. *Prototyping 101: The Difference between Low-Fidelity and High-Fidelity Prototypes and When to Use Each* [online]. [cit. 2023-03-01]. Dostupné z: [https://blog.adobe.com/en/publish/2017/ll/29/prototyping-difference-low-fidelity](https://blog.adobe.com/en/publish/2017/ll/29/prototyping-difference-low-fidelity-)high-fidelity-prototypes-use.html
- [36] Why and how to use prototypes. *KAUST Innovation* [online]. 17. 1. 2018 [cit. 2023-03-01]. Dostupne z: [https://innovation.kaust.edu.sa/why-and-how-to-use](https://innovation.kaust.edu.sa/why-and-how-to-use-)prototypes/
- [37] YE, Summer. High-Fidelity & Low-Fidelity Prototyping: What, How and Why?. *Mockplus* [online]. [cit. 2023-03-01]. Dostupné z: <https://www.mockplus.com/blog/post/high-fidelity-and-low-fidelity>
- [38] Getting Real with High-Fidelity Prototypes. *Lines of Communication* [online], [cit. 2023-03-01]. Dostupne z: [https://linesof.com/2020/05/02/getting-real-with-high](https://linesof.com/2020/05/02/getting-real-with-high-)fidelity-prototypes/
- [39] FOGGIA, Leonel. Usability testing: what is it and how to do it?. *UX Collective*  [online], [cit. 2023-01-26]. Dostupne z: [https://uxdesign.cc/usability-testing-what](https://uxdesign.cc/usability-testing-what-)is-it-how-to-do-it-51356e5de5d
- [40] Usability. *Interaction Design Foundation (IxDF)* [online], [cit. 2023-01-26]. Dostupné z: <https://www.interaction-design.org/literature/topics/usability>
- [41] KRUG, Steve. *Don't make me think, revisited: A Common Sense Approach to Web Usability.* Berkeley: New Riders, 2014. Voices that matter. ISBN 978-0-321- 96551-6.
- [42] MORAN , Kate. Usability Testing 101. *Nielsen Norman Group* [online], [cit. 2023- 03-01]. Dostupné z: <https://www.nngroup.com/articles/usability-testing-101/>
- [43] What is Usability Testing? UX(User Experience) Testing Example. *Guru99*  [online], [cit. 2023-03-01]. Dostupné z: [https://www.guru99.com/usability-testing](https://www.guru99.com/usability-testing-)tutorial.html
- [44] NIELSEN, Jakob. 10 Usability Heuristics for User Interface Design. *Nielsen Norman Group* [online], [cit. 2023-03-01]. Dostupné z: <https://www.nngroup.com/articles/ten-usability-heuristics/>
- [45] *How to Conduct a Cognitive Walkthrough: IxDF* [online], [cit. 2023-03-01]. Dostupné z: [https://www.interaction-design.org/literature/article/how-to-conduct-a](https://www.interaction-design.org/literature/article/how-to-conduct-a-)cognitive-walkthrough
- [46] Průzkum CBA: Češi, digitalizace a el. bankovnictví 2021 | Česká bankovní asociace
- [47] Smart Banking: Aplikace na Google Play [online], [cit. 2023-02-01]. Dostupné z: <https://play.google.com/store/apps/details?id=hr.asseco.android.jimba.mUCI.cz&hl>  $=cs\≷=US$
- [48] Smart Banking vaše finance vždy po ruce. *UniCredit Bank* [online], [cit. 2023-02- 01]. Dostupné z: [https://www.unicreditbank.cz/cs/obcane/digital/smart](https://www.unicreditbank.cz/cs/obcane/digital/smart-)banking.html
- [49] Midjourney [online], [cit. 2023-03-01]. Dostupné z: <https://www.midjourney.com/home/?callbackUrl=%2Fapp%2F>
- [50] *Flexo Font Free Download* [online], [cit. 2023-03-01]. Dostupné z: <https://fontdafont.com/flexo-font-free-download/>
- [51] MOLICH, R., NIELSEN, J. How to Conduct a Heuristic Evaluation [online]. 1. 11. 1994 [cit. 2023-03-02]. Dostupné z: [https://www.nngroup.com/articles/how](https://www.nngroup.com/articles/how-)toconduct-a-heuristic-evaluation/

# **8 Seznam obrázků, tabulek, grafů a zkratek**

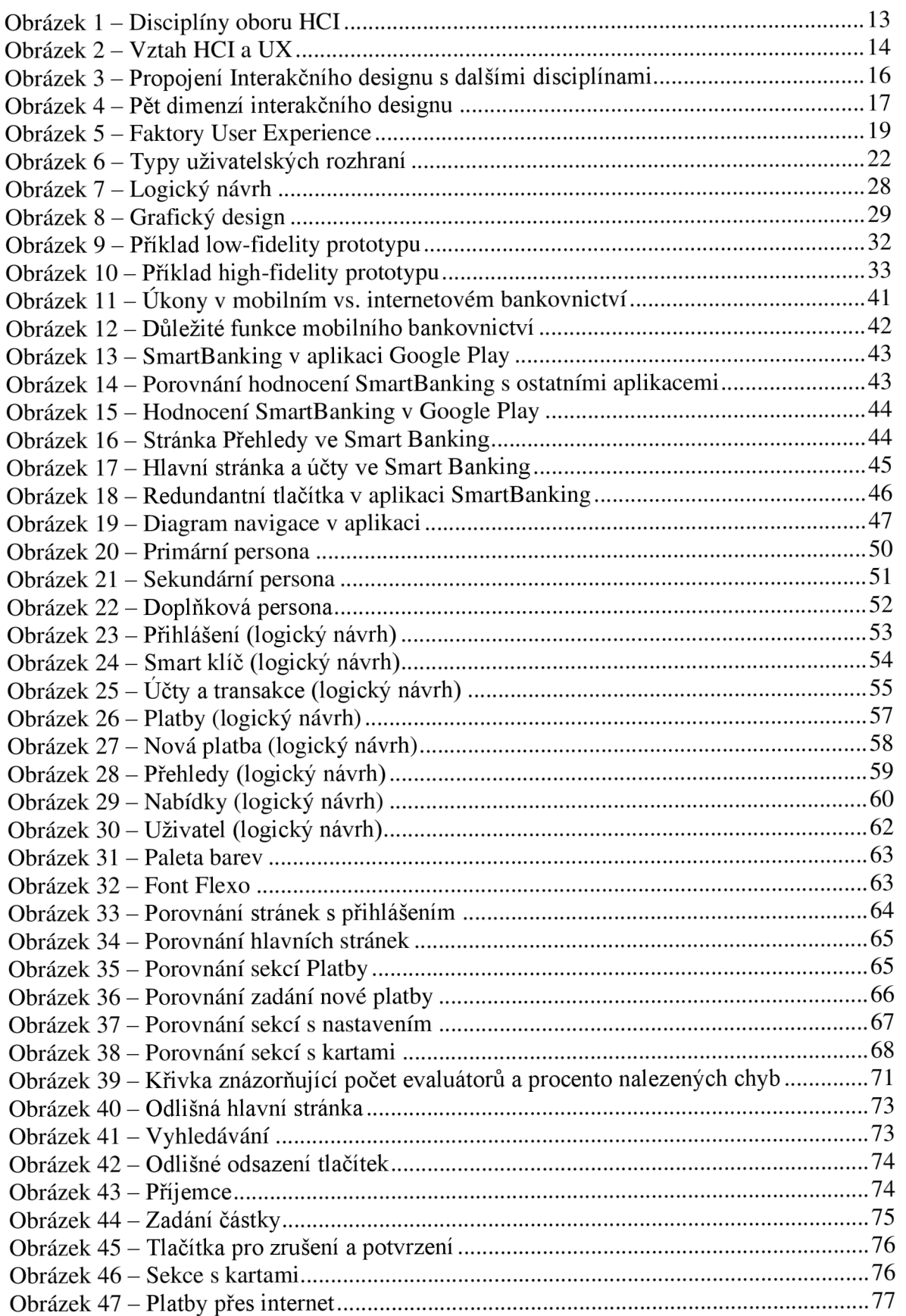

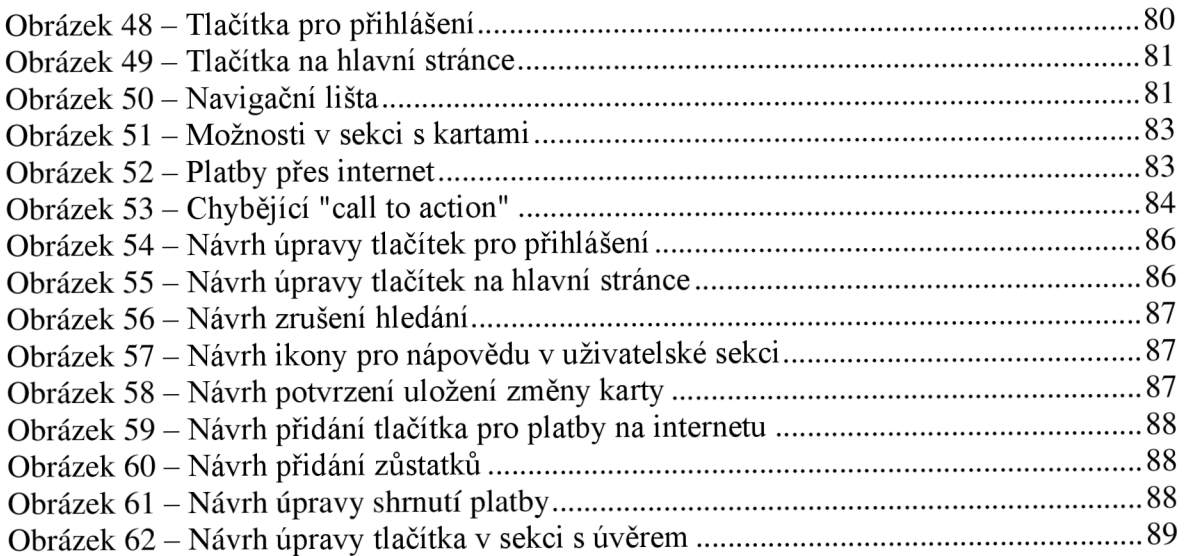

# **Přílohy**

# **Příloha 1 - Prototyp aplikace**

<https://tinyurl.com/ucprototyp>

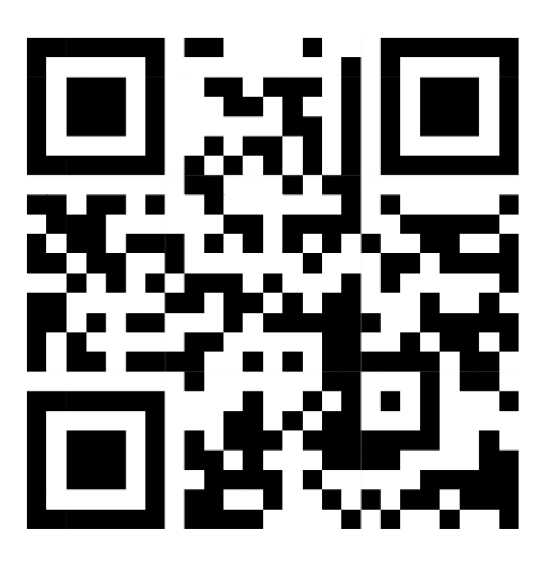

# **Příloha 2 - Formuláře pro testování použitelnosti**

<https://tinyurl.com/uctestovani>

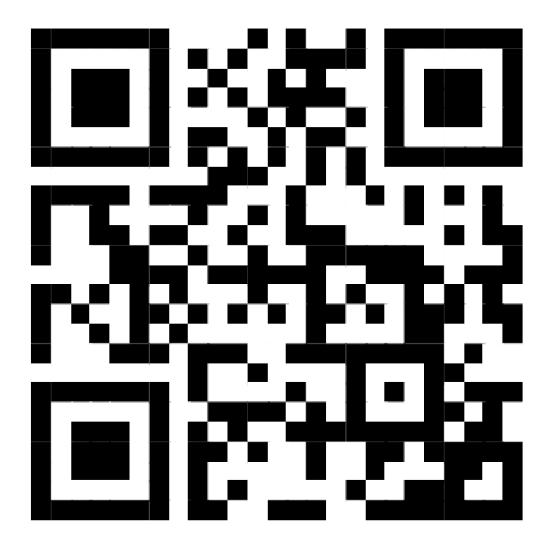

# **Příloha 3 - Heuristiky**

# **1. Viditelnost stavu systému**

• Uživatel by měl vždy být vhodně a rychle informován o tom, co se děje. (zpětná vazba)

# **2. Shoda mezi systémem a reálným světem**

• Návrh by měl používat "jazyk uživatele" a vyvarovat se jakémukoliv žargónu, měl by pro něj být přirozený, logický a smysluplný, (terminologie, principy)

# **3. Uživatelská kontrola a svoboda**

• Uživatelé často udělají chybu, návrh by měl umožňovat snadno opustit nechtěnou akci. (emergency exit)

# **4. Konzistence a standardy**

• Uživatel by neměl být nucen přemýšlet, zda různá slova, situace či akce znamenají to samé. (konzistentní jazyk, ikony apod.)

# **5. Předcházení chybám**

• Případným stavům náchylným k chybám či riskantním akcím by mělo předcházet varování uživatele a následné potvrzení uživatelem. ("Jste si jistí?")

# **6. Rozpoznání spíše než vzpomínání**

• Uživatel by neměl být nucen pamatovat si informace z jedné části návrhu pro další. Potřebné informace by měly být viditelné nebo snadno dohledatelné ve chvíli, kdy jsou potřeba.

# **7. Flexibilita a efektivita používání**

• Pro zkušenější uživatele by měly být dostupné způsoby, jak dojít k cíli efektivněji - skryté před nezkušenými uživateli, (zkratky)

# **8. Estetika a minimalistický design**

• Návrh by neměl obsahovat nerelevantní či nepotřebné informace. Každá informace navíc "zastiňuje" důležité části, (no clutter)

# **9. Pomoc uživatelům rozpoznat, porozumět a zotavit se z chyb**

• Chybové hlášky by měly být srozumitelné, přesně popisovat problém a naznačit řešení, (žádné error kódy)

# **10. Nápověda a dokumentace**

• Uživatel by ideálně neměl potřebovat dodatečné vysvětlení, někdy je ale potřeba poskytnout dokumentaci, aby porozuměl, jak dosáhnout svého cíle.

# **Příloha 4 - Úkoly pro kognitivní průchod**

## **[1] Zkontrolování zůstatku, hledání transakce, přepínání účtů.**

1. Julie se právě vrátila z nákupu a není si jistá, kolik peněz jí zbývá na jejím běžném účtu. Zdá se jí, že má na účtu více peněz, než je koncem měsíce zvykem a chce se ujistit, že jí odešla trvalá platba. Chce si rovnou ověřit, jak je na tom její spořící účet.

- **1.** Přihlaste se do aplikace.
- 2. Zkontrolujte zůstatek na běžném účtu.
- 3. Najděte, zda byla v prosinci provedena transakce "Axa".
- 4. Přepněte z běžného účtu na spořící účet.

# **[2] Provedení platby**

2. Julie chce přispět na společný dárek pro kamarádku k narozeninám. Od kamarádčiny sestřenice, která dárek pořídila, dostala číslo účtu na malém lepícím papírku a chce se podílet částkou 500 Kč.

- **1.** Klepněte na sekci platby.
- 2. Klepněte na tlačítko pro novou platbu.
- 3. Vyberte možnost zadání nového příjemce.
- 4. Zadejte jméno a číslo účtu příjemce.
- 5. Zadejte částku 500 Kč.
- 6. Zkontrolujte detaily platby.
- 7. Potvrďte platbu.

### **[3] Změna trvalého příkazu**

3. Julii běžně zbývají na konci měsíce peníze, a tak se rozhodla navýšit si investice. Ted'už potřebuje jen upravit její stávající trvalý příkaz.

- **1.** Klepněte na sekci platby.
- 2. Vyberte možnost opakované platby.
- 3. Zvolte příkaz "Amundi".
- 4. Změňte částku na 1000 Kč.
- 5. Potvrďte trvalý příkaz.

# **[4] Úprava karty**

4. Julie už delší dobu nepoužívá Spotify, ale zapomněla zrušit předplatné. Jelikož se chce vyhnout zbytečnému poplatku za další nevyužitý měsíc, rozhodla se prozatím vypnout internetové platby na své kartě.

- 1. Klepněte na sekci uživatel.
- 2. Vyberte možnost karty.
- 3. Klepněte na denní limity.
- 4. Vypněte platby na internetu.

### **[5] Informace o úvěru**

5. Julie se rozhodla, že si pořídí auto, aby mohla snadněji dojíždět za klienty. Chce se podívat, zda má možnosti financování u její banky.

- 1. Klepněte na sekci nabídky.
- 2. Vyberte možnost produkty.
- 3. Najděte možnost půjčky.
- 4. Zjistěte informace o úvěru.